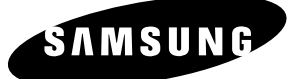

# *Manuel d'instructions* **DVD-VR320**

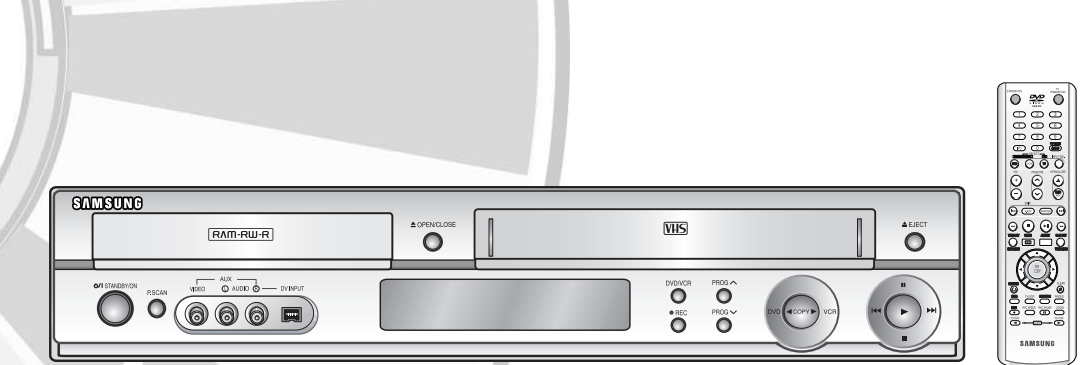

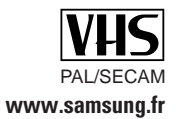

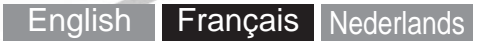

# **Avertissement**

AFIN DE RÉDUIRE LE RISQUE DE CHOC ÉLECTRIQUE, NE TENTEZ PAS DE RETIRER LE COUVERCLE (OU LE PANNEAU ARRIÈRE). AUCUNE DES PIÈCES CONTENUES PAR CET APPAREIL NE PEUT ÊTRE UTILE À L'UTILISA-TEUR. CONFIEZ LA RÉPARATION DE VOTRE APPAREIL À DU PERSONNEL QUALIFIÉ.

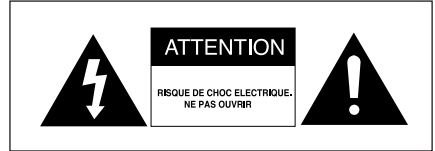

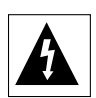

Ce symbole indique la présence d'une "tension dangereuse" à l'intérieur du produit pouvant présenter un risque de choc électrique ou de blessure.

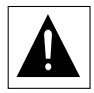

Ce symbole indique des instructions importantes relatives à ce produit.

N'installez pas cet appareil dans un espace confiné tel qu'une bibliothèque, par exemple.

**AVERTISSEMENT** : Afin d'éviter tout dommage pouvant entraîner un incendie ou un risque de choc électrique, n'exposez pas cet appareil à la pluie ou à l'humidité.

ATTENTION : LES GRAVEURS DE DVD UTILISENT UN FAISCEAU LASER INVISIBLE SUSCEPTI-BLES D'ENTRAÎNER UNE EXPOSITION DANGEREUSE À DES RADIATIONS. ASSUREZ-VOUS D'UTILISER CE GRAVEUR CONFORMÉMENT AUX INSTRUCTIONS.

#### **ATTENTION :**

CE PRODUIT UTILISE UN LASER. L'UTILISATION DE COMMANDES OU DE RÉGLAGES OU L'EXÉCUTION DE PROCÉDURES AUTRES QUE CELLES INDIQUÉES DANS LE PRÉSENT MANUEL SONT SUSCEPTIBLE D'ENTRAÎNER UN RISQUE GRAVE D'EXPOSITION AUX RADIATIONS. N'OUVREZ PAS L'APPAREIL ET NE TENTEZ PAS DE LE RÉPARER VOUS-MÊME. CONFIEZ LA RÉPARATION DE VOTRE APPAREIL À DU PERSONNEL QUALIFIÉ.

#### **PRÉCAUTIONS**

Attention: Afin d'éviter tout risque de choc électrique, veillez à ce que la lame la plus large de la prise électrique soit entièrement insérée dans la prise murale.

#### **NOTE IMPORTANTE**

La ligne d'alimentation de cet équipement contient une prise avec un fusible. La valeur de ce fusible est indiqué sur la fiche de la prise. Si celui-ci doit être remplacé, utilisez un fusible du même ampérage approuvé par le BS1362.

Ne jamais utiliser la prise sans son couvercle si celle-ci est détachable. Si vous devez remplacer le couvercle du fusible, il doit être de la même couleur que la fiche de la prise. Des couvercles de remplacement sont disponibles chez votre revendeur.

Si le câble d'alimentation ne correspond pas à vos prises de courant ou si le câble n'est pas assez long, vous pouvez obtenir un adaptateur sécurisé ou consulter votre revendeur.

Cependant, si vous n'arrivez pas à débrancher la prise, enlevez le fusible pour utiliser la prise de façon sûre. Ne pas connecter la fiche sur une prise de courant du fait de risque de choc électrique dangergeux via le cordon.

Le produit qui accompagne ce manuel d'utilisateur incorpore une technologie qui est protégée par les droits de la propriété intellectuelle.

Cette licence est limitée à un usage privé. Aucun droit n'est accordé pour un usage commercial. La licence ne couvre aucun autre produit que celui-ci et n'est pas étendue à tout autre produit vendu avec celui-ci conformément aux normes ISO/IEC 11172-3 ou ISO/IEC 13818-3. La licence ne couvre que l'usage du produit pour coder et/ou décoder des fichiers audio conformément aux normes ISO/IEC 11172-3 ou ISO/IEC 13818-3. Aucun droit n'est accordé sur cette licence pour des fonctionnalités qui ne sont pas conformes aux normes ISO/IEC 11172-3 ou ISO/IEC 13818-3.

# **Remarques importantes sur la sécurité**

Vous êtes prié de lire attentivement ces instructions avant d'utiliser l'appareil. Respectez toutes les consignes de sécurité indiquées ci-dessous. Gardez ce manuel d'instructions à portée de la main pour vous y reporter si nécessaire.

- 1) Lisez attentivement toutes les instructions.
- 2) Conservez ces instructions pour usage ultérieur.
- 3) Appliquez toutes les consignes des
- avertissements et mises en garde.
- 4) Respectez toutes les instructions.
- 5) N'utilisez pas cet appareil près d'une source d'eau.
- 6) Nettoyez-le en utilisant uniquement un chiffon sec.
- 7) Installez l'appareil conformément aux instructions du fabricant, sans obstruer les orifices d'aération.
- 8) N'installez pas cet appareil près d'une source de chaleur tel qu'un radiateur, une bouche d'air chaud, une cuisinière ou tout autre appareil émet-tant de la chaleur (y compris un amplificateur).
- 9) N'essayez pas de contourner la protection assurée par la fiche ou la prise polarisée. Sur une fiche polarisée, une des lames est plus large que l'autre. Une prise polarisée comporte deux fentes dont une est plus large que l'autre, ainsi qu'un conducteur circulaire de mise à la terre. La lame la plus large ou le conducteur circulaire procurent une protection accrue. Si ce type de fiche ne peut être inséré dans votre prise de courant, communiquez avec un électricien pour remplacer la prise.
- 10) Placez le cordon d'alimentation de telle sorte qu'on ne puisse marcher dessus ou qu'il ne soit coincé, en particulier à proximité des prises de courant et de l'emplacement de connexion sur l'appareil.
- 11) Utilisez uniquement les accessoires ou périphériques recommandés par le fabricant.
- 12) Utilisez le support vendu avec l'appareil ou utilisez uniquement un support, table à roulettes, meuble, trépied ou table qui est conforme aux recommandations du fabricant. Si l'appareil est installé sur une table à roulettes, déplacez-la avec la plus grande précaution afin d'éviter toute blessure et tout dommage.
- 13) Débranchez l'appareil lors d'un orage électrique ou en cas de non utilisation prolongée.
- 14) Confiez toute réparation à un technicien qualifié. Vous devez faire réparer l'appareil si le cordon d'alimentation (ou la fiche) est endommagé, un produit liquide a été renversé sur l'appareil, des objets sont tombés à l'intérieur, l'appareil est tombé à terre ou a été exposé à la pluie ou à une humidité excessive.

# **Précautions relatives à la manipulation**

- Avant de raccorder d'autres composants à ce graveur, assurez-vous qu'ils soient tous éteints.
- Ne déplacez pas l'appareil lorsqu'un disque est en train d'être lu : le disque risquerait d'être rayé ou cassé et des éléments internes du graveur risqueraient d'être endommagés.
- Ne posez pas de vase rempli d'eau ou tout petit objet métallique sur le graveur.
- Veillez à ne pas mettre vos doigts sur le plateau.
- Ne posez rien d'autre qu'un disque sur le plateau.
- **Précautions** Toute source externe d'interférence telle que des<br>
eclairs ou de l'électricité statique peut nuire au bo éclairs ou de l'électricité statique peut nuire au bon fonctionnement de cet enregistreur. Dans un tel cas, éteignez l'enregistreur DVD avec magnétoscope puis rallumez-le en appuyant sur la touche /I **STANDBY/ON**, ou débranchez puis rebranchez le cordon d'alimentation c.a. à la prise de courant c.a. L'appareil devrait alors fonctionner normalement.
	- Veillez à retirer le disque et à éteindre l'appareil après utilisation.
	- Débranchez le cordon d'alimentation CA de la prise murale lorsque vous ne pensez pas utiliser l'appareil pendant de longues périodes de temps.
	- Nettoyez le disque en l'essuyant en ligne droite de l'intérieur vers l'extérieur.

# **Entretien du boîtier**

Pour des raisons de sécurité, assurez-vous de débrancher le cordon d'alimentation de la prise murale.

- N'utilisez pas de benzène, de diluant ou tout autre produit solvant pour le nettoyage.
- Essuyez le boîtier avec un chiffon doux.

# **Manipulation du disque**

• N'utilisez que des disques de forme régulière. L'utilisation d'un disque de forme irrégulière (un disque qui n'est pas de forme ronde, par exem-ple) peut endommager

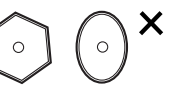

l'enregistreur DVD avec magnétoscope.

### **Comment tenir les disques**

• Évitez de toucher la surface d'un disque enregistré.

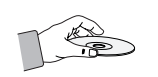

### **DVD-RAM/-RW/-R**

• Nettoyez à l'aide d'un disque DVD-RAM/PD en option (LF-K200DCA1). N'utilisez aucune lingette ou chiffon pour CD pour nettoyer les disques .<br>DVD-RAM/-RW/-R.

### **DVD-Video, Audio CD**

• Enlevez la poussière ou les traces de salissure présentes sur le disque à l'aide d'un chiffon doux.

#### **Précautions relatives à la manipulation des disques**

- N'écrivez pas sur la face imprimée avec un stylo-bille ou un crayon à papier.
- N'utilisez pas de produits de nettoyage en aérosol ou anti-statiques. En outre, n'utilisez aucun produit chimique volatil (benzène ou diluant).
- Ne collez ni étiquettes, ni autocollants sur les disques . (n'utilisez pas les disques fixés à l'aide de ruban adhésif ou comportant des traces d'autocollants arrachés).
- N'utilisez pas de couvercles ou de protections contre les rayures.
- N'utilisez pas de disques comportant des étiquettes imprimées à l'aide des kits d'impression que l'on trouve sur le marché.
- Ne chargez pas de disques rayés ou fissurés.

# **Stockage du disque**

Rangez les disques dans un endroit adéquat car les données qui y sont enregistrées sont très sensibles aux conditions ambiantes.

- N'exposez pas les disques à un ensoleillement direct.
- Conservez-les dans un endroit frais et bien aéré.
- Rangez-les verticalement.
- Gardez-les dans un étui protecteur propre.
- Si vous déplacez subitement votre enregistreur DVD avec magnétoscope d'un endroit frais à un endroit chaud, de la condensation peut se former sur les pièces et les lentilles de l'appareil et perturber le fonctionnement du lecteur. Dans un tel cas, retirez le disque, laissez l'appareil sous tension et attendez une ou deux heures avant d'essayer une nouvelle lecture.

# **Fiche technique des disques**

### **DVD vidéo**

- A digital versatile disc (DVD) peut contenir jusqu'à 135 minutes d'images et de son avec 8 langues et 32 langues de sous-titres. Il prend en charge la compression d'images MPEG-2 et le son Dolby 3D ambiophonique, ce qui vous permet de profiter d'images vivantes et nettes de qualité cinéma dans le confort de votre maison.
- Lorsque vous passez de la première à la deuxième couche d'un disque DVD Vidéo à deux couches, une distorsion passagère de l'image et du son peut survenir. Ceci ne constitue pas un dysfonctionnement de l'appareil.
- Une fois qu'un DVD-RW/-R enregistré en mode V est finalisé, il devient un DVD-Vidéo.

### **CD audio**

- Un CD audio est un disque sur lequel des données audio sont gravées par codage PCM à une fréquence d'échantillonnage de 44,1 kHz.
- L'appareil est compatible avec les formats CD audio des disques CD-R et CD-RW. Il est possible que certains disque CD-R ou CD-RW ne soient pas pris en charge par cet appareil, selon les conditions dans lesquelles ils ont été gravés.

### **CD-R et CD-RW**

### **CD-R ET CD-RW de format MP3**

- Seuls les disques CD-R comportant des fichiers MP3 gravés selon la norme ISO 9660 ou le format JOLIET peuvent être lus.
- Pour être lus, les fichiers MP3 doivent comporter l'extension du nom de fichier "mp3" ou "MP3".
- Le son produit à la lecture des fichiers MP3 gravés à un débit binaire variable ("VBR") de 32 à 320 kbit/s peut être intermittent.
- La plage du débit qui peut être lue s'étend de 56 à 320 kbit/s.
- L'appareil peut prendre en charge jusqu'à 1000 fichiers et dossiers.

### **JPEG CD-RW/-R**

- Seuls les fichiers JPEG dotés de l'extension ".jpg", "JPG" peuvent être utilisés.
- L'appareil peut prendre en charge un maximum de 1,000 fichiers et dossiers.
- La taille maximum des fichiers JPEG progressifs est de 3M pixels.
- MOTION JPEG n'est pas pris en charge.

### **4 -** Français

### **Utilisation d'un CD-RW/-R**

- Utilisez des disques CD-RW/-R de 700 Mo (80 minutes). Evitez dans la mesure du possible d'utiliser des disques de 800 Mo (90 minutes) ou d'une capacité supérieure car le lecteur pourrait ne pas les lire.
- Si le disque CD-RW/-R n'a pas été enregistré en session fermée, il pourra y avoir un décalage au début du temps de lecture et les fichiers enregistrés risquent de ne pas tous être lus.
- Certains disques CD-RW/-R risquent de ne pas pouvoir être lus dans cet appareil, selon l'appareil avec lequel ils ont été gravés. S'agissant des contenus enregistrés sur des CD-RW/-R à partir de CD pour votre usage privé, la lisibilité peut varier selon le contenu du disque.

#### **Utilisation du disque MPEG4**

- Disque : CD-RW/-R, DVD-RAM/-RW/-R
- Le fichier et les extensions suivantes peuvent être lus.: .avi, .mpg, .mpeg, .divx, .AVI, .MPEG, .DIVX (sauf .MPG)
- Format Codec MPEG4 : DivX 3.11, DivX 4.x, DivX 5.x, DivX-Pro, XviD
- Format audio disponible : "MP3", "MPEG", "WMA", "LPCM", "AAC", "Ogg"
- Formats de fichier sous-titre pris en charge : .smi, .srt, .psb, .txt, .ass

### **Lecture et enregistrement de disques DVD-R**

- Un DVD-R enregistré en mode V devient un DVD vidéo lorsque l'enregistrement est terminé.
- Vous pouvez enregistrer dans l'espace libre sur le disque, modifier les données (par exemple, en ajoutant des titres aux disques ou en modifiant des programmes) et suprimer des programmes avant de terminer les enreistrements.
- Si vous supprimez un programme sur le DVD-R, l'espace qu'il occupait est conservé et n'est pas disponible. Vous ne pouvez enregistrer qu'une seule fois sur chacune des plages physiques du DVD-R. Même si vous supprimez l'information qui se trouve sur une plage, l'espace ainsi libéré n'est plus utilisable à d'autres fins.
- Il faudra environ 30 secondes à la fin de l'enregistrement pour inscrire les informations nécessaires à la gestion automatique du DVD.
- Cet appareil optimise le DVD-R à chaque enregistrement. Le processus d'optimisation est lancé à chaque fois que vous ouvrez une session d'enregistrement après avoir inséré le disque ou mis l'appareil en marche. L'enregistrement d'un disque peut devenir impossible si ce dernier a été optimisé trop souvent.
- Il peut également être impossible de lire certains disques, selon le contexte qui prévalait au moment de l'enregistrement.
- Cet appareil peut lire des disques DVD-R enregistrés à l'aide d'un magnétoscope-DVD Samsung. Il est possible qu'il ne prenne pas en charge certains disques DVD-R, selon le disque utilisé et les conditions qui prévalaient au moment de l'enregistrement.

### **Lecture et enregistrement de disques DVD-RW**

- L'enregistrement et la lecture peuvent être réalisés sur des disques DVD-RW dans les modes V et VR.
- Une fois qu'un DVD-RW enregistré en mode VR ou Vidéo a été finalisé, vous ne pouvez plus effectuer d'enregistrement supplémentaire.
- Une fois qu'un DVD-RW enregistré en mode V est finalisé, il devient un DVD-Vidéo.
- Dans les deux modes, la lecture peut être effectuée avant et après la finalisation, mais tout enregistrement supplémentaire, toute suppression et toute modification sont impossibles après la finalisation.
- Si vous souhaitez enregistrer le disque en mode VR puis l'enregistrer en mode V, assurez-vous d'exécuter la commande Formater. Faites attention lorsque vous exécutez la commande Formater car toutes les données enregistrées risquent d'être perdues.
- Un disque DVD-RW vierge est initialisé en mode VR lorsqu'il est initialisé pour la première fois.

# Mise en route **Mise en route**

#### • **DVD-RW (mode VR)**

- C'est un format qui est utilisé pour l'enregistrement de données sur un disque DVD-RAM ou DVD-RW. Vous pouvez répéter l'enregistrement, l'édition, la suppression, la suppression partielle, la création de liste de lecture, etc.
- Un disque enregistré dans ce mode risqué de ne pas pouvoir être lu par un lecteur DVD existant.

#### • **DVD-RW (mode V)**

- C'est un format qui est utilisé pour l'enregistrement de données sur un disque DVD-RW ou DVD-R. Le disque peut être lu par un lecteur de DVD existant après avoir été finalisé.
- Si un disque qui a été enregistré en mode V par un graveur de marque différente sans être finalisé, il ne peut être lu ou enregistré par ce graveur.

### **Lecture et enregistrement de disques DVD-RAM**

- Pour les disques DVD-RAM à cartouche, retirez la cartouche et utilisez seulement le disque.
- Réglez le mode d'enregistrement à VR. Sinon, l'appareil ne pourra pas lire le contenu du disque.
- La plupart des lecteurs DVD ne prennent pas en charge les DVD-RAM car les formats utilisés sont incompatibles.
- Cet appareil prend en charge uniquement les disques DVD-RAM standard de version 2.0.
- Les DVD-RAM gravés à l'aide de cet appareil ne sont pas compatibles avec les autres lecteurs DVD. Vérifiez la compatibilité avec les disques DVD-RAM en consultant le guide de l'utilisateur du lecteur.

### **PROTECTION CONTRE LA COPIE**

- La plupart des disques DVD sont codés afin de les protéger contre la copie. Pour cette raison, vous devez brancher votre enregistreur DVD avec magnétoscope directement à votre téléviseur, et non à un magnétoscope. Les disques DVD codés qui sont protégés contre la copie produiront une image déformée si l'ap-pareil est branché à un magnétoscope.
- Ce produit contient une technologie de protection des droits qui est protégée par des droits de méthodes de certains brevets américains et par d'autres droits de propriété intellectuelle détenus par Macrovision Corporation et d'autres titulaires. L'utilisation de cette technologie de protection des droits doit être autorisée par Macrovision et est destiné uniquement à un usage privé et à d'autres usages de diffusion limités sauf si autorisés par Macrovision. La modification ou le démontage de cet appareil est interdit.
- Il n'est possible d'enregistrer des programmes TV, des films, des cassettes vidéo et autres qu'en l'absence de violation des copyrights de tiers et autres droits.

#### **Protection**

- Protection contre les programmes : consultez la section "Verrouillage d'un titre par mesure de protection" à la page 72.
- Protection du disque : consulter la section "Protection du disque" à la page 84.
- ❋ Les DVD-RAM/-RW/-R incompatibles avec le format DVD-VIDEO ne peuvent être lus par cet appareil.
- ❋ Pour plus d'informations concernant la compatibilité d'enregistrement des DVD, consultez votre fabricant de DVD-RAM/-RW/-R.
- ❋ L'utilisation de disques DVD-RAM/-RW/-R de mauvaise qualité risque de provoquer ultérieurement des problèmes inattendus comprenant, sans se limiter à, l'échec de l'enregistrement, la perte des documents enregistrés ou édités ou l'endommagement de l'enregistreur.

### **N'utilisez pas les disques suivants!**

• Les disques LD, CD-G, CD-I, CD-ROM, DVD-ROM, DVD+R et DVD+RW ne doivent pas être utilisés avec cet appareil.

#### **[Remarque]**

Les types de disques pris en charge sont les suivants : CD, CD-R, CD-RW, MP3, JPEG, DVD vidéo, DVD-RAM/-RW/-R. Cependant, l'appareil prend en charge les DVD-RW gravés à l'aide d'un autre appareil, à condition que l'enregistrement ait été effectué en mode vidéo.

- Il est également possible que certains disques commerciaux et DVD achetés à l'extérieur de votre région ne soient pas pris en charge par cet appareil. Lorsque vous utilisez ce type de disques, l'appareil affiche "Pas de disque" ou "Veuillez vérifier le code de région".
- Certains disques DVD-RW constituant des copies illégales ne seront pas pris en charge; il en va de même pour ceux qui ne sont pas en format DVD vidéo.
- ❇ Nous vous suggérons de faire votre choix parmi les modèles de disques apparaissant dans le tableau cidessous, car leur compatibilité avec l'appareil a été confirmée. La compatibilité d'autres modèles de disques n'est pas assurée.

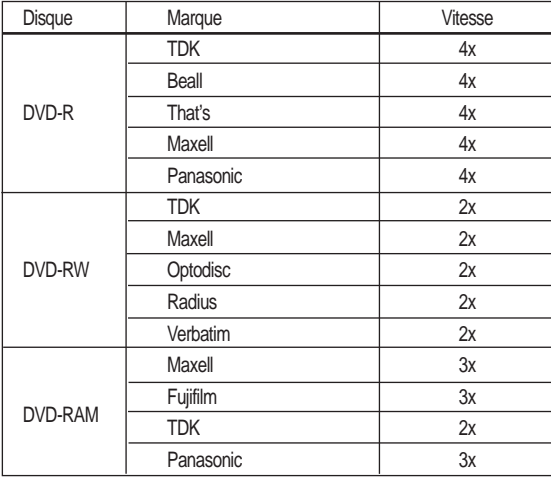

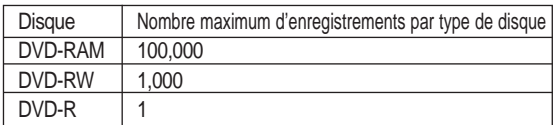

• Nous n'assumons aucune responsabilité et n'offrons aucune indemnisation en cas d'échec lors de la gravure, de perte de données enregistrées ou modifiées, et pour tout dommage causé à l'appareil par l'utilisation de disques non recommandés. Nous n'assumons aucune responsabil- ité et n'offrons aucune compensation pour tout dommage subséquent qui pourrait en découler.

# Mise en route **Mise en route**

# **Table des matières**

### **Mise en route Mise en route**

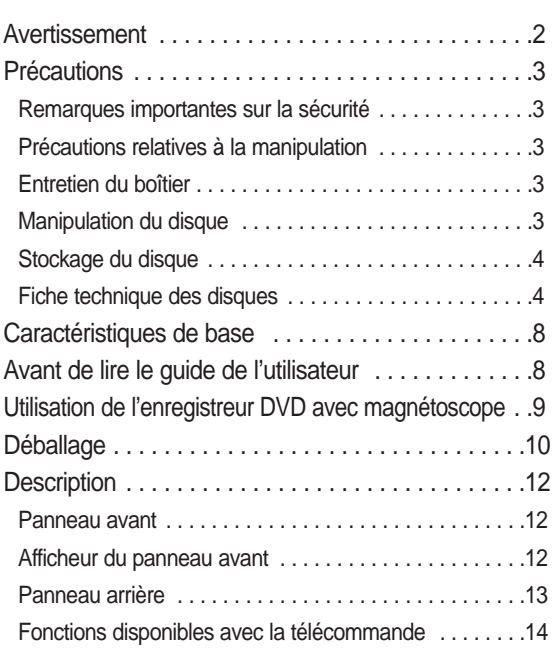

# **Raccordement et configuration Raccordement et configuration**

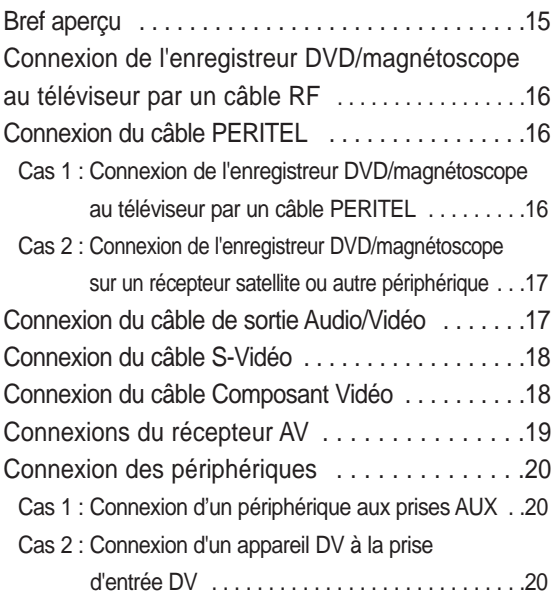

# **Configuration du système Configuration du système**

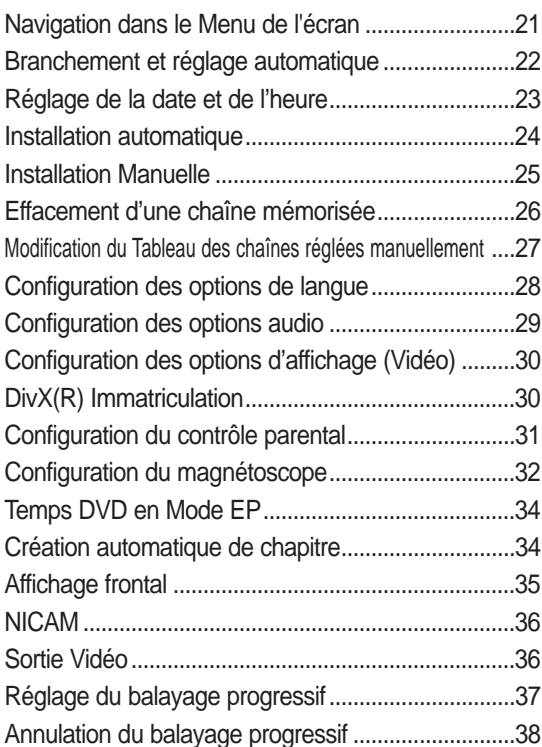

### **Lecture Lecture**

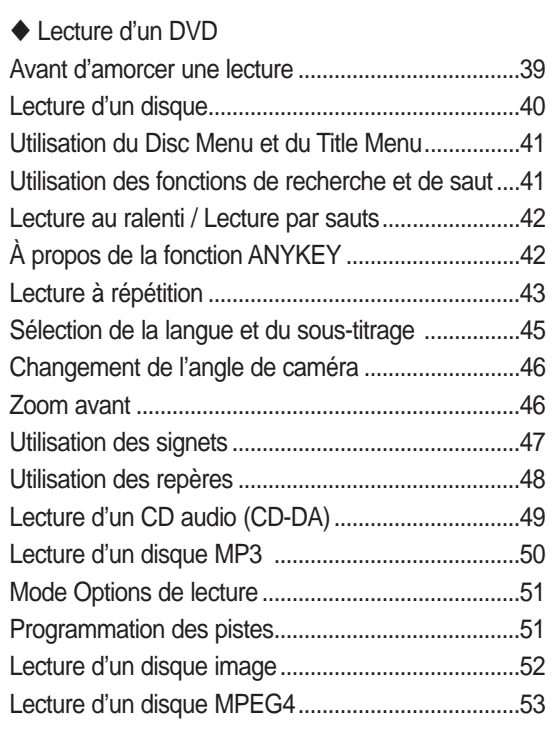

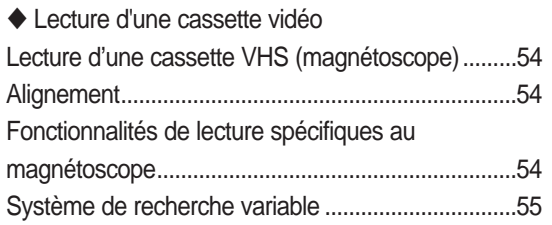

# **Enregistrement Enregistrement**

### ◆ Enregistrement de DVD

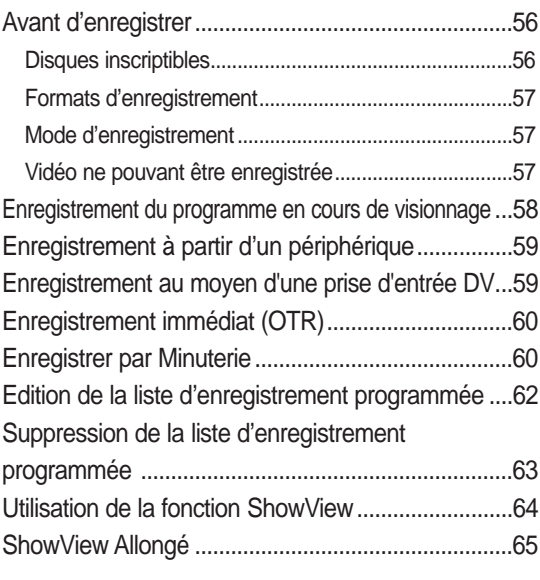

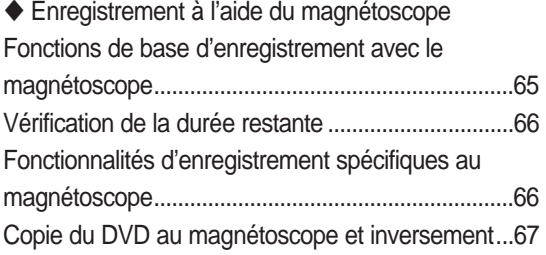

## **Modifications Modifications**

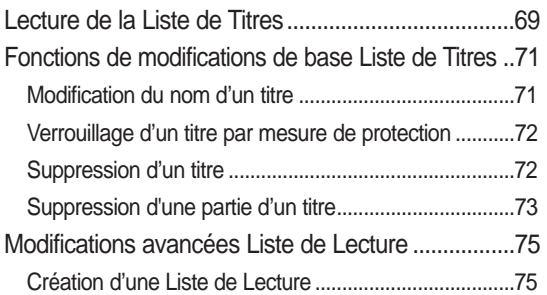

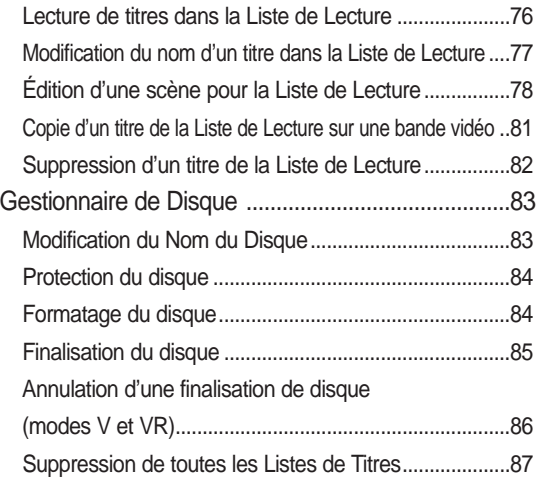

# **Outils de référence Outils de référence**

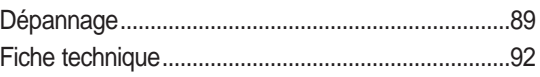

# **Caractéristiques de base**

Le DVD-VR320 vous permet d'enregistrer et de lire des images numériques de haute qualité sur un disque DVD-RAM/-RW/-R. Vous pouvez également modifier des images numériques sur des disques DVD-RAM/- RW.

#### **Enregistrement et lecture audio et vidéo en format numérique de qualité supérieure**

Vous pouvez enregistrer, selon le mode choisi, jusqu'à 16 heures d'images sur un disque DVD-RAM à double face de 9,4 Go, et jusqu'à 8 heures d'images sur un disque DVD-RAM/-RW/-R de 4,7 Go.

**Création d'un DVD vidéo sur un disque DVD-RW ou DVD-R** Le DVD-VR320 vous permet de créer votre propre DVD vidéo sur un disque DVD-RW/-R de 4,7 Go.

#### **Une panoplie d'options d'enregistrement**

Choisissez le mode d'enregistrement qui répond le mieux à vos besoins : XP, SP, LP ou EP. Consultez la page 57 pour plus d'information.

- Mode XP- qualité supérieure, capacité d'environ une heure d'enregistrement.
- Mode SP- qualité standard, capacité d'environ deux heures d'enregistrement.
- Mode LP- qualité inférieure, capacité d'environ quatre heures d'enregistrement.
- Mode EP- qualité inférieure, capacité de six à huit heures d'enregistrement.

#### **Copie du contenu d'un caméscope numérique au moyen de la prise d'entrée DV**

Enregistrez l'appareil DV sur des disques DVD-RAM/- RW/-R ou une cassette vidéo en utilisant la prise d'entrée DV (IEEE 1394 - 4 broches). (reportez-vous à la page 20.)

#### **Balayage progressif de qualité supérieure**

Le balayage progressif produit une image vidéo à haute définition et sans scintillement. La technologie est basée sur un processeur de conversion numérique analogique à 10 bits, 54 MHz qui gère des circuits de séparation 2D Y/C et un correcteur de base de temps afin de produire une lecture et un enregistrement d'images de la plus haute qualité possible. (Consultez la page 19 pour plus d'information.) La sortie vidéo à composantes à balayage progressif est disponible à la fois en mode DVD et en mode VCR.

#### **Une interface simple qui comporte une panoplie de fonctions**

Réalisez vos opérations facilement grâce à des outils pratiques tels que le système de menus intégrés et la fonctionnalité de messagerie. En mode DVD-VR avec un disque DVD-RAM/-RW, vous pouvez modifer les images enregistrées, créer une playlist (Liste de Lecture) et modifier une vidéo dans l'ordre établi en fonction de vos besoins.

# **Avant de lire le guide de l'utilisateur**

Familiarisez-vous avec les termes ci-dessous avant de lire le guide de l'utilisateur.

#### **Icônes utilisées dans ce manuel**

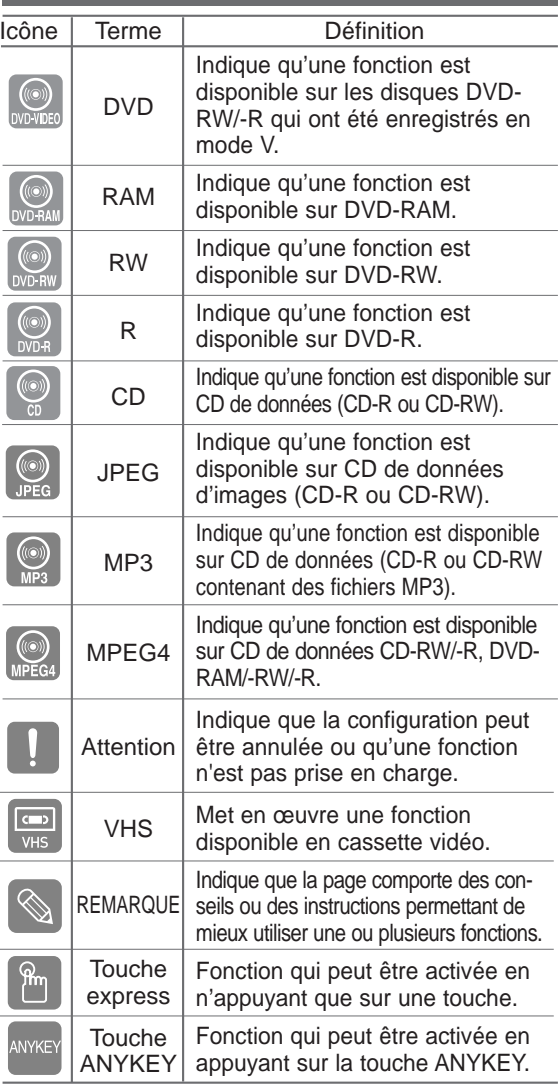

#### **Comment utiliser ce guide**

- 1) Assurez-vous de bien connaître les consignes de sécurité (que vous trouverez aux pages 2 à 5) avant d'utiliser ce produit.
- 2) En cas de problème, consultez la section Dépannage aux pages 89 à 91.

#### **Droits d'auteur**

©2005 Samsung Electronics Co. Tous droits réservés. Toute reproduction du présent guide, partiellement ou dans sa totalité, est interdite sans le consentement écrit de Samsung Electronics Co.

# **Utilisation de l'enregistreur DVD avec magnétoscope**

# **Étape 1 Sélectionnez le type de disque**

Cet appareil peut enregistrer sur les types de disques suivants. Si vous souhaitez effectuer des enregistrements de manière répétée sur le même disque ou si vous souhaitez modifier le disque après enregistrement, choisissez un DVD-RW ou un DVD-RAM de type réinscriptible. Si vous souhaitez conserver votre enregistrement en l'état, choisissez un DVD-R non réinscriptible.

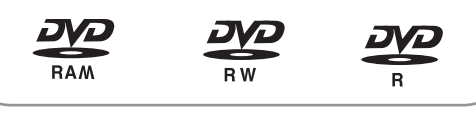

# **Étape 2** Formatez le disque pour commencer l'enregistrement

À la différence d'un magnétoscope, le graveur commence automatiquement le formatage lorsqu'un disque neuf est inséré. Cette opération est nécessaire à la préparation d'un disque en vue de l'enregistrement.

#### **Utilisation d'un DVD-RAM**

Ce type de disque peut être formaté au format d'enregistrement DVD-Video (mode VR). Vous pouvez modifier l'image enregistrée, créer une liste de lecture et éditer des images selon une séquence spécifique en fonction de vos besoins.

#### **Utilisation d'un DVD-RW**

Ce type de disque peut être formaté soit au format d'enregistrement DVD-Video (mode V), soit au format d'enregistrement DVD-Video (mode VR). Pour un disque neuf, un message demandant si vous souhaitez ou non formater le disque en mode VR s'affiche. Vous pouvez lire un disque en mode V sur divers types de composants DVD. Un disque en mode VR permet davantage de modifications.

#### **Utilisation d'un DVD-R**

Ce type de disque peut être formaté au format DVD Video. Une fois le formatage terminé, vous pouvez enregistrer sur le disque. Vous pouvez lire ce type de disques sur divers composants DVD s'ils sont finalisés.

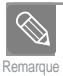

Vous pouvez utiliser soit le mode VR soit le mode V sur un DVD-RW mais pas les deux modes simultanément.

Vous pouvez changer le format DVD-RW en un autre format. Vous devez noter que les données du disque peuvent être perdues lors des changements de format.

# **Étape 3 Enregistrement**

Il existe deux méthodes d'enregistrement : l'enregistrement direct, et le Timer Recording (l'enre istrement par minuterie). Le Timer recording (l'enregistrement par minuterie) est organisé par date : Once (une fois), Daily (quotidien) ou Weekly (hebdomadaire); et par mode d'en- registrement : XP(quaité supérieure), SP(qualité standard), LP(enregistrement prolongé) et EP(mode longue durée).

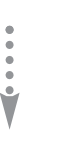

### **Étape 4 Lecture**

Sélectionnez le Title (titre) souhaité à partir du On-Screen Menu (Menu de l'écran) et commencez la lecture immédiatement. Un DVD est composé de sections qu'on nomme des Titles (titres) et de Subsections (sous-titres) qu'on nomme des chapitres. Lors de l'enregistrement, un titre est créé entre deux points où l'enregistrement commence et s'arrête. Les chapitres sont créés automatiquement lorsque vous finalisez l'enregistrement sur des disques DVD-RW/-R en mode V. La longueur du chapitre (intervalle entre deux chapitres) varie selon le mode d'enregistrement.

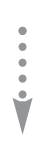

### **Étape 5 Edition d'un disque enregistré**

Il est plus facile d'éditer sur des disques que sur des cassettes vidéo classiques. L'enregistreur prend en charge plusieurs fonctions d'édition différentes, possibles uniquement avec des DVD.

Avec un menu d'édition simple et aisé, vous pouvez mettre en œuvre plusieurs fonctions d'édition, notamment supprimer, copier, renommer, verrouiller, etc. sur un titre enregistré.

#### **Création d'une liste de lecture (DVD-RAM/-RW en mode VR)**

Avec cet enregistreur, vous pouvez créer une nouvelle liste de lecture sur le même disque et l'éditer sans modifier l'enregistrement original.

### **Étape 6 Finalisation & lecture sur d'autres composants DVD**

Pour lire votre DVD sur d'autres composants DVD, la finalisation peut s'avérer nécessaire. Terminez tout d'abord toutes les opérations d'édition et d'enregistrement, puis finalisez le disque.

#### **Utilisation d'un disque DVD-RW en mode VR**

Même si la finalisation n'est généralement pas nécessaire pour la lecture du disque sur un composant compatible en mode VR, un disque finalisé doit être utilisé pour la lecture.

#### **Utilisation d'un disque DVD-RW en mode V**

Ce disque doit tout d'abord être finalisé pour permettre la lecture sur un appareil autre que cet enregistreur. Aucune autre édition ni aucun autre enregistrement ne peuvent être effectués sur le disque une fois que celui-ci a été finalisé.

#### **Utilisation d'un disque DVD-R**

Vous devez finaliser le disque pour le lire sur un composant autre que cet enregistreur. Vous ne pouvez pas éditer ni enregistrer sur le disque une fois qu'il a été finalisé.

# **Déballage**

### **Accessoires**

- Câble audio/vidéo
- Câble RF pour la commande du téléviseur
- Piles pour la télécommande (type AAA)
- Guide de l'utilisateur
- Guide sommaire

**Préparation de la télécommande**

#### **Insérez les piles dans la télécommande**

- Ouvrez le couvercle du compartiment réservé aux piles situé à l'arrière de la télécommande.
- Placez-y deux piles AAA. Assurez-vous que les polarités (+ et -) sont bien alignées.
- Replacez le couvercle du compartiment réservé aux piles.

#### **En cas de dysfonctionnement de la télécommande:**

- Vérifiez la polarité +/- des piles (pile sèche)
- Vérifiez que les piles ne sont pas déchargées.
- Vérifiez que des obstacles n'entravent pas la course du faisceau provenant du capteur de la télécommande.
- Vérifiez qu'aucun éclairage fluorescent ne se trouve à proximité.

Jetez les piles en respectant la réglementation locale en vigueur sur l'environnement. Ne les jetez pas avec les ordures ménagères.

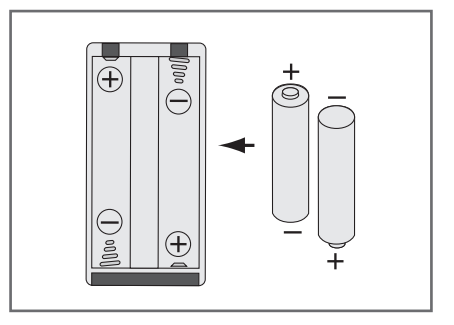

# **Réglage de la télécommande**

La télécommande de votre enregistreur DVD et de votre magnétoscope fonctionne avec les téléviseurs Samsung et les marques compatibles.

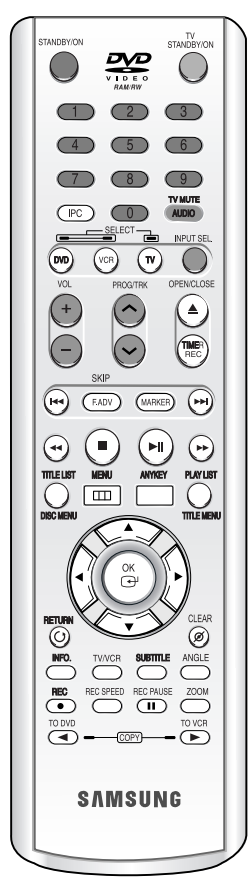

#### **Pour déterminer si votre téléviseur est compatible, suivez les instructions ci-dessous.**

- 1. Allumez votre téléviseur.
- 2. Pointez la télécommande en direction du téléviseur.
- 3. Appuyez longuement sur le bouton TV puis, à l'aide des touches numériques, saisissez le code à deux chiffres correspondant à la marque de votre téléviseur.

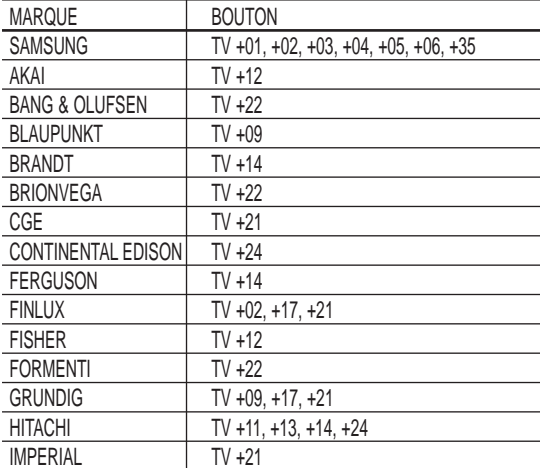

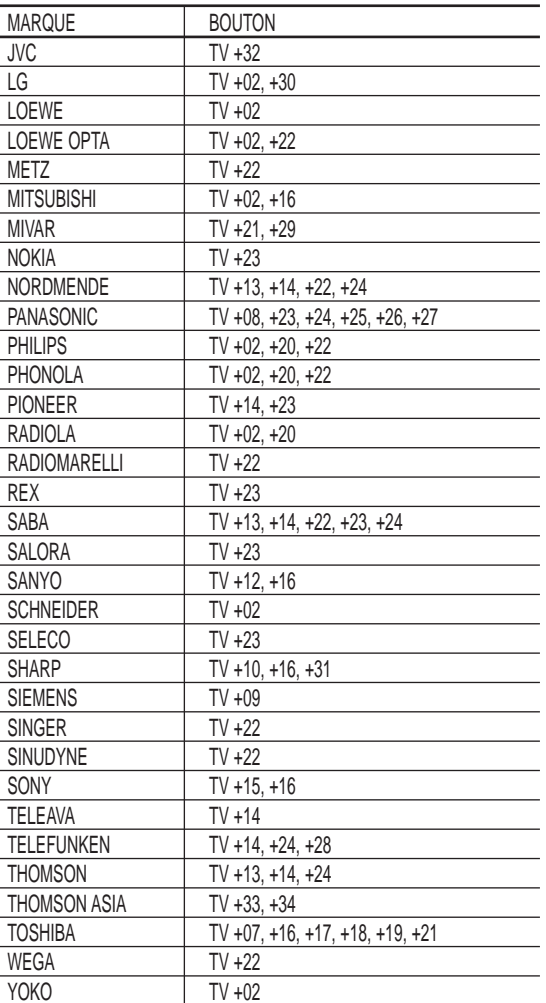

Résultat: Si votre téléviseur est compatible avec la télécommande, il s'éteindra. Il est maintenant programmé pour fonctionner avec la télécommande.

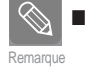

- Si plusieurs codes sont spécifiés pour la marque de votre téléviseur, essayez chacun d'eux tour à tour jusqu'à ce que vous trouviez celui qui fonctionne.
- Si vous changez les piles de la télécommande, réglez à nouveau le code de la marque.

#### **Vous pouvez alors commander le téléviseur à l'aide des boutons suivants.**

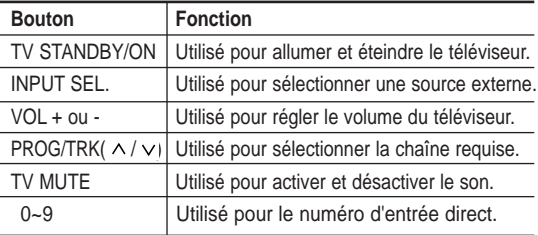

# **Description**

### **Panneau avant**

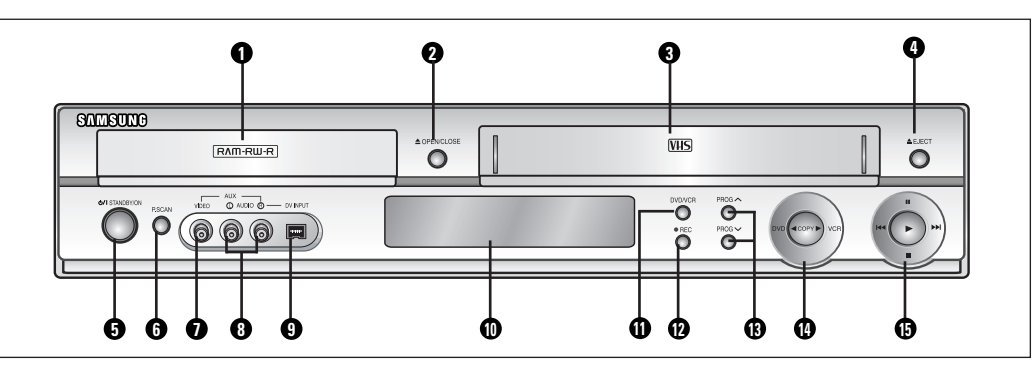

- 1. Plateau de disques DVD
- 2. OUVERTURE ETFERMETURE DU PLATEAU DE DISQUES DVD
- 3. COMPARTIMENTÀ CASSETTE VIDÉO DU MAGNÉTOSCOPE
- 4. TOUCHE D'ÉJECTION SUR LE MAGNÉTOSCOPE
- 5. BOUTON STANDBY/ON
- 6. TOUCHE P.SCAN

**Afficheur du panneau avant**

7. PRISE ENTREE VIDEO (AUX)

- 8. PRISES ENTREE AUDIO D/G (AUX)
- 9. PRISE D'ENTRÉE DV
- 10. AFFICHEUR DU PANNEAU AVANT
- 11. SÉLECTION DVD/MAGNÉTOSCOPE
- 12. ENREGISTREMENT
- 13. BOUTONS PROG  $\land$  /  $\lor$
- 14. TOUCHE COPIE
- 15. LECTURE / PAUSE, REMBOBINAGE / SAUT ARRIÈRE, AVANCE RAPIDE / SAUTAVANT, ARRÊT

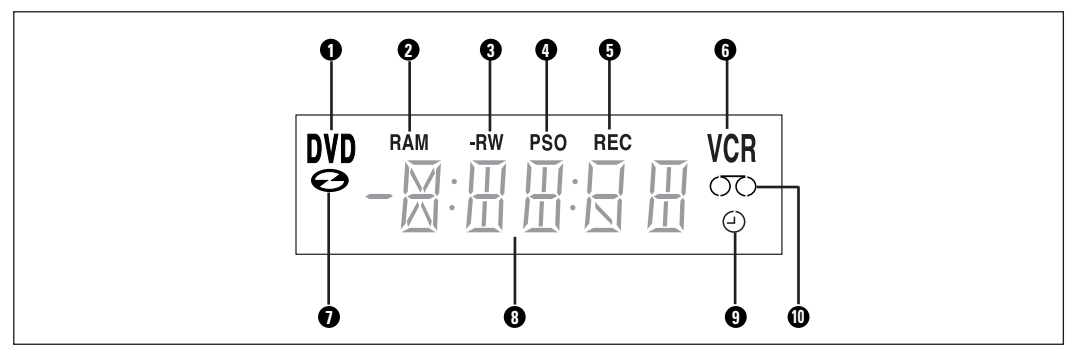

- 1. Le DVD est activé.
- 2. DVD-RAM est activé.
- 3. DVD-R ou DVD-RW est activé.
- 4. Balayage progressif est activé.
- 5. Fonction d'enregistrement est activée.
- 6. Magnétoscope est activé.
- 7. Un DVD ou un CD est chargé.
- 8. L'horloge, le chiffre du compteur ou l'état actuel du plateau de disques est affiché.
- 9. Lorsque vous réglez un enregistrement programmé, le voyant est allumé.
- 10. Une cassette vidéo est chargée dans le magnétoscope.

# **Panneau arrière**

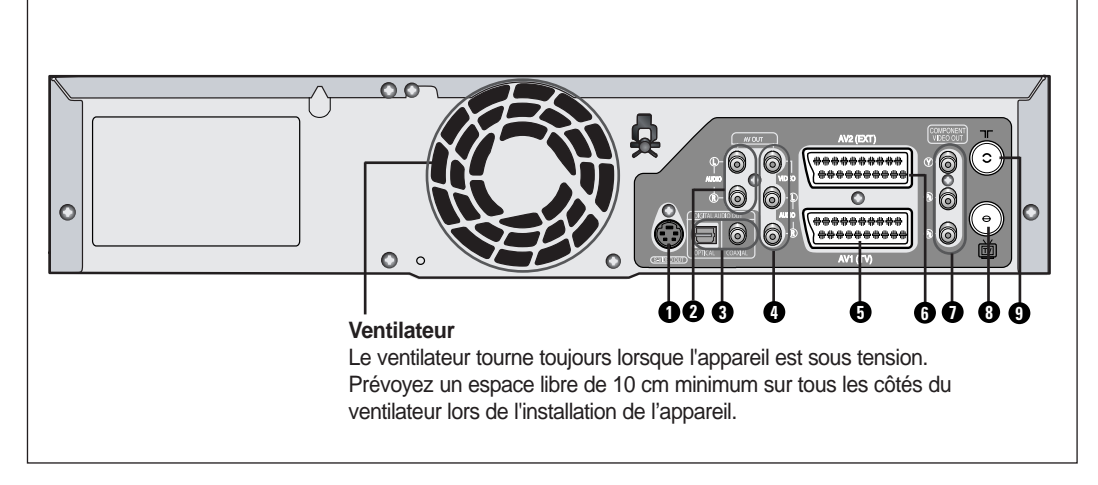

- 1. PRISE DE SORTIE S-VIDEO
- 2. PRISES DE SORTIE AUDIO D/G
- 3. PRISE DE SORTIE AUDIO NUMERIQUE (OPTIQUE/COAXIAL)
- 4. PRISE AUDIO/VIDEO (SORTIE AV)
- 5. PERITEL ENTREE/SORTIE AV1(TV)
- 6. PERITEL AV2 (EXT)
- 7. PRISES DE SORTIE COMPOSANT VIDEO OUT
- 8. VERS CONNECTEUR TV
- 9. PRISE D'ANTENNE INTEGREE

### **Fonctions disponibles avec la télécommande**

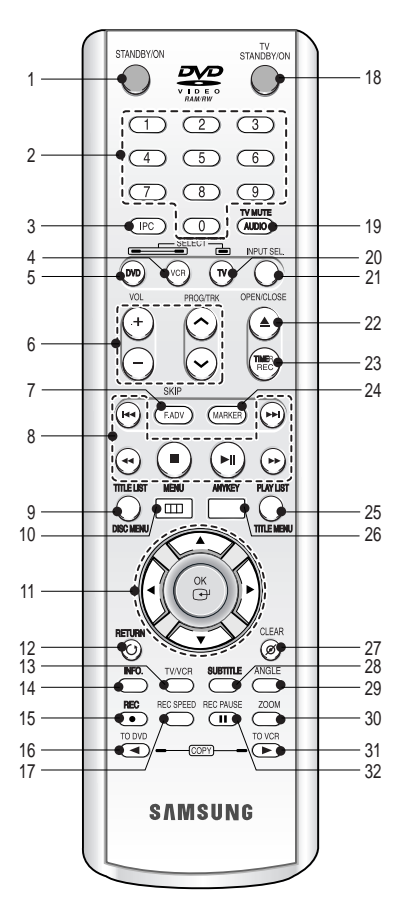

- **1. Touche STANDBY/ON**
- **2. Touches numériques**
- **3. Touche IPC**
- **4. Touche Magnétoscope** Pour commander le magnétoscope.
- **5. Touche DVD** Pour commander l'enregistreur DVD.
- **6. Touches de commande du téléviseur** • Touche VOLUME
	- Pour régler le volume du téléviseur. • Bouton PROG
	- Permet de sélectionner une chaîne TV. • Bouton TRK
	- Permet de supprimer la ligne blanche.

#### **7. Touche F.ADV/SKIP**

- **8. Touches de lecture** Recherche, Saut, Arrêt, Lecture/Pause
- **9. Touche TITLE LIST/DISC MENU (LISTE DE TITRES/MENU DU DISQUE)** Pour accéder au TITLE list/Disc menu (Liste de Titres/Menu du Disque).
- **10. Touche MENU**
	- Permet d'afficher le menu de réglage de l'enregistreur DVD et du magnétoscope.
- **14** Français
- **11. Touche OK et touches de déplacement**  $(t$ ouches  $\triangle$  /  $\nabla$  /  $\blacktriangle$  /  $\blacktriangleright$ )
- **12. Touche RETURN** Permet de revenir au menu précédent.
- **13. Touche TV/VCR**
- **14. Touche INFO.**

Pour afficher les paramètres activés ou l'état du disque.

- **15. Touche REC** Utilisé pour réaliser un enregistrement sur des disques DVD-RAM/-RW/-R et sur une cassette vidéo VHS.
- **16. Bouton de copie TO DVD** Permet de faire une copie du magnétoscope vers le DVD.
- **17. Touche REC SPEED**

Pour régler le temps d'enregistrement et la qualité de l'image.

**18. Touche TV STANDBY/ON**

### **19. Touche AUDIO/TV MUTE**

Utilisée pour accéder aux différentes fonctions audio. Elle sert à couper le son. (Mode TV)

- **20. Touche TV** Pour commander le téléviseur.
- **21. Touche INPUT SEL.**  Pour sélectionner le signal d'entrée en mode d'entrée externe (Syntoniseur ou AV1, AV2, AUX ou entrée DV)
- **22. Touche OPEN/CLOSE** Permet d'ouvrir et de fermer le tiroir disque.
- **23. Touche TIMER REC** Permet d'utiliser la fonction Enregistrement programmé.
- **24. Touche MARKER** Utilisée pour repérer ou marquer une position lors de la lecture d'un disque.
- **25. Touche PLAY LIST/TITLE MENU (LISTE DE LEC-TURE/MENU DE TITRES)** Actionnez-la pour entrer dans le menu Edit playlist/Title (Éditer liste de lecture/Titres).
- **26. Touche ANYKEY**

Pour consulter l'état du disque en cours de lecture.

- **27. Touche CLEAR**
- **28. Touche SUBTITLE** Pour modifier la langue des sous-titres du DVD.
- **29. Touche ANGLE**

Utilisée pour accéder aux différents angles de prise de vue sur un disque (si le disque contient différents angles de prise de vue).

**30. Touche ZOOM**

Zoom avant à l'écran.

**31. Bouton de copie TO VCR**

Permet de faire une copie du DVD vers le magnétoscope.

**32. Touche REC PAUSE**

Pour activer la fonction pause de l'enregistrement.

# **Raccordement et configuration**

# **Bref aperçu**

Ce guide contient une présentation rapide qui vous permet d'avoir suffisamment d'informations pour utiliser l'enregistreur DVD/magnétoscope.

**Connexion de l'enregistreur DVD/magnétoscope au téléviseur par un câble RF**

**Connexion du câble PERITEL** 

**Connexion du câble de sortie Audio/Vidéo**

**Connexion du câble S-Vidéo** 

**Connexion du câble Composant Vidéo** 

**Connexions du récepteur AV**

**Connexion des périphériques** 

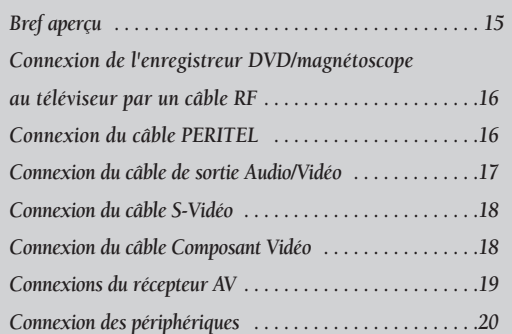

# **Connexion de l'enregistreur DVD/magnétoscope au téléviseur par un câble RF**

Assurez-vous que le téléviseur et l'enregistreur DVD-magnétoscope sont tous deux éteints avant de procéder au branchement des câbles. Remarque

**1** Débranchez le câble d'entrée du réseau ou de l'antenne du téléviseur.

2 Reliez ce câble à la prise d'antenne 75Ω<br>2 marquée <sup>–</sup> située à l'arrière de votre enregistreur DVD-magnétoscope.

**3** Branchez le câble RF fourni sur la prise  $\dot{a}$  de votre enregistreur DVD-magnétoscope. votre enregistreur DVD-magnétoscope.

- **4** Raccordez l'autre extrémité du câble RF au connecteur utilisé précédemment pour l'antenne sur le téléviseur.
- Le câble RF de cet appareil ne transmet que des signaux TV. Remarque

Vous devez connecter le câble PERITEL ou les câbles audio/vidéo pour visionner un DVD ou une cassette vidéo à partir de votre enregistreur DVD/magnétoscope.

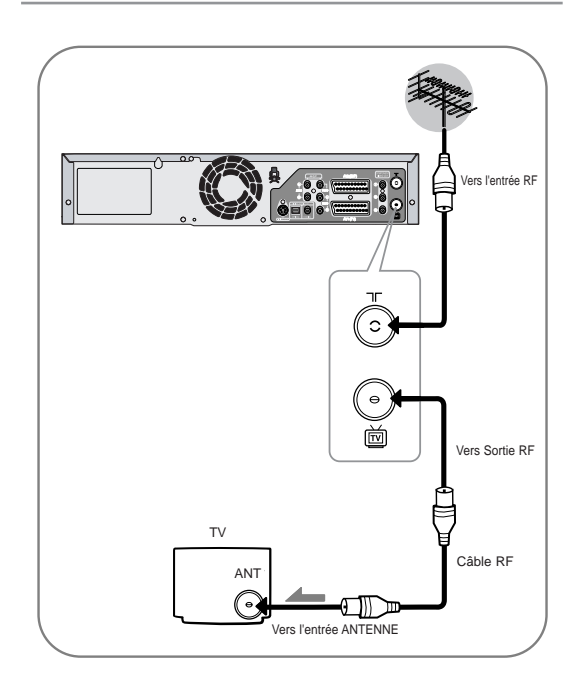

## **16 -** Français

# **Connexion du câble PERITEL**

### ❚ **Cas 1 : Connexion de l'enregistreur DVD/magnétoscope au téléviseur par un câble PERITEL**

Vous pouvez connecter votre enregistreur DVD-magnétoscope au téléviseur au moyen du câble PERITEL si l'entrée appropriée est disponible sur le téléviseur. Ainsi :

- vous bénéficiez d'une meilleure qualité d'image et de son
- vous simplifiez la procédure de réglage de votre enregistreur DVD-magnétoscope.
- Quel que soit le type de connexion choisi, veillez à toujours brancher le câble RF. **Remarque**

Si tel n'est pas le cas, aucune image n'apparaît à l'écran lorsque l'enregistreur DVD-magnétoscope est éteint.

- Assurez-vous que le téléviseur et l'enregistreur DVD-magnétoscope sont tous deux éteints avant de procéder au branchement des câbles.
- **1** Connectez le câble de l'antenne.
- **2** Connectez une extrémité du câble PERITEL à la prise AV1 (TV) située à l'arrière de l'enregistreur DVD-magnétoscope.
	-

**3** Branchez l'autre extrémité sur la fiche correspondante du téléviseur.

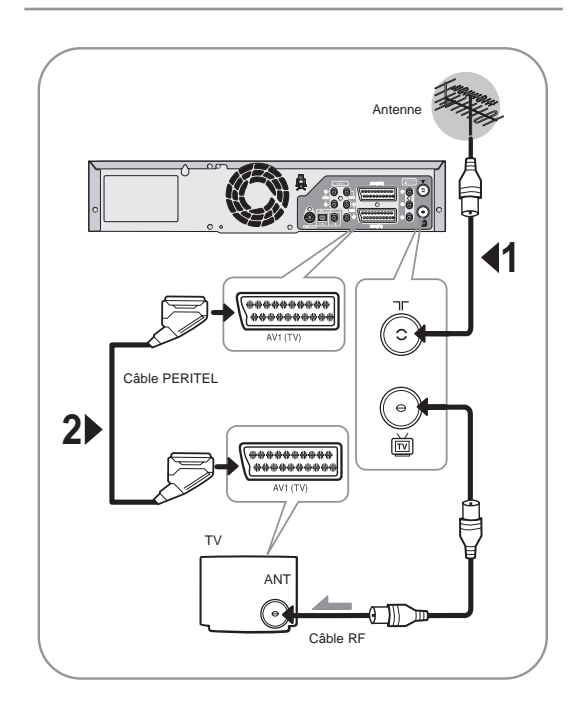

#### ❚ **Cas 2 : Connexion de l'enregistreur DVD/magnétoscope sur un récepteur satellite ou autre périphérique**

Vous pouvez connecter votre enregistreur DVD/magnétoscope à un récepteur satellite ou à un autre enregistreur DVD/magnétoscope au moyen du câble PERI-TEL si les sorties appropriées sont disponibles sur le périphérique choisi.

#### **1 ENTREE AV2 (EXT) : Au moyen d'un câble Péritel à 21 broches**

Reliez le câble PERITEL connecté au récepteur satellite ou à un autre périphérique à la prise AV2 (EXT) située à l'arrière de l'enregistreur DVDmagnétoscope. Une fois le branchement effectué, sélectionnez la source en appuyant sur le bouton **INPUT SEL.** pour les sources d'entrée **AV2**.

#### **2 AV1 (TV) : Au moyen d'un câble Péritel à 21 broches**

Connectez l'extrémité du câble PERITEL à la prise AV1 (TV) située à l'arrière de l'enregistreur DVD-magnétoscope. Branchez l'autre extrémité sur la fiche correspondante du téléviseur.

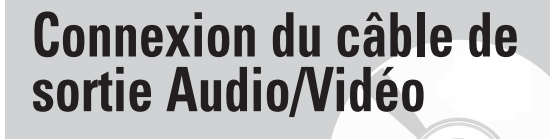

Vous pouvez connecter votre enregistreur DVD-magnétoscope au téléviseur au moyen du câble audio/vidéo si l'entrée appropriée est disponible sur le téléviseur.

- **1** Connectez une extrémité du câble vidéo à la prise de sortie **VIDEO** située à l'arrière de l'enregistreur DVD-magnétoscope.
- **2** Connectez l'autre extrémité du câble vidéo à la fiche d'entrée correspondante de votre téléviseur.
- **3** Connectez une extrémité du câble audio fourni aux prises de sortie **AUDIO** situées à l'arrière de l'enregistreur DVD-magnétoscope.
	- •Veillez à respecter le codage couleur des canaux gauche et droit.
- **4** Connectez l'autre extrémité des câbles audio aux fiches d'entrée correspondantes de votre téléviseur.

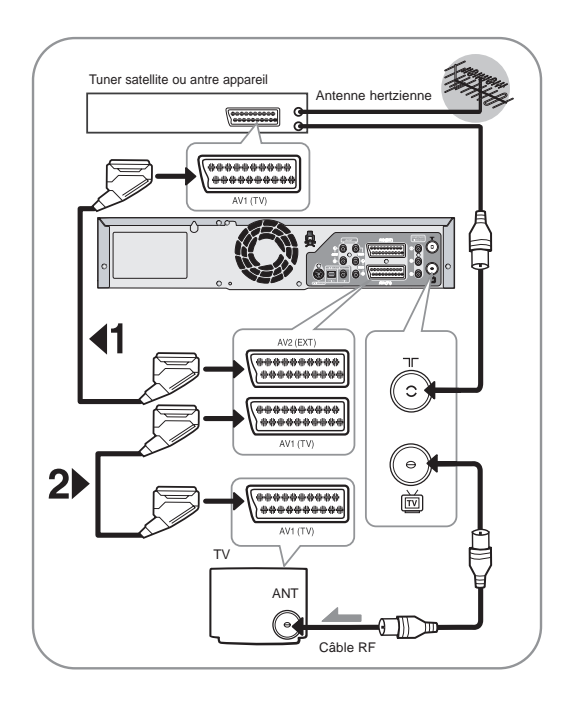

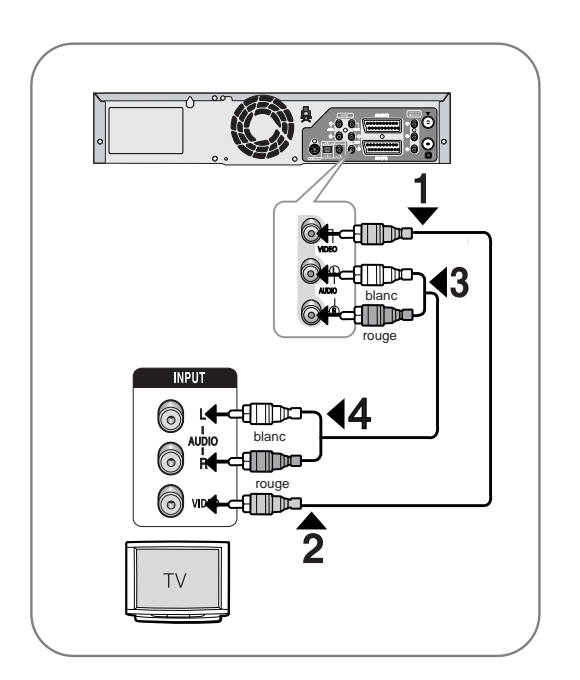

# **Connexion du câble S-Vidéo**

Profitez d'images de haute qualité. Le procédé S-vidéo sépare les composantes de l'image en signaux noirs et blancs (Y) et couleur (C) afin d'offrir une plus grande netteté d'images que le mode de sortie vidéo composite.

**1** Connectez une extrémité du câble S-vidéo à la prise de sortie **S-VIDEO** située à l'arrière de l'enregistreur DVD-magnétoscope.

**2** Connectez l'autre extrémité du câble S-vidéo à la fiche d'entrée correspondante de votre téléviseur.

- **3** Connectez une extrémité du câble audio fourni aux prises de sortie **AUDIO** situées à l'arrière de l'enregistreur DVD-magnétoscope.
	- •Veillez à respecter le codage couleur des canaux gauche et droit.

**4** Connectez l'autre extrémité des câbles audio aux fiches d'entrée correspondantes de votre téléviseur.

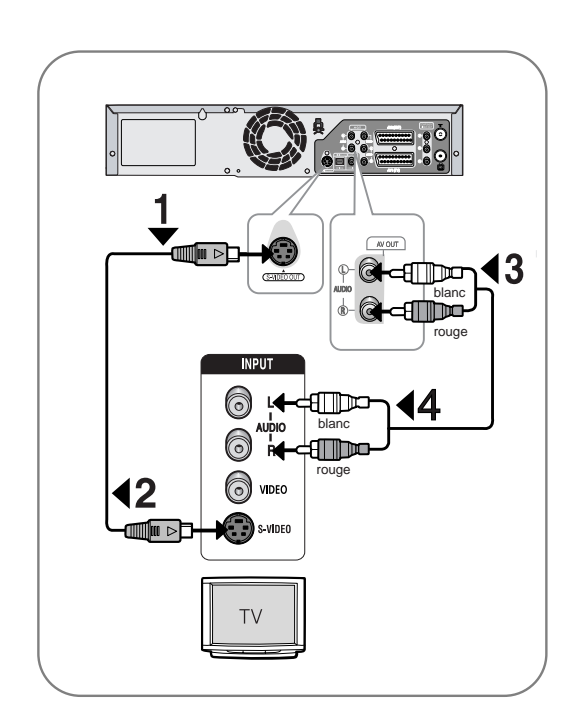

# **Connexion du câble Composant Vidéo**

Profitez d'images de haute qualité dotées d'un rendu des couleurs parfait. Le procédé vidéo composant sépare les composantes de l'image en signaux noirs et blancs (Y), bleus ( $P_B$ ) et rouges ( $P_R$ ) afin d'offrir des images nettes et propres.

- **1** Connectez les câbles vidéo composant entre les prises **COMPONENT VIDEO OUT** situées à l'arrière de l'enregistreur DVD-magnétoscope et les prises **COMPONENT VIDEO IN** situées à l'arrière du téléviseur.
- **2** Connectez les câbles audio entre les prises de sortie audio situées à l'arrière de l'enregistreur DVD-magnétoscope et les prises **ENTREE AUDIO** situées à l'arrière du téléviseur.
	- Veillez à respecter le codage couleur des canaux suivants et précédents.

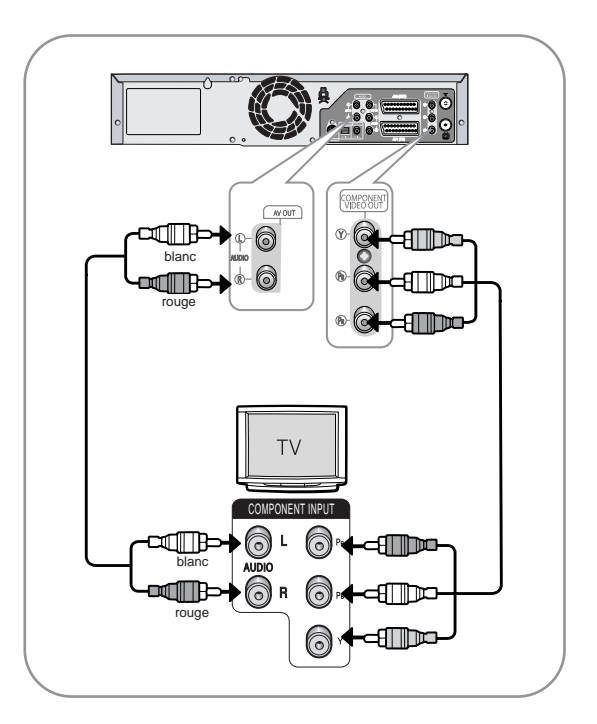

## ❚ **Balayage progressif**

Votre téléviseur doit prendre en charge la fonction d'entrée de balayage progressif pour permettre la visualisation de la sortie vidéo du composant de balayage progressif. (voir page 37)

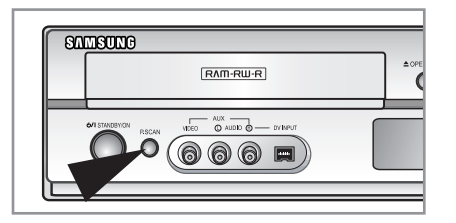

- Pour plus d'informations sur le réglage progressif, reportez-vous aux pages 37-38.
- Assurez-vous que les connexions codées couleur correspondent. Si oui, les prises de sortie composant Y.  $P_B$  et  $P_B$  de votre enregistreur DVD-magnétoscope doivent être connectées aux prises d'entrée composant correspondantes de votre téléviseur. Sans quoi, des images rouges ou bleues s'afficheront sur l'écran TV.
- Notez que tous les téléviseurs haute définition ne sont pas entièrement compatibles avec cet appareil et que des parasites peuvent apparaître à l'écran lors de la lecture. En cas de problèmes d'images lors du balayage progressif, il est conseillé de raccorder l'appareil à la sortie de définition standard. Si des questions subsistent quant à la compatibilité de votre téléviseur Samsung avec cet enregistreur DVD-magnétoscope, veuillez contacter notre service technique.
	- Reportez-vous au manuel d'utilisation de votre téléviseur pour vérifier si votre téléviseur prend en charge le balayage progressif. Si le mode Balayage progressif est pris en charge, suivez les instructions du manuel d'utilisation du téléviseur relatives aux réglages du balayage progressif dans le système de menu du téléviseur.

**Remarque** 

- En fonction de votre téléviseur, la méthode de connexion peut différer de l'illustration cidessus.
- Qu'est-ce que le "balayage progressif"? Le balayage progressif se caractérise par deux fois plus de lignes de balayage que le mode de sortie entrelacée. Le mode de balayage progressif offre une meilleure qualité d'image.
- Vous devez connecter l'enregistreur DVDmagnétoscope au(x) composant(s) avant d'utiliser la fonction de balayage progressif.

# **Connexions du récepteur AV**

Pour profiter pleinement de l'ambiance cinéma du film qu'offre le DVD, il est possible que vous soyez obligé de connecter votre enregistreur DVD-magnétoscope à un système complet de son Surround comprenant un récepteur A/V et six enceintes de son Surround. Si votre récepteur A/V est équipé d'un décodeur numérique Dolby, vous avez la possibilité de contourner le décodeur numérique Dolby intégré de votre enregistreur DVD-magnétoscope. Utilisez la connexion de sortie audio numérique présentée ci-dessous. Pour profiter du son Dolby digital ou DTS, vous devez procéder aux réglages audio (voir page 29).

**1** Connectez un câble optique audio numérique/câble coaxial entre les prises de sortie audio numériques situées à l'arrière de l'enregistreur DVD-magnétoscope et leurs prises d'entrée audio numériques correspondantes se trouvant sur votre récepteur A/V.

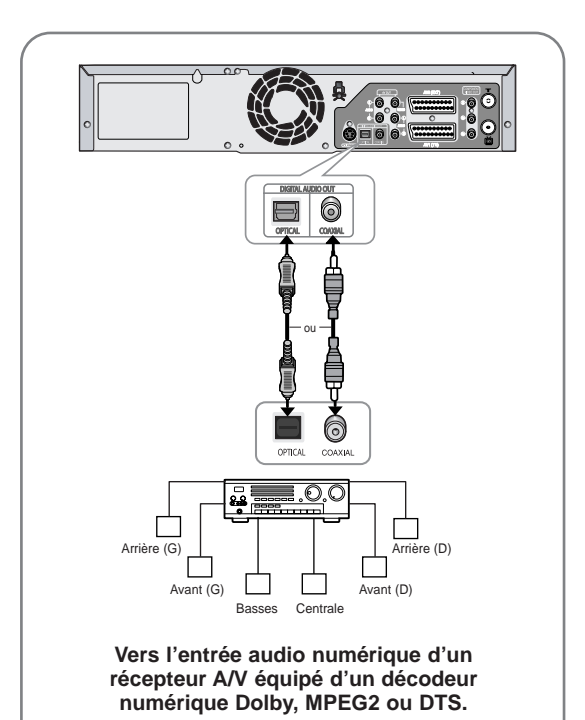

# **Connexion des périphériques**

# ❚ **Cas 1 : Connexion d'un périphérique aux prises AUX**

Vous pouvez connecter un autre périphérique audio/vidéo à votre enregistreur DVD-magnétoscope au moyen de câbles audio/vidéo si les sorties appropriées sont disponibles sur le périphérique choisi.

- Vous souhaitez copier une cassette vidéo à l'aide d'un deuxième magnétoscope.
- Vous souhaitez lire et/ou copier des images prises avec un caméscope.
- Assurez-vous que le périphérique externe et l'enregistreur DVD-magnétoscope sont tous deux éteints avant de procéder au branchement des câbles.
- **1** Connectez une extrémité du câble vidéo à la prise d'entrée **VIDEO** située en façade de l'enregistreur DVD-magnétoscope.
- **2** Connectez l'autre extrémité du câble vidéo à la fiche de sortie appropriée de l'autre système (magnétoscope ou caméscope, etc.).
- **3** Connectez une extrémité du câble audio fourni aux prises d'entrée **AUDIO** situées en façade de l'enregistreur DVD-magnétoscope.
	- Veillez à respecter le codage couleur des canaux suivants et précédents.
- **4** Connectez l'autre extrémité du câble audio aux fiches de sortie appropriées de l'autre système (magnétoscope ou caméscope, etc.).

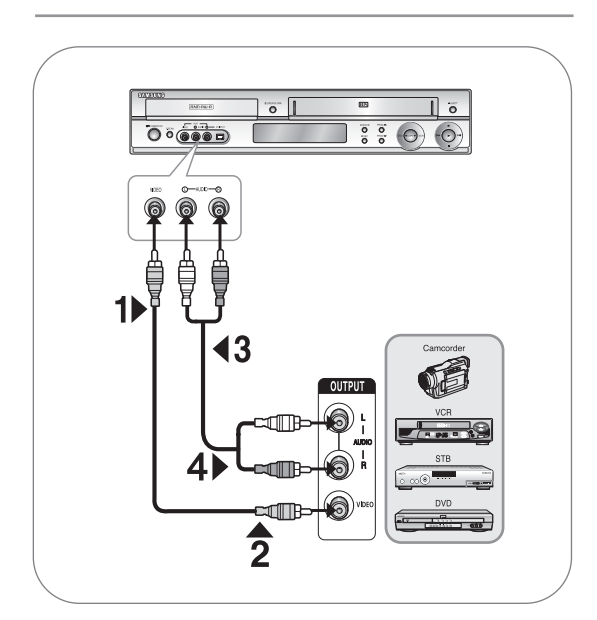

## ❚ **Cas 2 : Connexion d'un appareil DV à la prise d'entrée DV**

Si votre appareil DV possède une prise de sortie DV, connectez-la à la prise d'entrée DV de votre enregistreur DVD-magnétoscope.

• Si votre caméscope possède une prise de sortie DV, reportez-vous à la page 59 pour plus d'informations.

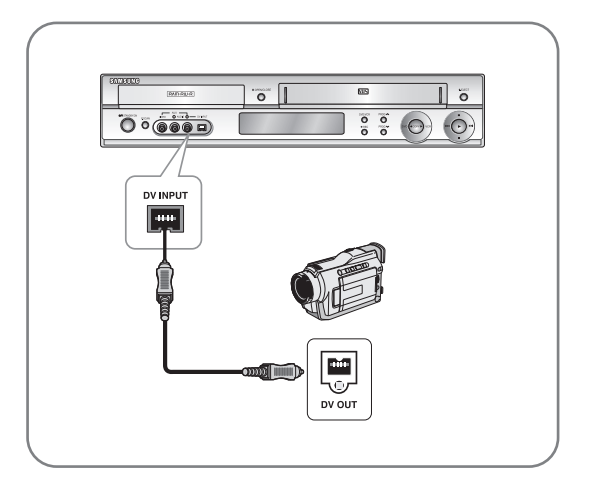

Remarque

Si l'entrée n'est pas sélectionnée automatiquement, utilisez le bouton **INPUT SEL.** pour sélectionner l'entrée appropriée.

# **Configuration du système**

### *Navigation dans le Menu de l'écran..........................................21 Branchement et réglage automatique ......................................22 Réglage de la date et de l'heure.................................................23 Installation automatique ............................................................24 Installation Manuelle..................................................................25 Effacement d'une chaîne mémorisée..........................................26 Modification du Tableau des chaînes réglées manuellement ....27 Configuration des options de langue.........................................28 Configuration des options audio................................................29 Configuration des options d'affichage (Vidéo)..........................30 DivX(R) Immatriculation ...........................................................30 Configuration du contrôle parental...........................................31 Configuration du magnétoscope................................................32 Temps DVD en Mode EP............................................................34 Création automatique de chapitre.............................................34 Affichage frontal..........................................................................35 NICAM ........................................................................................36 Sortie Vidéo.................................................................................36 Réglage du balayage progressif .................................................37 Annulation du balayage progressif............................................38*

# **Navigation dans le Menu de l'écran**

Le Menu de l'écran permet d'activer et de désactiver certaines fonctions de l'enregistreur DVD avec magnétoscope. Utilisez les touches de télécommande cidessous pour afficher le menu et naviguer d'une fonction à l'autre.

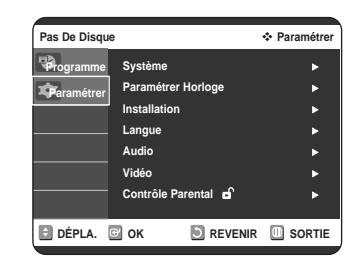

**1 Bouton MENU** Appuyez sur ce bouton de votre télécommande lorsque votre enregistreur DVD est arrêté afin d'ouvrir le MENU PRINCIPAL à l'écran. Appuyez à nouveau pour quitter le MENU d'affichage à l'écran.

**2 Boutons ▲/▼,◀/▶**<br>△ Appuyez sur l'un de ces boutons pour déplacer la barre de sélection **▲/▼,◀/** ▶ afin de parcourir les options du menu.

**3 Bouton OK** Appuyez sur ce bouton de votre télécommande pour confirmer de nouveaux paramètres.

**4 Bouton RETURN** Appuyez sur ce bouton de votre télécommande pour revenir au dernier écran MENU affiché.

# **Branchement et réglage automatique**

Lorsque vous mettez votre enregistreur DVD-magnétoscope sous tension pour la première fois, celui-ci se règle automatiquement. Les chaînes de télévision sont enregistrées dans la mémoire. Cette opération prend quelques minutes. L'enregistreur DVD-magnétoscope est alors prêt à fonctionner.

- **1** Connectez le câble RF comme indiqué en page 16. • Connexion de votre enregistreur DVD-magnétoscope au téléviseur au moyen du câble RF.
- **2** Branchez l'enregistreur DVD-magnétoscope à la prise murale.
	- "Auto" clignote sur l'affichage en façade.

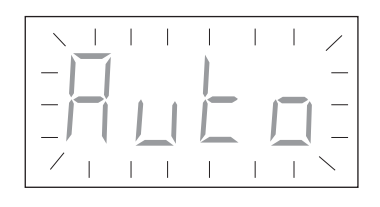

- 
- **3** Le menu de configuration de la langue s'affiche.<br>● Utilisez les touches ▲▼ pour déplacer la barre de sélection afin de sélectionner la langue que vous souhaitez, puis appuyez sur la touche **OK**.

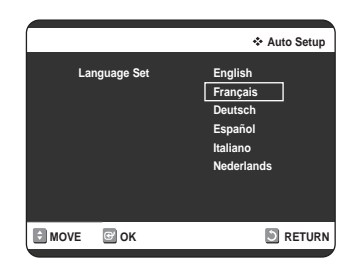

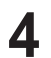

**4** Lancez le paramétrage automatique.

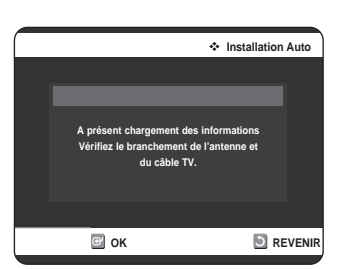

Sélectionnez "Pays" à l'aide des touches **AV < ▶** pour sélectionner votre pays.

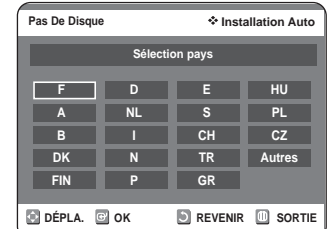

• Reportez-vous au tableau des abréviations suivant lorsque vous sélectionnez "Pays".

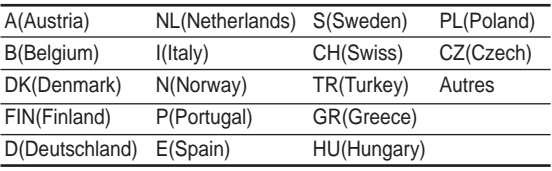

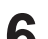

**6** Lancez la recherche automatique des chaînes.

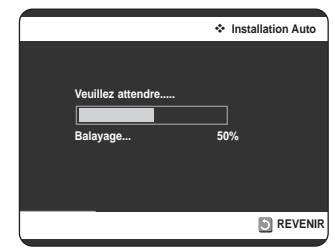

**7** Attendez que l'heure et la date exactes s'affichent automatiquement.

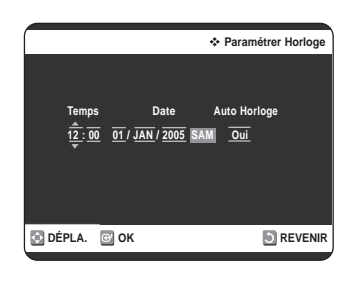

- **8** Vérifiez la date et l'heure. Si elles sont : correctes, appuyez sur le bouton **OK** et la date et l'heure seront alors sauvegardées.
	- si ces données sont : incorrectes Référez-vous à la section "Réglage de la date et de l'heure", (voir page 23) où il vous sera expliqué comment vous pouvez modifier la date et l'heure.

# **Réglage de la date et de l'heure**

Votre enregistreur DVD-magnétoscope contient une horloge de 24 heures et un calendrier utiles pour:

- Arrêter automatiquement l'enregistrement d'un programme
- Paramétrer votre enregistreur DVD-magnétoscope pour une programmation. Vous devez régler la date et l'heure quand :
- Vous achetez votre enregistreur DVD-magnétoscope
- N'oubliez pas de modifier l'heure lors du passage de l'heure d'été à l'heure d'hiver et vice-versa.

**1** Appuyez sur le bouton **MENU**, appareil en mode Arrêt/Pas de disque.

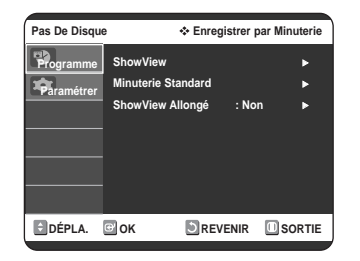

2 Appuyez sur les boutons **▲▼** pour sélectionner<br>**Paramétrer**, puis appuyez sur le bouton **OK** ou ▶.

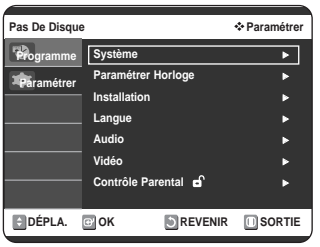

3 Appuyez sur les boutons ▲▼ pour sélectionner<br>**Paramétrer Horloge**, puis appuyez sur le bouton OK ou $\blacktriangleright$ .

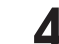

Appuyez sur ◀ ▶ pour sélectionner l'heure / minute / jour / mois / année.

• L'option sélectionnée sera surlignée.

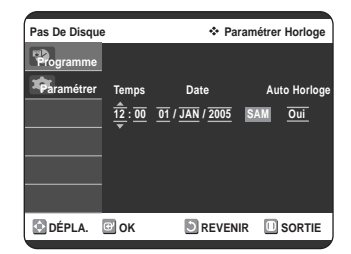

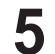

Appuyez sur la touche **▲▼** pour augmenter ou diminuer la valeur.

- Le jour de la semaine s'affiche automatiquement.
- Vous pouvez maintenir les touches  $\blacktriangle \blacktriangledown$ enfoncées pour faire défiler les valeurs plus rapidement.

## **Réglage automatique de l'horloge**

Appuyez sur les boutons < ▶ pour sélectionner **Auto Horloge**.

Appuyez sur les boutons AV pour sélectionner **Oui**.

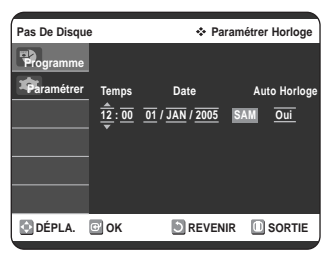

**7** Appuyez sur le bouton **OK**, la date et l'heure sont alors sauvegardées. Si vous n'appuyez pas sur le bouton **OK**, elles ne seront pas sauvegardées.

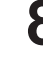

**8** Appuyez sur le bouton **MENU** pour quitter le menu.

**Remarque** 

■ Vous devez avoir l'antenne connectée pour avoir l'horloge automatique. Voir RF Cable page 16.

■ Si vous réglez "Auto Horloge" sur "Oui", la fonction de réglage Auto Horloge est activée lorsque l'enregistreur DVD-magnétoscope est éteint. L'heure est réglée automatiquement en se référant au signal de l'heure émis par la station.

# **Installation automatique**

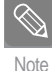

■ Si votre horloge est réglée sur le mauvais fuseau horaire ou sur l'heure d'été, vous pouvez affiner ces réglages sans désactiver la fonction de réglage de l'horloge automatique.

Vous n'avez pas besoin de pré-régler les chaînes si vous les avez déjà réglées automatiquement (voir page 22). Votre enregistreur DVD-magnétoscope a un tuner intégré pour recvoir les émissions de télévision. Vous devez pré-régler les chaînes reçues par le tuner. Vous pouvez le faire :

- Par réglage automatique après branchement(voir page 22)
- Automatiquement
- Manuellement (voir pages 25~26)
	- **1** Appuyez sur le bouton **MENU**, appareil en mode Arrêt/Pas de disque.
- **2** Appuyez sur les boutons ▲▼ pour sélectionner<br>**Paramétrer**, puis appuyez sur le bouton OK ou ▶.

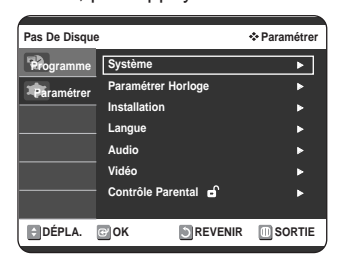

- 
- **3** Appuyez sur les boutons **△▼** pour sélectionner **Installation**, puis appuyez sur le bouton **OK** ou ▶.

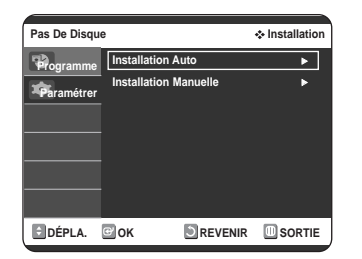

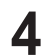

**4** Appuyez sur les boutons **△▼** pour sélectionner<br>**Installation Auto**, puis appuyez sur le bouton **OK** ou ▶.

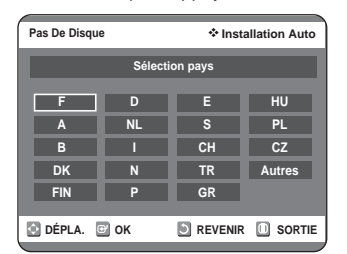

#### **Reportez-vous au tableau suivant lors de la sélection de votre pays.**

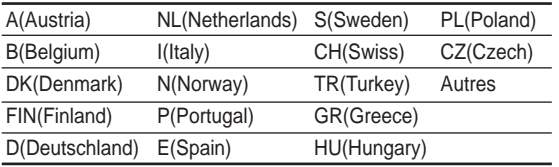

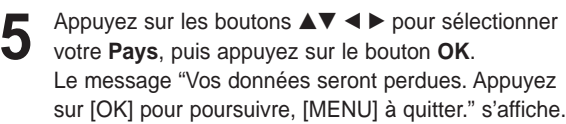

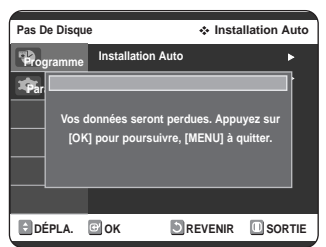

**6** Appuyez sur **OK** pour commencer la recherche automatique des chaînes.

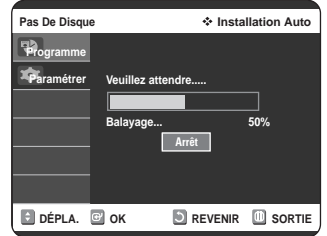

- La première bande de fréquence est balayée et la première chaîne trouvée est affichée et mémorisée. Puis, le combiné enregistreur DVD-magnétoscope se met à rechercher la deuxième chaîne, et ainsi de suite.
- Lorsque la procédure de recherche automatique des chaînes est terminée, le combiné enregistreur DVD-magnétoscope passe automatiquement au programme 1.
- Le nombre de chaînes mémorisées automatiquement par le combiné enregistreur DVD-magnétoscope dépend du nombre de chaînes trouvées.
- **7** Si vous souhaitez annuler la recherche automatique des chaînes avant la fin, appuyez sur la touche **OK** afin de quitter le menu.
	- L'heure et la date sont réglés automatiquement à partir du signal de diffusion. Si le signal est faible ou si une image fantôme apparaît, il est possible que la date et l'heure ne puissent pas être réglées automatiquement.
	- Une fois la procédure de recherche automatique des chaînes terminée, il est possible que certaines chaînes aient été mémorisées plusieurs fois ; sélectionnez les chaînes présentant la meilleure qualité de réception et supprimez les chaînes désormais inutiles.

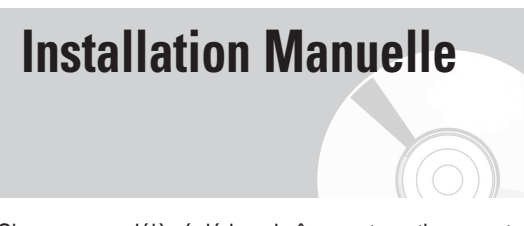

Si vous avez déjà réglé les chaînes automatiquement, il est inutile de les régler de nouveau manuellement.

**1** Appuyez sur le bouton **MENU**, appareil en mode Arrêt/Pas de disque.

Appuyez sur les boutons **▲▼** pour sélectionner **Paramétrer**, puis appuyez sur le bouton OK ou ▶.

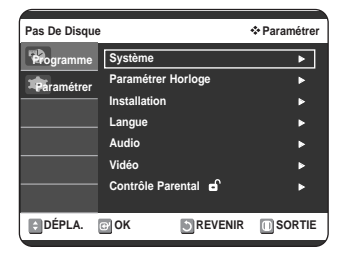

Appuyez sur les boutons **▲▼** pour sélectionner **Installation**, puis appuyez sur le bouton OK ou ▶.

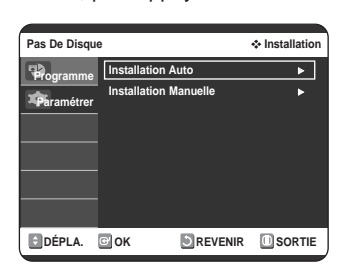

**4** Appuyez sur les boutons ▲▼ pour sélectionner<br>**Installation Manuelle**, puis appuyez sur le bouton **OK** ou ►.

Appuyez sur les boutons **▲▼** pour sélectionner le numéro de programme souhaité puis appuyez sur le bouton **OK** ou ▶.

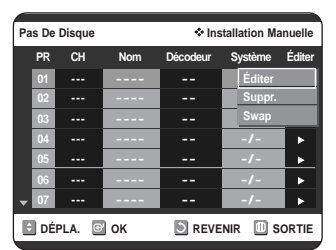

**6** Appuyez sur les boutons **△▼** pour sélectionner<br> **Éditer**, puis appuyez sur le bouton **OK** ou ▶. Le menu **Installation Manuelle** s'affiche.

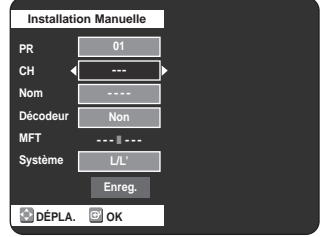

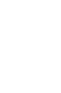

**7** Appuyez sur les touches ◀ ▶ pour commencer la recherche des chaînes. La première bande de fréquence est balayée et la première chaîne trouvée est affichée.

Appuyez sur les boutons **▲▼** pour sélectionner **Nom**. Le nom de la chaîne est réglé automatiquement à partir du signal de diffusion.

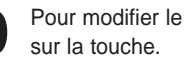

Pour modifier le nom du programme, appuyez ▶

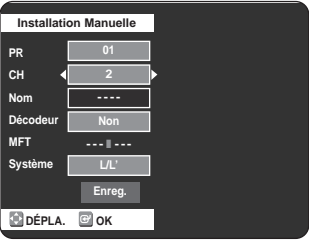

**10**

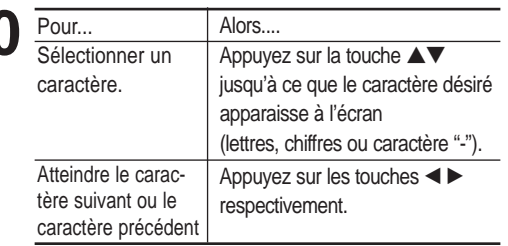

Appuyez sur le bouton **OK** pour sauvegarder le nom.

Appuyez sur les boutons <▶ pour sélectionner **Oui** ou **Non**. Indiquez si vous souhaitez utiliser un décodeur Oui ou Non.

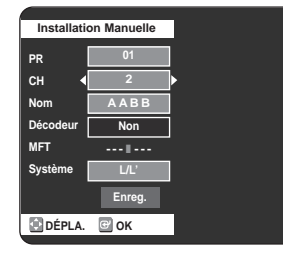

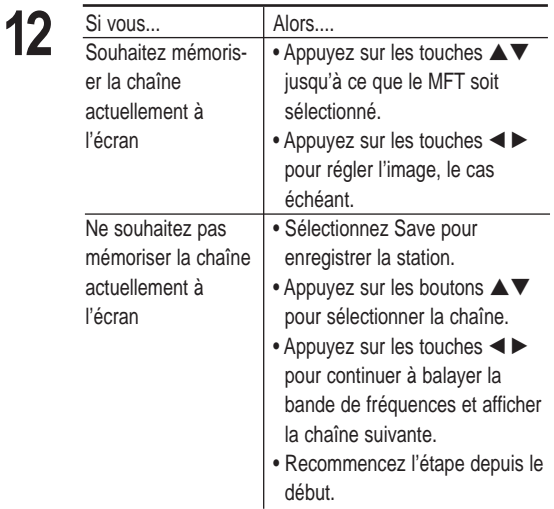

- 13 Appuyez sur les boutons ▲▼ pour sélectionner<br> **B** Enreg. puis appuyez sur le bouton OK pour confirmer le réglage manuel.
	- Répétez cette procédure depuis l'étape 5, jusqu'à ce que toutes les chaînes soient mémorisées.
- **14** Appuyez sur le bouton **MENU** pour quitter le menu.

# **Effacement d'une chaîne mémorisée**

Si vous avez mémorisé une chaîne de télévision :

- Dont vous n'avez pas besoin
- Sous le mauvais numéro de programme, vous pouvez la supprimer.

**1** Appuyez sur le bouton **MENU**, appareil en mode Arrêt/Pas de disque.

2 Appuyez sur les boutons **▲▼** pour sélectionner<br>**Paramétrer**, puis appuyez sur le bouton **OK** ou ▶.

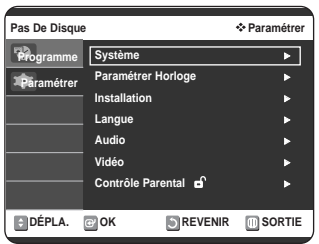

**3** Appuyez sur les boutons ▲▼ pour sélectionner<br> **Installation**, puis appuyez sur le bouton OK ou ▶.

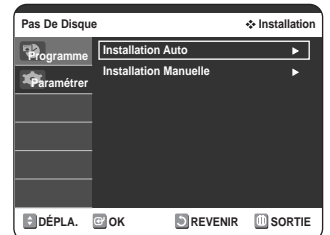

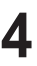

Appuyez sur les boutons **▲▼** pour sélectionner **Installation Manuelle**, puis appuyez sur le bouton **OK** ou ►.

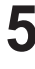

**5** Appuyez sur les boutons ▲▼ pour sélectionner le<br>○ numéro de programme souhaité puis appuyez sur le bouton **OK** ou ▶.

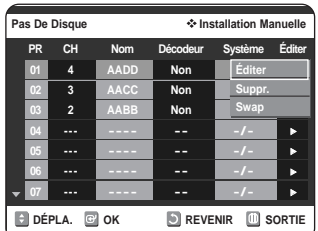

- **6** Appuyez sur les boutons **△▼** pour sélectionner<br>
Suppr., puis appuyez sur le bouton OK ou ▶.
- **7** Appuyez sur les boutons œ √ pour sélectionner **Oui** puis appuyez sur le bouton **OK**.

**8** Répétez cette procédure depuis l'étape 5, jusqu'à ce que les chaînes requises soient supprimées.

**9** Appuyez sur le bouton **MENU** pour quitter le menu.

# **Modification du Tableau des chaînes réglées manuellement**

Vous pouvez réorganiser le Tableau des chaînes réglées manuellement et donner des numéros de programmes différents à ces chaînes afin de les classer en fonction de vos préférences.

- **1** Appuyez sur le bouton **MENU**, appareil en mode Arrêt/Pas de disque.
- **2** Appuyez sur les boutons **△▼** pour sélectionner<br>**Paramétrer**, puis appuyez sur le bouton **OK** ou ▶.

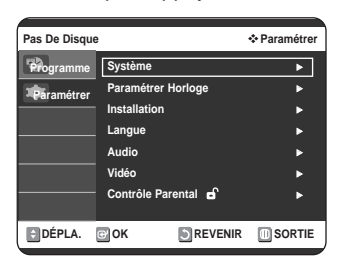

**3** Appuyez sur les boutons **△▼** pour sélectionner **Installation**, puis appuyez sur le bouton **OK** ou ▶.

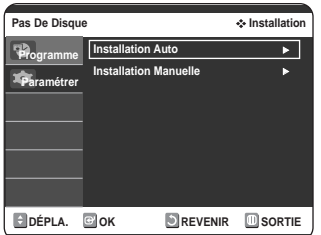

**4** Appuyez sur les boutons ▲▼ pour sélectionner<br>**Installation Manuelle**, puis appuyez sur le bouton **OK** ou ►.

Appuyez sur les boutons ▲▼ pour sélectionner le programme TV préréglé souhaité puis appuyez sur le **bouton OK ou ▶.** 

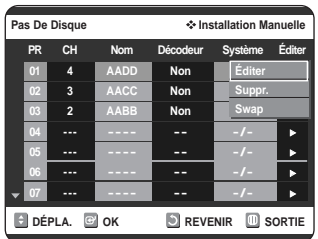

Appuyez sur les boutons **AV** pour sélectionner **Swap**.

Pour modifier le numéro de programme attribué à une chaîne, appuyez sur la touche **OK** de la télécommande.

- Par exemple, pour déplacer une chaîne de télévision du programme 1 vers le programme 3.
- **7** Appuyez sur les boutons ▲▼ pour sélectionner la position requise puis appuyez à nouveau sur le bouton **OK** pour changer de position.

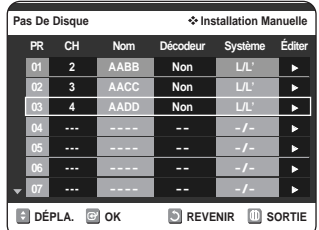

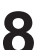

**8** Appuyez sur le bouton **MENU** pour quitter le menu.

# **Configuration des options de langue**

Si vous avez réglé préalablement les options menu lecteur, menu disque, langue audio et langue des sous-titres, Sous-Titre DivX, elles sont appliquées automatiquement à chaque fois que vous visionnez un film. Si la langue sélectionnée n'est pas enregistrée sur le disque, la langue originale pré-enregistrée est sélectionnée.

**1** Appuyez sur le bouton **MENU**, appareil en mode Arrêt/Pas de disque.

**2** Appuyez sur les boutons **△▼** pour sélectionner<br>**Paramétrer**, puis appuyez sur le bouton **OK** ou ▶.

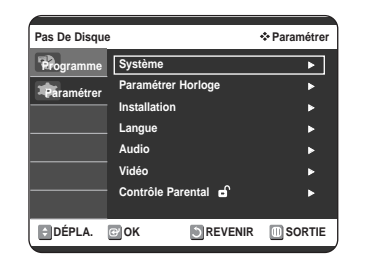

**3** Appuyez sur les boutons **△▼** pour sélectionner<br>**3** Langue, puis appuyez sur le bouton OK ou ▶. Le menu Configuration de la langue s'affiche.

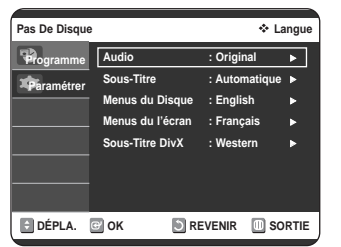

**4** Appuyez sur les boutons ▲▼ pour sélectionner l'option de la langue souhaitée, puis appuyez sur le bouton **OK** ou ►.

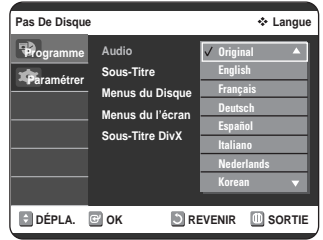

- **Audio:** Pour le son du haut-parleur.
- **Sous-Titre:** Pour les sous-titres du disque.
- **Menus du Disque:** Pour le menu disque contenu sur le disque
- **Menus du l'écran:** Pour le menu d'affichage à l'écran de votre enregistreur DVD-magnétoscope.
- **Sous-Titre DivX:** Sélection d'une langue de sous-titre DivX prise en charge par zone.

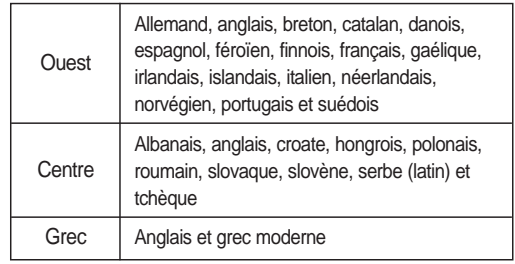

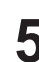

**5** Appuyez sur les boutons ▲▼ pour sélectionner la<br>○ langue souhaitée, puis appuyez sur le bouton OK ou √.

Remarque

■ Appuyez sur le bouton **RETURN** ou ◀ pour revenir au menu précédent. Appuyez sur le bouton **MENU** pour quitter le menu.

- La langue sélectionnée n'apparaîtra que si elle est prise en charge par le disque.
- Si la langue des sous-titres s'affiche avec des caractères corrompus, faites correspondre les sous-titres DivX à la zone correspondante. Si cela ne fonctionne pas, le format n'est pas pris en charge.

# **Configuration des options audio**

Cette option vous permet de configurer le dispositif audio et les paramètres de son en fonction du système audio en cours d'utilisation.

**1** Appuyez sur le bouton **MENU**, appareil en mode Arrêt/Pas de disque.

**2** Appuyez sur les boutons **△▼** pour sélectionner<br>**Paramétrer**, puis appuyez sur le bouton **OK** ou ▶.

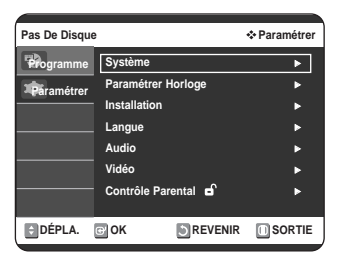

**3** Appuyez sur les boutons **△▼** pour sélectionner<br>**3** Audio, puis appuyez sur le bouton OK ou ▶. Le menu de réglage audio s'affiche.

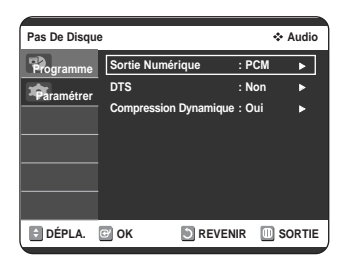

**4** Appuyez sur les boutons ▲▼ pour sélectionner<br>l'option audio souhaitée, puis appuyez sur le **bouton OK** ou ►.

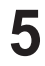

**5** Appuyez sur les boutons ▲▼ pour sélectionner<br>○ l'élément souhaité, puis appuyez sur le bouton OK ou √.

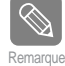

■ Appuyez sur le bouton **RETURN** ou ◀ pour revenir au menu précédent. Appuyez sur le bouton **MENU** pour quitter le menu.

# **Sortie Numérique**

- **PCM** : Convertit en audio PCM (2CH) 48kHz. Sélectionnez PCM lorsque vous utilisez les sorties audio analogiques.
- **Bitstream** : Convertit en Dolby Digital Bitstream (5.1CH). Sélectionnez Bitstream lorsquevous utilisez les sorties audio numériques.

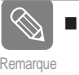

Assurez-vous de sélectionner la sortie numérique correcte ou aucun son ne sera émis.

# **DTS**

- **Non** : aucun signal numérique n'est généré.
- **Oui** : un DTS Bitstream est généré via la sortie numérique uniquement. Sélectionnez DTS lorsque vous êtes connecté à un décodeur DTS.

Remarque Lorsque vous lisez une plage audio DTS, vous devez basculer sur la sortie analogique.

# **Compression Dynamique**

Cette fonction est active uniquement lorsqu'un signal Dolby Digital est détecté.

- **Oui :** Lorsque les bandes son d'un film sont lues à faible volume ou à partir d'enceintes plus petites, le système peut appliquer une compression appropriée afin de rendre les contenus faibles plus audibles et éviter que les passages dramatiques soient trop bruyants.
- **Non :** Vous profitez du film avec la plage dynamique standard.

# **Configuration des options d'affichage (Vidéo)**

Cette fonction vous permet de configurer les paramètres de l'écran du téléviseur.

**1** Appuyez sur le bouton **MENU**, appareil en mode Arrêt/Pas de disque.

**2** Appuyez sur les boutons **AV** pour sélectionner<br>**Paramétrer**, puis appuyez sur le bouton **OK** ou ▶.

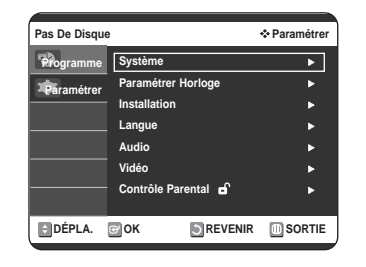

Appuyez sur les boutons **AV** pour sélectionner **Vidéo**, puis appuyez sur le bouton OK ou ▶. Le menu des options Vidéo s'affiche.

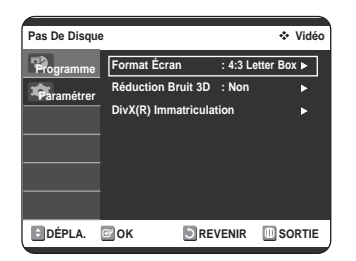

**4** Appuyez sur les boutons ▲▼ pour sélectionner<br>l'option vidéo souhaitée, puis appuyez sur le **bouton OK** ou ▶.

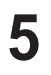

**5** Appuyez sur les boutons ▲▼ pour sélectionner<br>○ l'élément souhaité, puis appuyez sur le bouton OK  $\overline{O}$   $\overline{O}$   $\overline$ 

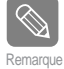

■ Appuyez sur le bouton **RETURN** ou ◀ pour revenir au menu précédent. Appuyez sur le bouton **MENU** pour quitter le menu.

# **Format Écran**

Selon le type de téléviseur, il est possible que vous soyez obligé d'ajuster le réglage de l'écran. (format de l'image)

• **4:3 Letter Box (Boîte à lettres 4:3) :**

Sélectionnez cette option pour voir l'ensemble de l'écran au format 16/9 que propose le DVD, même si l'écran de votre téléviseur est au format 4:3. Des barres noires apparaissent en haut et en bas de l'écran.

- **4:3 Pan Scan (Balayage panoramique 4:3) :**  Sélectionnez cette option pour le téléviseur de taille classique lorsque vous souhaitez voir la partie centrale de l'image au format 16/9 (les côtés gauche et droit de l'image sont coupés).
- **16:9 Large (Large 16/9) :**  Vous pouvez voir l'image 16/9 en entier sur votre téléviseur à écran large.

### **Réduction du bruit 3D (réduction du bruit adaptée au mouvement)**

- **Non :** Normal.
- **Oui :** Procure une image plus nette grâce à la réduction du bruit (pour enregistrement).

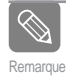

 Cette fonction dépend du type de disque. Il est possible qu'elle ne fonctionne pas pour certains types de disques.

# **DivX(R) Immatriculation**

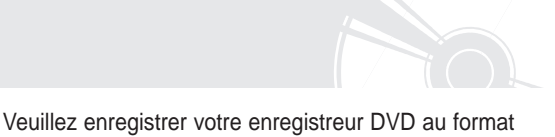

Vidéo DivX(R) à la demande à l'aide de votre code d'enregistrement.

Pour davantage d'informations, rendez-vous sur le site www.divx.com/vod.

# **Configuration du contrôle parental**

La fonction Contrôle parental peut être utilisée avec des DVD ayant reçu un niveau de censure, ce qui permet de contrôler le type de DVD qui peuvent être regardés en famille. Un disque comporte 8 niveaux d'évaluation.

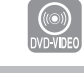

**1** Appuyez sur le bouton **MENU**, appareil en mode Arrêt/Pas de disque.

Appuyez sur les boutons **AV** pour sélectionner **Paramétrer**, puis appuyez sur le bouton OK ou ▶.

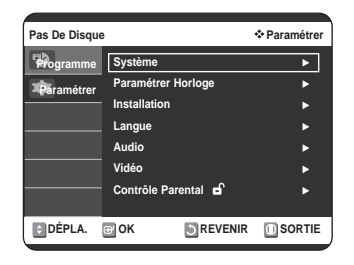

**3** Appuyez sur les boutons …† pour sélectionner **Contrôle Parental**, puis appuyez sur le bouton OK ou ▶.

• Le message "Créer le code" s'affiche.

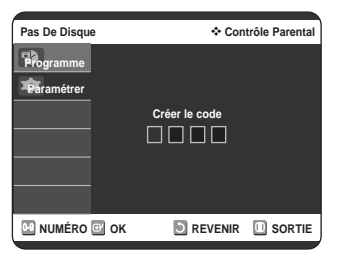

**4** Saisissez le code secret composé de 4 chiffres à l'aide des boutons numérotés de 0 à 9 de la télécommande.

• Le message "Confirmer le mot de passe s'affiche.

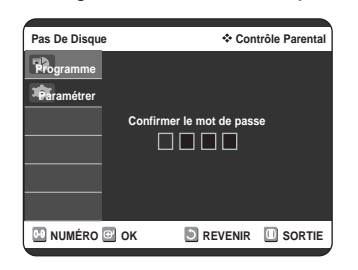

**5** L'écran Confirmer mot de passe vous invite à con-firmer votre mot de passe. Saisissez à nouveau votre mot de passe puis appuyez sur le bouton OK ou ▶.

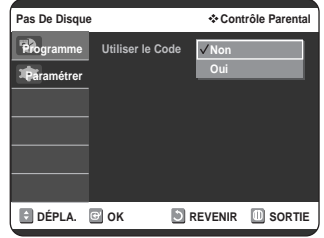

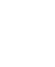

**6** Appuyez sur les boutons **△▼** pour sélectionner<br> **Oui**, puis appuyez sur le bouton **OK** ou ▶. L'écran Contrôle Parental s'affiche.

■ Appuyez sur le bouton **RETURN** ou < pour revenir au menu précédent. Appuyez sur le bouton **MENU** pour quitter le menu. Remarque

> Reportez-vous au Dépannage si vous avez oublié votre mot de passe. (voir page 89)

# **A propos du niveau d'évaluation**

Appuyez sur les boutons **▲▼** pour sélectionner **Niveau de Contrôle**, puis appuyez sur le bouton **OK** ou ►.

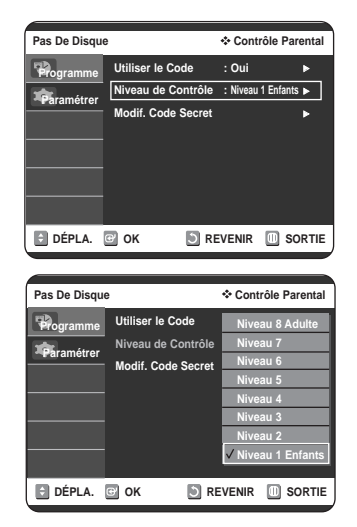

Appuyez sur les boutons **▲▼** pour sélectionner le niveau d'évaluation souhaité puis appuyez sur le **bouton OK** ou ▶.

Si vous sélectionnez les niveaux 1 à 6 par exemple, les disques comportant un niveau 7, 8 ne seront pas lus. Un niveau supérieur indique que le programme est destiné uniquement aux adultes. **1** Appuyez sur les boutons …† pour sélectionner **Modif. Code Secret**, puis appuyez sur le bouton **OK** ou ►.

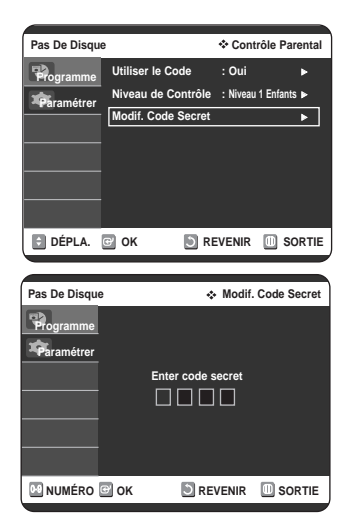

**Configuration du système**

**2** Saisissez le code secret composé de 4 chiffres à l'aide des boutons numérotés de 0 à 9 de la télécommande.

• Le message 'Confirmer le mot de passe' s'affiche. Veuillez ressaisir votre code secret.

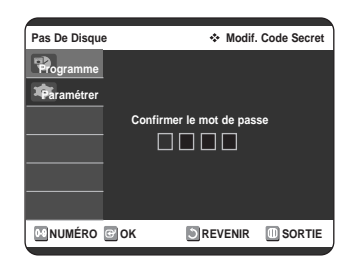

**3** Saisissez de nouveau votre mot de passe à l'aide des touches numériques de la télécommande.

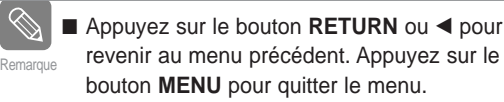

# **Configuration du magnétoscope**

Si vous voulez que la lecture de vos cassettes vidéo VHS commence automatiquement lorsque vous les insérez, activez Lecture auto.

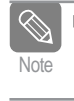

■ Seules les cassettes dont la languette de sécurité a été enlevée pourront être lues Note securité à l'encycle pour on<br>automatiquement à l'insertion.

**1** Appuyez sur le bouton **MENU**, appareil en mode Arrêt/Pas de disque.

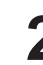

**2** Appuyez sur les boutons **△▼** pour sélectionner<br>**Paramétrer**, puis appuyez sur le bouton **OK** ou ▶.

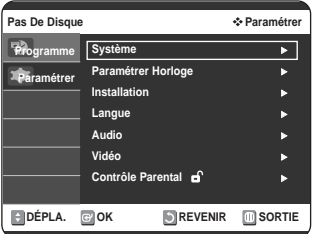

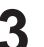

**3** Appuyez sur les boutons **△▼** pour sélectionner<br>Système, puis appuyez sur le bouton OK ou ▶.

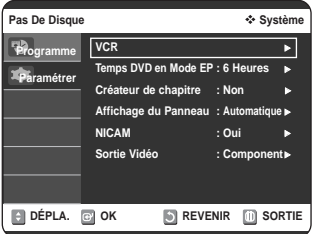

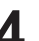

Appuyez sur les boutons **▲▼** pour sélectionner **VCR**, puis appuyez sur le bouton OK ou ▶.

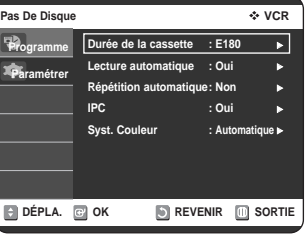

**5** Appuyez sur les boutons ▲▼ pour sélectionner<br>○ l'option du magnétoscope souhaitée puis appuyez sur le bouton **OK** ou ▶..

**6** Appuyez sur les boutons **AV** pour sélectionner l'élé-<br>
ment souhaité, puis appuyez sur le bouton **OK** ou ▶

### **Dureé de la cassette**

Cette information est généralement indiquée sur la boîte de la cassette. Le menu propose : E180, E240 ou E280, E300. Une fois le type de cassette déterminé, le magnétoscope peut afficher la quantité de temps disponible sur la cassette lorsque vous appuyez sur la touche INFO.

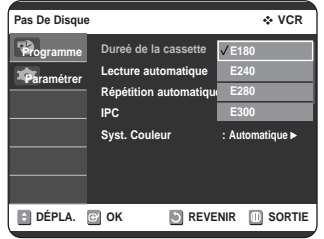

### **Lecture automatique**

- **Oui** Le magnétoscope lance automatiquement la lecture de la cassette vidéo dès son insertion, tant que la languette de sécurité est enlevée.
- **Non** La Lecture auto est désactivée.

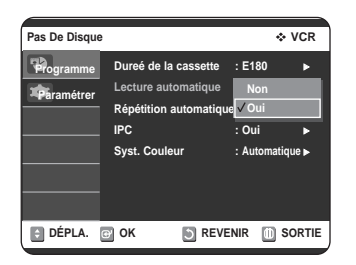

### **Répétition automatique**

Le magnétoscope est alors programmé pour lire la cassette en boucle [à moins qu'une commande soit activée (Stop, Avance rapide ou Rembobinage)].

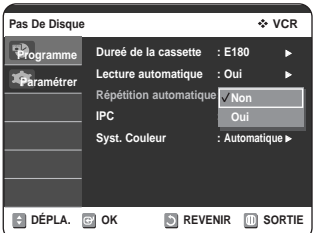

# **IPC (Contrôle Intelligent de l'Image)**

La fonction Contrôle intelligent de l'image vous permet de régler la définition de l'image automatiquement, en fonction de vos préférences.

- **Oui** la netteté de l'image est réglée automatiquement.
- **Non** Pour régler manuellement la netteté

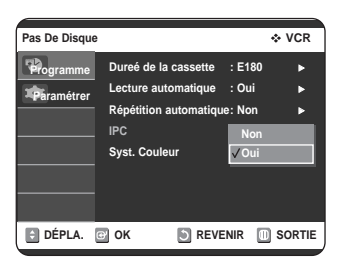

### **Syst. Couleur**

Avant d'enregistrer ou de lire une bande, vous pouvez sélectionner la norme système désirée. Sinon, le système sélectionne automatiquement la norme de réception lorsque vous sélectionnez Automatique.

- Lorsque vous lisez une bande, la norme est automatiquement sélectionnée par le combiné enregistreur DVD-magnétoscope.
- **Automatic** : Lorsque vous lisez une bande, la norme est automatiquement sélectionnée par le combiné enregistreur DVDmagnétoscope.
- **PAL** : Système vidéo PAL
- **B/W** : Noir et Blanc.

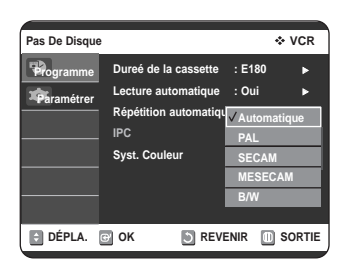

# **Temps DVD en Mode EP**

Vous pouvez définir le réglage de la durée du mode EP (lecture longue) sur 6 ou 8 heures.

**1** Appuyez sur le bouton **MENU**, appareil en mode Arrêt/Pas de disque.

**2** Appuyez sur les boutons **△▼** pour sélectionner<br>**Paramétrer**, puis appuyez sur le bouton **OK** ou ▶.

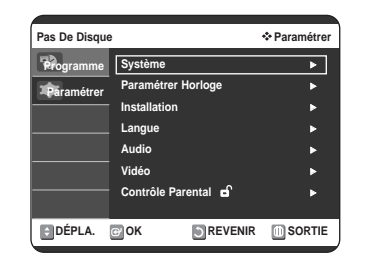

- **3** Appuyez sur les boutons **△▼** pour sélectionner **Système**, puis appuyez sur le bouton **OK** ou ▶.
- **4** Appuyez sur les boutons ▲▼ pour sélectionner<br>**Temps DVD en Mode EP**, puis appuyez sur le **bouton OK** ou ►.

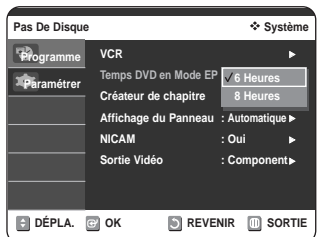

**5** Appuyez sur les boutons ▲▼ pour sélectionner 6 **6 Heures** ou 8 Heures puis appuyez sur le bouton **OK** ou ►.

# **Création automatique de chapitre**

Cette fonction n'est valable que pour les disques DVD-RW (mode V) et DVD-R.

Une vidéo DVD se compose de 'Titres' et de 'Chapitres'. Lorsque vous enregistrez un programme, cela crée un titre. Si vous utilisez cette fonction, le titre se divise en chapitres.

- **1** Appuyez sur le bouton **MENU**, appareil en mode Arrêt.
- 

**2** Appuyez sur les boutons **AV** pour sélectionner<br>**Paramétrer**, puis appuyez sur le bouton **OK** ou ▶.

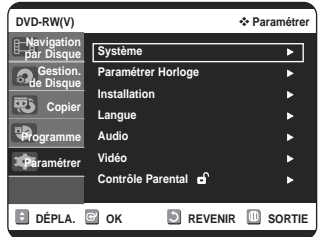

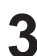

**3** Appuyez sur les boutons **△▼** pour sélectionner Système, puis appuyez sur le bouton OK ou ▶.

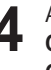

Appuyez sur les boutons **▲▼** pour sélectionner **Créateur de chapitre**, puis appuyez sur le bouton **OK** ou √.

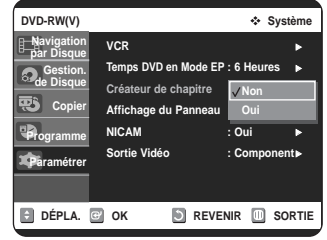

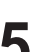

Appuyez sur les boutons **▲▼** pour sélectionner **Oui**, puis appuyez sur le bouton **OK** ou ▶. Appuyez sur le bouton **MENU** pour quitter le menu.

**6** Réglez la vitesse d'enregistrement en appuyant sur le bouton **REC SPEED** de votre télécommande (voir page 57 pour les informations complémentaires concernant les vitesses d'enregistrement).

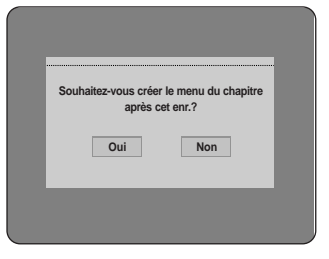

- **8** Appuyez sur les boutons ◀ ▶ pour sélectionner<br> **Oui** puis appuyez sur le bouton **OK** pour lancer l'enregistrement. En modes XP et SP, vous devez enregistrer au moins 5 minutes pour créer un chapitre. En modes LP et EP, 15 minutes.
- **9** Appuyez sur le bouton d'arrêt pour arrêter l'enregistrement.
- **10** Pour afficher les titres créés, finalisez le disque (voir page 85) puis appuyez sur le bouton **TITLE MENU**. Le menu des titres s'affiche.

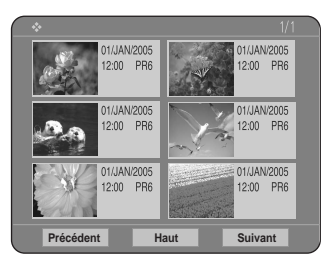

**11** Pour afficher les chapitres créés, finalisez le disque puis appuyez sur le bouton **DISC MENU**. Le menu des chapitres s'affiche.

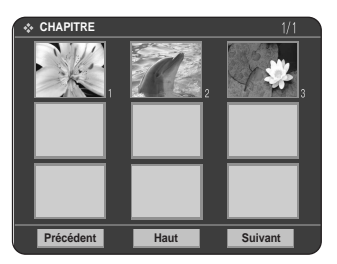

- Avec les DVD-RW, vous avez la possibilité d'ajouter des chapitres et des titres supplémentaires sur un disque dont la session n'a pas encore été close en effectuant un nouvel enregistrement. Par contre, il est impossible d'ajouter de nouveaux titres ou chapitres si la session est déjà close. Remarque
	- La fonction Créateur automatique de chapitres ne fonctionne pas durant l'enregistrement programmé ou lorsque vous mettez l'appareil hors tension.
	- Le disque DVD-R ne peut pas être non-finalisé.

**CAUTION**

# **Affichage frontal**

Réglez la luminosité de l'affichage en façade de l'appareil.

**1** Appuyez sur le bouton **MENU**, appareil en mode Arrêt/Pas de disque.

**2** Appuyez sur les boutons **△▼** pour sélectionner<br>**Paramétrer**, puis appuyez sur le bouton **OK** ou ▶.

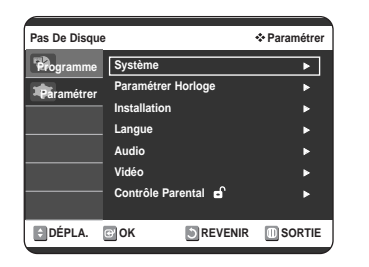

**3** Appuyez sur les boutons **△▼** pour sélectionner<br>Système, puis appuyez sur le bouton OK ou ▶.

**4** Appuyez sur les boutons ▲▼ pour sélectionner<br>**Affichage du Panneau**, puis appuyez sur le bou $ton$   $OK$   $ou$  $\blacktriangleright$ .

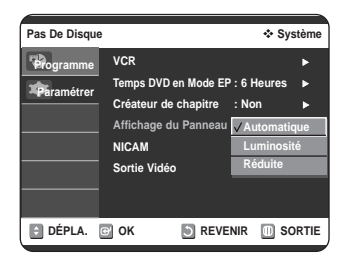

- **5** Appuyez sur les boutons ▲▼ pour sélectionner<br>○ l'élément souhaité, puis appuyez sur le bouton OK ou √.
	- **Automatique** : L'afficheur du panneau frontal s'éteint automatiquement lorsque l'appareil est éteint.
	- **Luminosité** : L'afficheur central reste allumé tout le temps.
	- **Réduite** : L'afficheur central reste éteint tout le temps.

# **NICAM**

Les programmes NICAM sont divisés en 3 catégories. NICAM Stéréo, NICAM Mono et Bilingue (transmission dans une autre langue).

Les programmes NICAM sont toujours accompagnés d'une diffusion en son mono standard et vous pouvez sélectionner le son de votre choix.

**1** Appuyez sur le bouton **MENU**, appareil en mode Arrêt/Pas de disque.

**2** Appuyez sur les boutons **AV** pour sélectionner<br>**Paramétrer**, puis appuyez sur le bouton **OK** ou ▶.

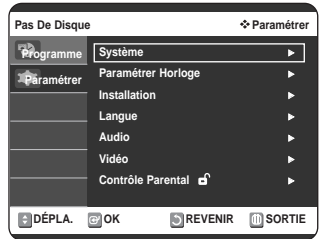

**3** Appuyez sur les boutons **△▼** pour sélectionner **Système**, puis appuyez sur le bouton **OK** ou ▶.

Appuyez sur les boutons **▲▼** pour sélectionner **NICAM**, puis appuyez sur le bouton OK ou ▶.

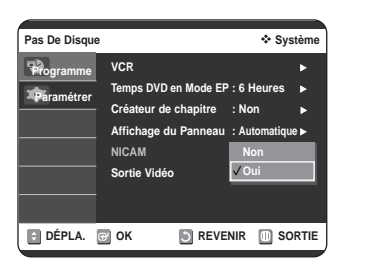

Appuyez sur les boutons **▲▼** pour sélectionner **Non** ou **Oui**, puis appuyez sur le bouton **OK** ou ▶.

• **Non**: Réglez sur cette position pour enregistrer le son mono standard pendant une émission NICAM uniquement si le son stéréo est déformé par des conditions de réception médiocres. • **Oui**: Mode NICAM

# **Sortie Vidéo**

Vous pouvez profiter d'une image de haute qualité grâce aux connexions RVB ou Vidéo composant.

**1** Appuyez sur le bouton **MENU**, appareil en mode Arrêt/Pas de disque.

**2** Appuyez sur les boutons **△▼** pour sélectionner<br>**Paramétrer**, puis appuyez sur le bouton **OK** ou ▶.

Pas De Disque **Paramétrer Système** <sup>√</sup> **Paramétrer Horloge** <sup>√</sup> **Installation** <sup>√</sup> **Langue** <sup>√</sup> **Audio** <sup>√</sup> **Vidéo** <sup>√</sup> **Contrôle Parental** <sup>√</sup> **DÉPLA. @ OK DEVENIR DESORTIE Programme Paramétrer**

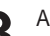

**3** Appuyez sur les boutons **△▼** pour sélectionner **Système**, puis appuyez sur le bouton **OK** ou ▶.

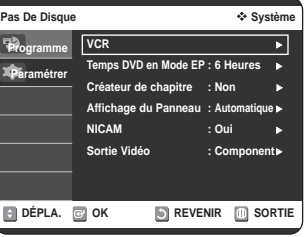

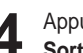

Appuyez sur les boutons **▲▼** pour sélectionner **Sortie Vidéo**, puis appuyez sur le bouton OK ou ▶.

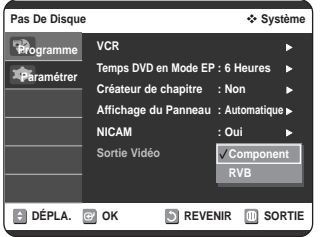

Appuyez sur les boutons **AV** pour sélectionner **Component** ou **RVB**, puis appuyez sur le bouton **OK**  $ou$  $\blacktriangleright$ .

- **Component** : Effectuez cette sélection lorsque l'enregistreur est connecté à un téléviseur par une prise Composant.
- **RVB** : permet d'envoyer le signal RVB à partir du CONNECTEUR AV (prise PERITEL).
En mode Composant, vous pouvez régler la sortie vidéo sur Balayage progressif (P.SCAN) ou Balayage entrelacé (reportez-vous aux pages 37-38).

Les prises de sortie vidéo disponibles sont les suivantes :

### **Prise Sortie vidéo disponible**

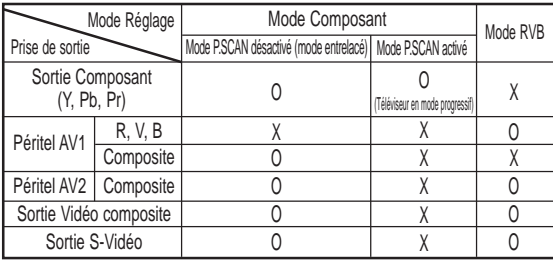

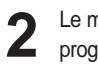

**2** Le message " Veuillez paramétrer votre TV sur I'entrée progressive Pour désactiver, appuyer sur la touche [STOP]." s'affiche. Appuyez sur le bouton **OK**.

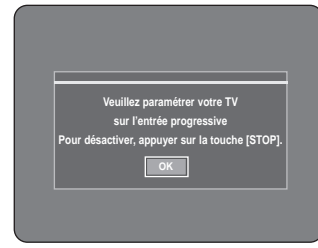

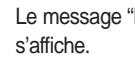

**3** Le message "Mode Sortie Vidéo Balayage progressif"

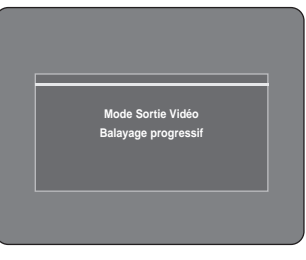

### **Réglage du balayage progressif**

Si votre téléviseur prend en charge le balayage progressif, appuyez sur le bouton **P.SCAN** situé en façade de l'enregistreur DVD/magnétoscope pour utiliser cette fonction.

**1** Lorsque l'appareil est en mode Arrêt, appuyez sur le bouton **P.SCAN** situé en façade de votre enregistreur DVD/magnétoscope.

> Le message " Veuillez appuyer sur [Oui] pour confirmer le mode de balayage progressif. Sinon appuyez sur [Non] " s'affiche. Appuyez sur les boutons < ▶ pour sélectionner **Oui** puis appuyez sur le bouton **OK**.

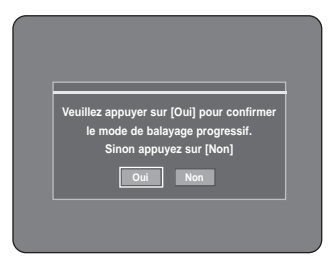

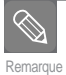

- Le réglage progressif n'est disponible que lorsque la sortie vidéo est réglée sur Composant. (Reportez-vous à la page 36)
- Si le bouton **P.SCAN** situé en facade avant de votre enregistreur DVD/magnétoscope est actionné en cours de lecture, le message "Cette fonction n'est disponible qu'en mode Arrêt" s'affiche à l'écran.
- Le réglage progressif n'est disponible que lorsque l'enregistreur DVD/magnétoscope est en mode Arrêt.

### **Annulation du balayage progressif**

**1** Lorsque l'appareil est en mode Arrêt, appuyez sur le bouton **P.SCAN** situé en façade de votre enregistreur DVD/magnétoscope.

Le message "Veuillez appuyer sur [Oui] pour confirmer le mode de balayage entrelacé. Sinon appuyez sur [Non]" s'affiche. Appuyez sur les boutons ◀▶ pour sélectionner Oui puis appuyez sur le bouton **OK**.

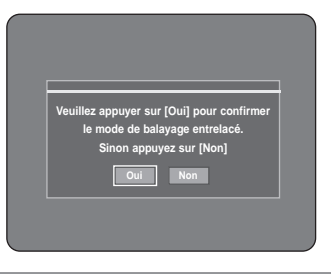

**2** Le message "Veuillez paramétrer votre TV sur I'entrée entrelacée. Pour désactiver, appuyer sur la touche [STOP]." s'affiche. Appuyez sur le bouton **OK**.

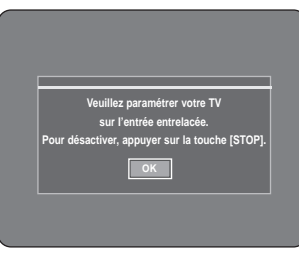

**3** Le message "Mode Sortie Vidéo Balayage entrelacé" s'affiche.

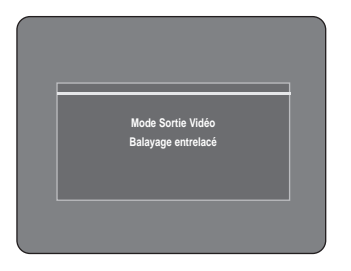

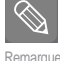

- N'appuyez pas sur le bouton **P.SCAN** si votre téléviseur ne prend pas en charge le mode Progressif. Rien ne s'affiche à l'écran lorsque vous appuyez sur ce bouton.
- Si vous appuyez sur le bouton **P.SCAN** par mégarde alors que votre téléviseur ne prend pas en charge le mode Progressif, vous devrez désactiver ce dernier. Pour désactiver le mode Progressif, appuyez trois fois sur le bouton **P.SCAN** situé en façade. Après extinction du témoin lumineux **PSO**

situé sur l'affichage en facade, l'écran apparaît à nouveau.

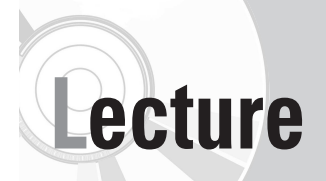

Cette section décrit les fonctions de lecture de base selon le type de disque utilisé.

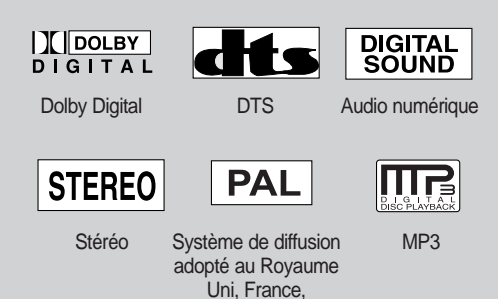

Allemagne, etc.

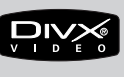

**DivX** 

#### ◆ *Lecture d'un DVD*

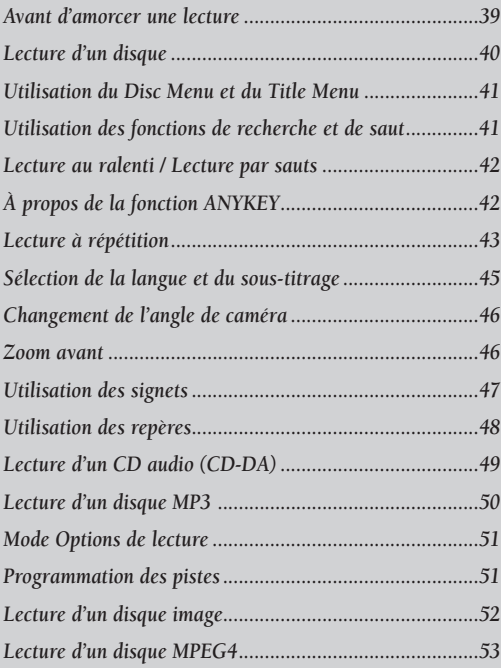

◆ *Lecture d'une cassette vidéo*

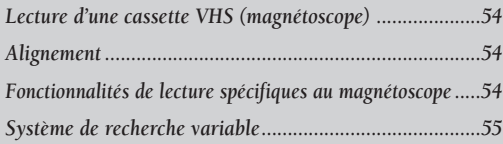

### **Avant d'amorcer une lecture**

Lisez attentivement les instructions ci-dessous avant d'amorcer la lecture d'un disque.

#### **Code de région (pour DVD-Vidéo seulement)**

**Les types de disque pris en charge sont**

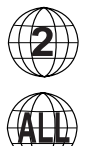

Les disques comportent tous un code de région; il en va de même pour cet enregistreur DVD avec magné toscope. Le code de région du disque et celui de l'appareil doivent correspondre pour que le disque puisse être lu. Si les codes ne correspondent pas, le disque ne sera pas lu. Le code de région de cet enregistreur DVD avec magnétoscope est indiqué sur son panneau arrière.

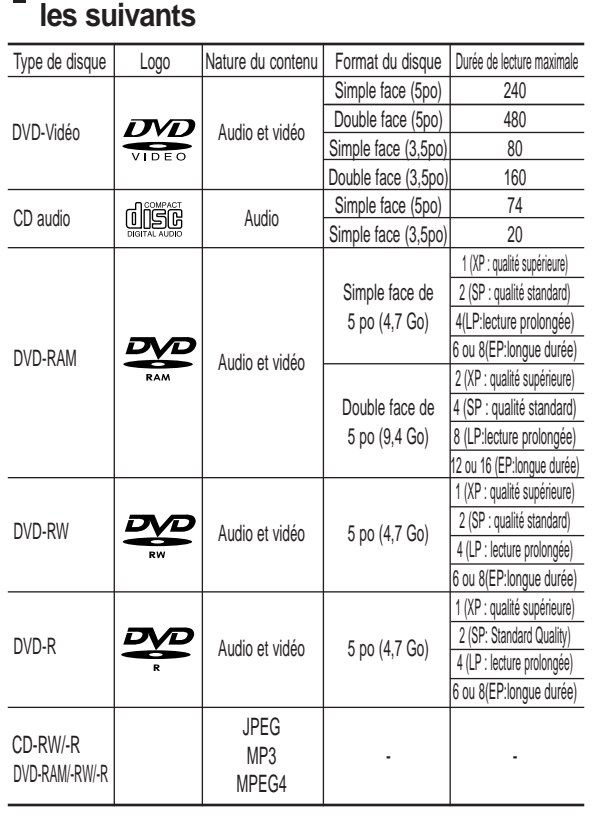

#### **Disques non compatibles**

- Les DVD-Vidéo dont le code de région est différent de " 2 " et de " ALL ".
- Les disques DVD-R de 3,9 Go pour système auteur.
- Les DVD-RAM dont le contenu n'a pas été enregistré selon la norme d'enregistrement vidéo.
- Session DVD-R non close enregistrée sur un autre appareil.
- Disques vidéo DVD-ROM, DVD+RW, disques de format PD et MV, etc.
- CVD, CD-ROM, CDV, CD-G, CD-I.

**Remarque**

■ Cet enregistreur DVD avec magnétoscope ne prend en charge que les disques compatibles au DVD-RAM de version 2.0.

- Il est possible que la lecture ou l'enregistrement ne fonctionne pas avec certains types de disques, ou lorsque des opérations spécifiques sont réalisées (par exemple, un changement d'angle ou une modification du format d'affichage). L'information relative à chaque disque est présentée en détail sur son boîtier. Consultez-la au besoin.
- Évitez de raver ou laisser accumuler de la saleté sur les disques. Des empreintes de doigts, de la saleté, de la poussière, des rayures ou des traces de fumée de cigarette peuvent rendre impossible l'enregistrement sur un disque.
- La lecture ou non de DVD-RAM/-RW/-R sur certains lecteurs DVD dépend du modèle de lecteur, du disque et des conditions qui prévalaient au moment de l'enregistrement.
- Les disques contenant des programmes NTSC ne peuvent pas être enregistrés via cet enregistreur DVD-magnétoscope.

**Lecture d'un disque**

**1** Appuyez sur la touche **OPEN/CLOSE**.

- **2** Déposez délicatement un disque sur le plateau, étiquette vers le haut.
	- **3** Appuyez sur la touche **OPEN/CLOSE** pour fermer le plateau de disque.
		- Votre enregistreur DVD avec magnétoscope fermera le plateau et amorcera automatiquement la lecture du disque.
		- La lecture d'un disque n'est pas automatique après la mise en marche initiale de l'appareil.
		- Lorsqu'il est mis sous tension et qu'un disque y est inséré, l'appareil demeure en mode arrêt.
		- Appuyez sur la touche **PLAY** pour amorcer la lecture.
		- Si vous insérez un disque MP3, l'enregistreur DVD avec magnétoscope affiche la liste des fichiers à l'écran et amorce la lecture.
		- Si vous insérez un disque JPEG, les dossiers et une liste de fichiers sont affichés.

**4** Appuyez sur la touche **STOP** pour arrêter la lecture.

 L'enregistreur DVD avec magnétoscope mémorise sa dernière position de lecture avant de s'arrêter. Lorsque vous appuierez à nouveau sur **PLAY**, il poursuivra sa lecture à partir de cette position, sauf si vous retirez le disque, si vous débranchez l'appareil ou si vous appuyez sur la touche **STOP** deux fois. Cette fonction ne s'applique qu'aux DVD-Vidéo, **Remarque**

DVD-RAM/-RW/-R et CD audio (CD-DA).

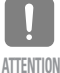

 Ne déplacez pas l'enregistreur DVD avec magnétoscope alors qu'une lecture est en cours. Ceci pourrait endommager le disque.

- Utilisez toujours la touche **OPEN/CLOSE** pour ouvrir et fermer le plateau du disque.
- Ne touchez pas au plateau du disque alors qu'il est en train de s'ouvrir ou de se fermer, car ceci pour endommager l'appareil.
- Ne déposez ni n'insérez aucun objet autre que des disques.
- Selon le type de disque utilisé, il est possible que certaines fonctions ne réagissent pas comme prévu ou soient désactivées.

Dans un tel cas, consultez les instructions sur le boîtier du disque.

- Veillez tout particulièrement à éviter que des enfants ne se coincent les doigts entre le boîtier et le plateau du disque lorsque celui-ci se referme.
- Après sa mise sous tension, l'enregistreur DVD avec magnétoscope prendra quelques secondes avant d'être prêt.

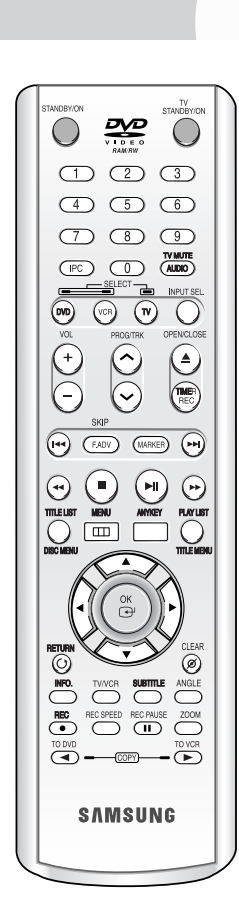

### **Utilisation du Disc Menu et du Title Menu**

Certains disques comportent un système de menus spécifique qui permet d'utiliser des fonctions spéciales pour certains éléments : titres, chapitres, pistes audio, sous-titres, bandes-annonces, personnages, etc.

#### **Avec un disque DVD-Vidéo**

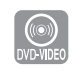

**1** Appuyez sur la touche **DISC MENU** pour accéder au menu spécifique à ce disque.

- Allez au menu des réglages de lecture.
- Sélectionnez la langue et les sous-titres parmi les langues offertes sur le disque.

**2** Appuyez sur la touche **TITLE MENU** pour accéder au menu des titres spécifique à ce disque.

• Utilisez cette touche lorsque le disque contient plus d'un titre. Il est possible que certains disques ne supportent pas la fonction de menu des titres..

**Avec un disque DVD-RAM/-RW/-R**

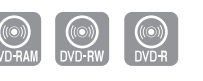

**1** Appuyez sur la touche **TITLE LIST** pour afficher la liste des titres.

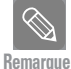

Liste des titres :

Le titre se rapporte à une vidéo enregistrée. La liste de titres vous permet de sélectionner un titre. Cette liste des titres contient l'information relative aux titres contenus sur le disque. Par conséquent, si un titre est supprimé, il ne pourra plus être lu par la suite.

Play List (Liste de Lecture) :

Cette liste est créée au besoin et consiste en un ensemble de scènes sélectionnées par l'utilisateur à partir de Title List (Liste des Titres). Lorsqu'une liste de lecture est lue, seules les scènes sélectionnées par l'utilisateur sont lues. L'appareil s'arrête par la suite. La liste de lecture ne contient que l'information nécessaire à la lecture d'une scène. Par conséquent, sa suppression n'entraîne pas la

suppression de l'enregistrement original.

### **Utilisation des fonctions de recherche et de saut**

#### **Recherche dans un chapitre ou une piste**

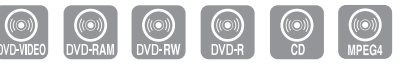

Appuyez sur la touche **SEARCH** << ou ►▶ de la télécommande pendant qu'une lecture est en cours. À toutes les fois que vous appuierez sur la touche **SEARCH**, la vitesse de lecture change comme suit.

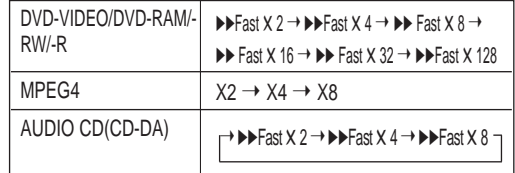

• Il est possible de balayer le programme à rebours. Appuyez sur la touche √**ll** pour revenir à la vitesse de lecture normale.

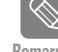

 Le son est coupé lors d'une recherche par balayage, Remarque sauf avec un CD audio (CD-DA).

#### **Sauts de chapitre ou de piste**

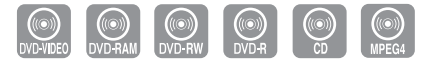

Appuyez sur la touche l<<<<<>> **les>>
le de la télécommande** pendant qu'une lecture est en cours.

**• Si vous appuyez sur l<** 

Appuyez sur la touche  $\blacktriangleright$  pour revenir au début du chapitre, de la piste ou du repère (DVD-RAM/-RW (mode VR)). Si vous appuyez à nouveau sur la même touche dans un délai de moins de trois secondes, vous revenez au début du chapitre, de la piste ou du repère précédent (DVD-RAM/-RW (mode VR)).

#### **• Si vous appuyez sur** √√**l**

Appuyez sur la touche √√**l** pour aller au chapitre, à la piste ou au repère suivant (DVD-RAM/-RW(mode VR)).

#### **Saut avant de 30 secondes**

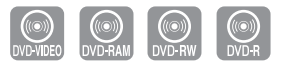

Lorsqu'une lecture est en cours, appuyez sur la touche **F.ADV/SKIP** pour faire un saut avant d'exactement 30 secondes.

### **Lecture au ralenti / Lecture par sauts**

#### **Lecture au ralenti**

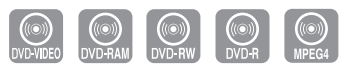

Mettez la lecture active en pause et appuyez sur la touche SEARCH << ou ▶▶ de la télécommande pendant plus d'une seconde.

- À chaque fois que vous appuyez sur ▶▶ :
- **l**√ X 1/8 ➝ **l**√ X 1/4 ➝ **l**√ X 1/2
- $\cdot$  À chaque fois que vous appuyez sur  $\blacktriangleleft$  : œ**l** X 1/8 ➝ œ**l** X 1/4 ➝ œ**l** X 1/2

**Appuyez sur la touche** √ll **pour revenir à la vitesse de lecture normale.**

#### **Lecture par sauts**

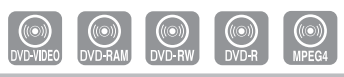

En mode pause, appuyez sur la touche **F.ADV/SKIP** de la télécommande.

• Chaque fois que vous appuyez sur cette touche, l'affichage avance d'une image.

**Appuyez sur la touche** √ll **pour revenir à la vitesse de lecture normale.**

Le son est coupé lors d'une lecture au ralenti ou par sauts. **Remarque**

> La vitesse lente ne fonctionne qu'en avance sur les disques MPEG4.

### **À propos de la fonction ANYKEY**

La fonction ANYKEY vous permet de retrouver rapidement la scène de votre choix à partir d'un titre, d'un chapitre, d'une piste ou d'une position temporelle.

Vous pouvez également l'utiliser pour modifier un sous-titre ou des paramètres audio, de même que pour régler certaines fonctions dont la répétition, l'angle et le niveau de zoom.

#### **Accéder à une scène directement avec ANYKEY**

• Pour vous rendre directement à un titre, un chapitre ou une piste, ou pour retrouver la scène de votre choix.

**1** Appuyez sur la touche **ANYKEY** durant une lecture.

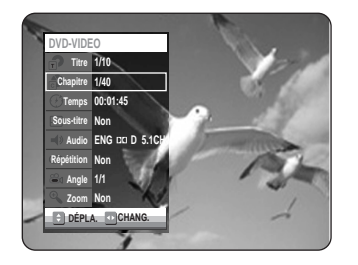

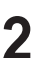

**2** Sélectionnez un **Titre, Chapitre** ou une **Track (Piste)** en déplaçant la barre de sélection à l'aide des touches ▲▼.

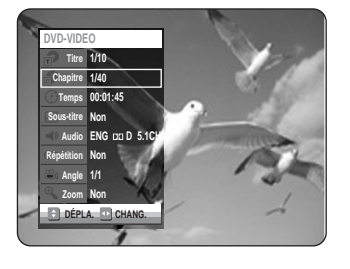

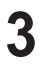

**3** Sélectionnez la scène de votre choix à l'aide des touch-<br>● es ◀ ► ou des touches numériques (de 0 à 9). Appuyez ensuite sur **OK**.

• Pour retrouver une scène en fonction de sa position temporelle sur le disque.

**1** Appuyez sur la touche **ANYKEY** durant une lecture.

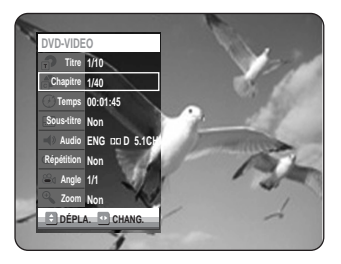

**2** Sélectionnez **Temps** en déplaçant la barre de sélection  $\land$  l'aide des touches  $\blacktriangle$ .

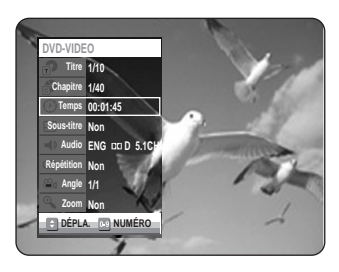

**3** Entrez les heures, les minutes et les secondes à l'aide des touches numériques, puis appuyez sur **OK**.

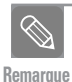

Il est possible que cette fonction ne soit pas utilisable avec certains types de disque. Certains types de disque CD audio (CD-DA) ou MP3 ne permettent pas l'affichage de ce genre d'information.

- Certains types de disque ne permettent pas la recherche temporelle.
- Pour vider l'écran, appuyez de nouveau sur la touche **ANYKEY**.

**Lecture à répétition**

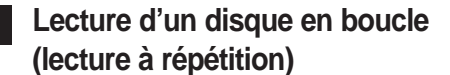

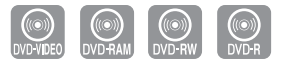

**1** Appuyez sur la touche **ANYKEY** durant une lecture.

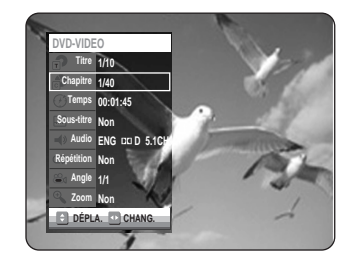

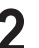

**2** Sélectionnez **Répétition** en déplaçant la barre de sélection à l'aide des touches  $\blacktriangle$ .

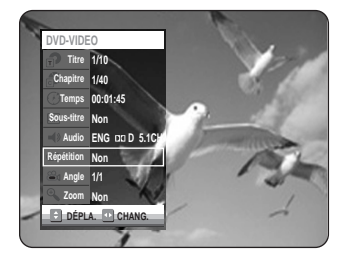

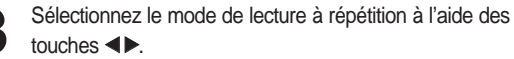

Appuyez sur **OK**.

• Pour vider l'écran, appuyez sur la touche **ANYKEY** ou **RETURN**.

**Remarque**

Les DVD-RAM/-RW (mode VR), DVD-RW et DVD-R (mode V) dont l'enregistrement n'a pas été terminé ne peuvent reprendre la lecture d'un chapitre.

#### **Lecture d'un disque en boucle (lecture à répétition)**

**1** Appuyez sur la touche **ANYKEY** durant une lecture. Le terme Repeat apparaîtra en surbrillance.

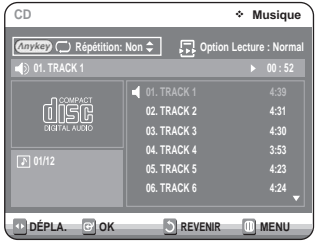

- **2** Sélectionnez la **Track** ou le **Disc** que vous souhaitez lire à répétition en déplaçant la barre de sélection à l'aide des touches **▲▼**. Appuyez sur **OK**. Avec un disque MP3, vous pouvez sélectionner la **Track** , le **Folder** ou le **Disc**.
- **Pour revenir en mode de lecture normal -**
	- **3** Appuyez sur la touche **CLEAR** pour revenir en mode de lecture normal.

**Lecture en boucle d'une partie du disque (Lecture A-B à répétition)**

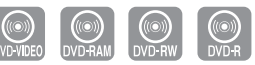

**1** Appuyez sur la touche **ANYKEY** durant une lecture.

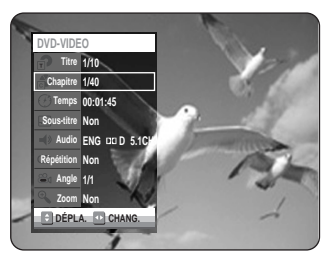

**2** Sélectionnez **Répétition** en déplaçant la barre de sélec-<br>
ion è l'oide des tauches A ■ tion à l'aide des touches  $\blacktriangle \blacktriangledown$ .

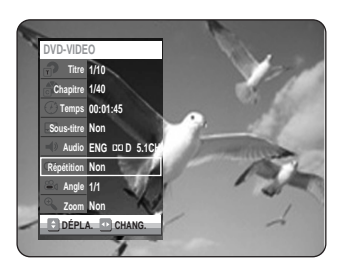

**3** Sélectionnez **A-B** en déplaçant la barre de sélection à l'aide des touches œ √, puis appuyez sur **OK**.

**4** Allez au début de la section à lire en boucle (A) et appuyez sur la touche **OK**, puis allez à la fin de la section à lire en boucle (B) et appuyez à nouveau sur OK. La lecture en boucle de cette partie du disque (de A à B) débute.

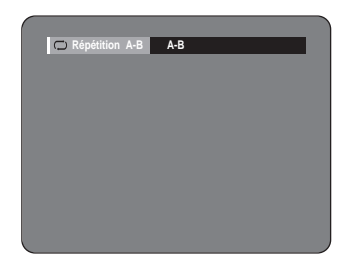

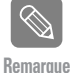

Si la durée totale de la partie identifiée est de moins de cinq secondes, l'icône  $(Q)$ ) signalant une interdiction apparaîtra.

Les CD Audio (CD-DA) et les disques MP3 ne prennent pas en charge la fonction de répétition A-B.

**- Pour revenir en mode de lecture normale -**

**5** Appuyez sur la touche **CLEAR** pour revenir en mode de lecture normal.

### **Sélection de la langue et du sous-titrage**

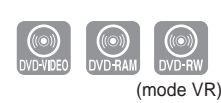

#### **Sélection de la langue de sous-titrage**

La prise en charge d'une langue de sous-titrage dépend du type de disque utilisé.

Vous devez lire le disque pour vérifier si une langue de sous-titrage peut être appliquée.

### **Utilisation de la touche SUBTITLE**

**1** Appuyez sur la touche **SUBTITLE** durant une lecture.

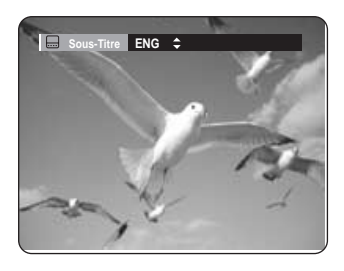

- **2** Sélectionnez la langue de sous-titrage souhaitée en déplaçant la barre de sélection à l'aide des touches  $\blacktriangle$   $\blacktriangledown$ .
	- Pour vider l'écran, appuyez sur la touche **CLEAR** ou **RETURN**.

#### **ANYKEY Utilisation de la touche ANYKEY**

**1** Appuyez sur la touche **ANYKEY** durant une lecture.

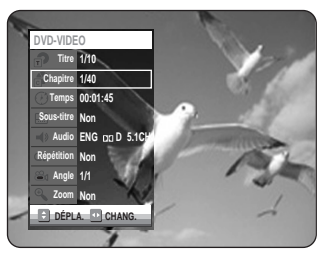

2 Sélectionnez Sous-Titre en déplaçant la barre de<br>
sélection à l'aide des touches **∆V <** ▶ puis sélectionnez de la même façon la langue de sous-titrage souhaitée.

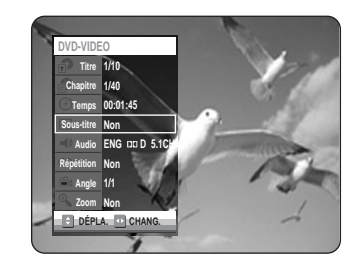

- Le mode d'affichage des sous-titres peut varier d'un type de disque à l'autre.
- Certains disques ne vous permettent de sélectionnez une langue de sous-titrage qu'à partir du menu du disque. **Remarque**

#### **Sélection de la langue**

La prise en charge d'une langue dépend du type de disque utilisé. Vous devez lire le disque pour vérifier si une langue peut être appliquée.

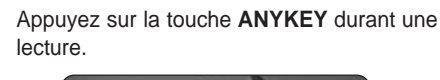

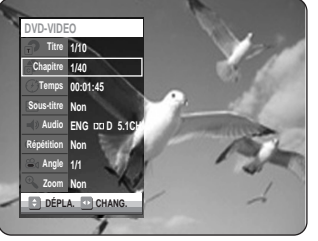

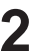

2 Sélectionnez Audio en déplaçant la barre de<br>
sélection à l'aide des touches **△▼ ◀ ▶** puis sélectionnez de la même façon la langue souhaitée.

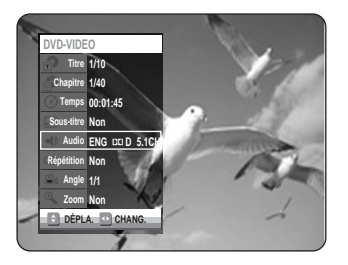

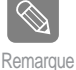

- Les langues disponibles sont spécifiques à chacun des disques.
- Certains disques ne vous permettent de sélectionnez une langue qu'à partir du menu du disque.

### **Changement de l'angle de caméra**

Vous pouvez utiliser la fonction de changement d'angle lorsqu'un DVD contient plusieurs angles pour une scène spécifique.

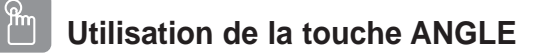

Lorsqu'un disque contient plusieurs angles de caméra, le terme **ANGLE** apparaît à l'écran.

**1** Appuyez sur la touche **ANGLE** pour faire apparaître l'icône ANGLE indiquant le numéro de l'angle actif et le nombre d'angles disponibles.

2 Sélectionnez l'angle souhaité en déplaçant la<br> **2** barre de sélection à l'aide des touches ▲▼.

#### ANYKEY **Utilisation de la touche ANYKEY**

**1** Appuyez sur la touche **ANYKEY** durant une lecture.

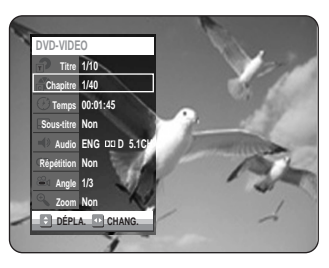

**2** Sélectionnez **Angle** en déplaçant la barre de sélection à l'aide des touches **▲▼◀▶** puis sélectionnez le numéro de l'angle souhaité en vous servant des mêmes touches ou des touches numériques.

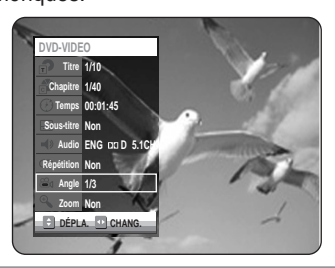

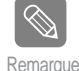

- - Cette fonction n'est pas disponible avec tous les types de disque; il est possible qu'elle ne fonctionne pas avec certains DVD.
- Elle ne fonctionnera pas avec un DVD qui n'a pas été enregistré à l'aide d'un système d'angles à caméras multiples

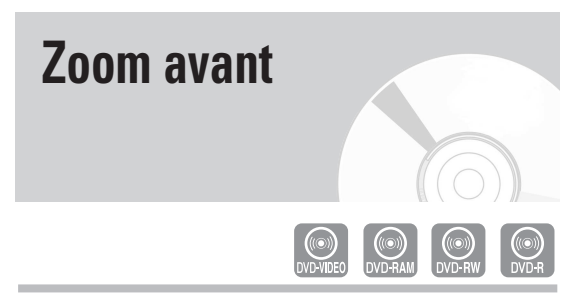

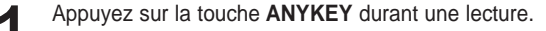

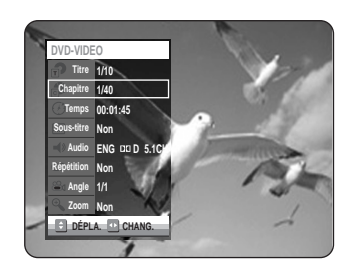

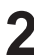

2 Sélectionnez Zoom en déplaçant la barre de<br>
■ sélection à l'aide des touches ▲▼ puis appuyez sur OK. L'icône ( ) apparaît.

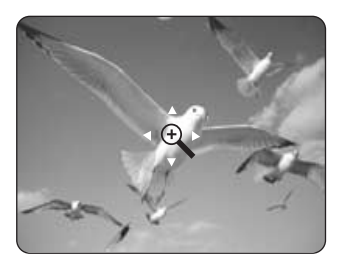

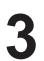

Utilisez les touches **AV** et < ▶ pour déplacer la loupe dans la zone à agrandir.

**4** Appuyez sur **OK**. La taille normale de l'image sera doublée. La taille normale de l'image sera quadruplée.

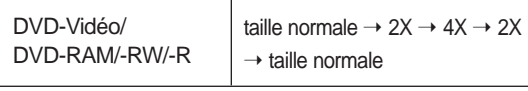

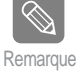

- La fonction Zoom n'est pas disponible lorsqu'un enregistrement a été réalisé en mode EP, sauf s'il a été fait en mode vidéo (mode V).

#### Français **- 47**

### **Utilisation des signets**

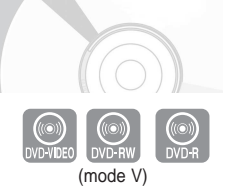

Permet de définir des repères pour retrouver rapidement des scènes particulières et relancer la lecture à partir de ce point.

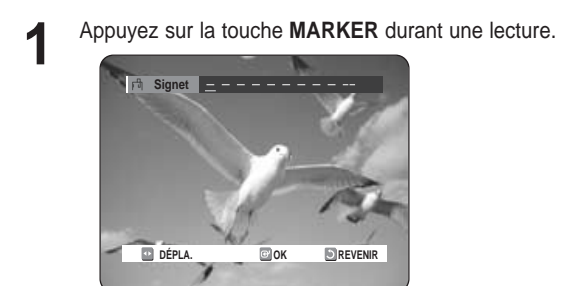

- 
- **2** Lorsque la scène voulu apparaît, appuyez sur la touche **OK**.
- Le chiffre 1 est affiché et la position de la scène est mémorisée.

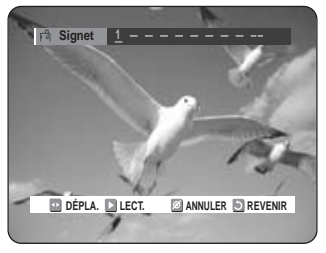

- Appuyez sur les touches < ▶ pour vous déplacer vers la position suivante.
- **4** Appuyez à nouveau sur la touche **OK** lorsque la scène voulue suivante apparaît.
	- Le chiffre 2 est affiché et la position de la scène est mémorisée. Répétez les étapes ci-dessus pour créer des signets à d'autres positions. Vous pouvez créer jusqu'à 10 signets c orrespondant à 10 scènes.

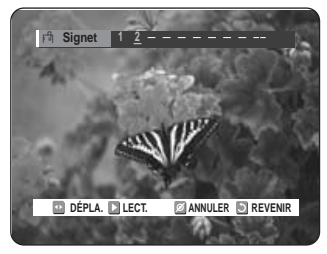

#### **Lecture à partir d'un signet**

- **1** Appuyez sur la touche **MARKER**.
- **2** Sélectionnez le signet de votre choix en déplaçant la barre de sélection à l'aide des touches  $\blacktriangleleft$   $\blacktriangleright$ .

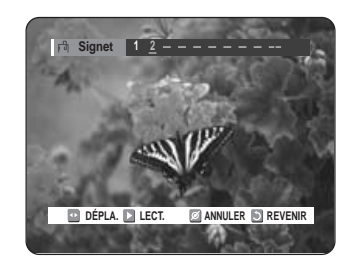

**3** Appuyez sur OK ou sur ▶ll pour débuter la<br>○ lecture à partir de la scène correspondant au signet sélectionné.

### **Suppression d'un signet**

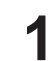

**1** Appuyez sur la touche **MARKER**.

**2** Sélectionnez le signet de votre choix en déplaçant la barre de sélection à l'aide des touches  $\blacktriangleleft$  ▶.

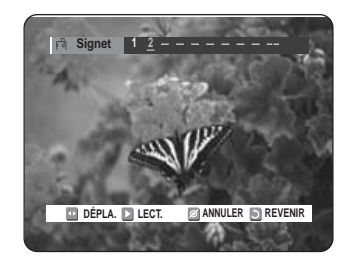

**3** Appuyez sur la touche **CLEAR** pour supprimer le signet sélectionné.

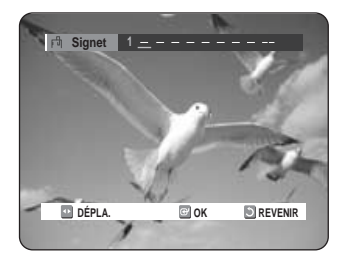

# **Utilisation des repères 1** Appuyez sur la touche **MARKER** durant une lecture. (mode VR)

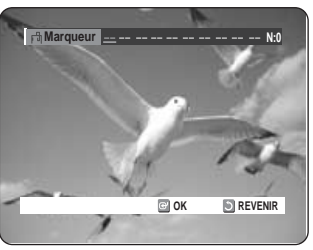

- **2** Lorsque la scène voulue apparaît, appuyez sur la touche **OK**.
	- Le chiffre 01 est affiché et la position de la scène est mémorisée.

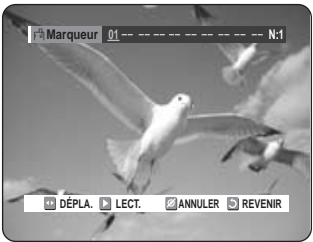

- Appuyez sur la touche < ▶ pour passer à la position suivante.
- **4** Appuyez à nouveau sur **OK** lorsque la scène voulue suivante apparaît.

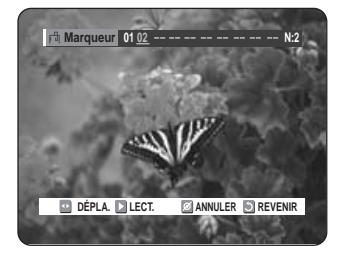

- Le chiffre 02 est affiché et la position de la scène est mémorisée.
- Certains disques DVD-RAM et DVD-RW (mode VR) permettent la création de repères mais non de signets. Vous pouvez créer un maximum de 99 repères représentant autant de scènes.

La numérotation de ces repères est requise étant donné que l'affichage de la liste des repères peut nécessiter plusieurs pages d'écran. Si un disque en cours d'utilisation est protégé, aucun repère ne peut être réglé ni supprimé. Seule sa lecture est possible.

#### **Lecture à partir d'un repère**

- **1** Appuyez sur la touche **MARKER** durant une lecture.
- **2** Sélectionnez le repère de votre choix en déplaçant la barre de sélection à l'aide des touches  $\blacktriangleleft \blacktriangleright$ .

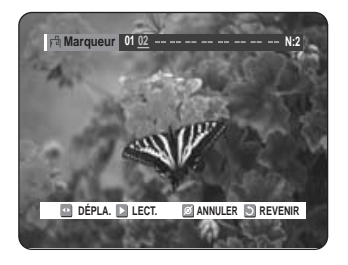

**3** Appuyez sur OK ou sur ▶II pour débuter la lecture à partir de la scène correspondant au repère sélectionné.

• Si vous appuyez sur la touche **NEXT SKIP** (√√**l**) ou sur **PREVIOUS SKIP** (**I <<**) en mode de repères alors que le repère actuel est actif depuis moins de trois secondes, la lecture passe au début du repère suivant ou précédent, selon le cas.

#### **Suppression d'un repère**

**1** Appuyez sur la touche **MARKER** durant une lecture.

**2** Sélectionnez le repère de votre choix en déplaçant la barre de sélection à l'aide des touches  $\blacktriangleleft$  ▶. Appuyez sur la touche **CLEAR** pour supprimer le repère sélectionné.

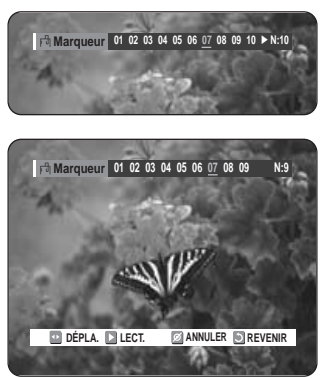

• Lorsque vous supprimez un repère sur un DVD-RAM ou un DVD-RW (mode VR) en cours de lecture, les autres repères seront renumérotés en conséquence. Par exemple, si vous supprimez le repère no 7 sur un total de 10 repères existants, le repère no 8 deviendra le no 7, et ainsi de suite.

### **Lecture d'un CD audio (CD-DA)**

Chaque disque comporte un ensemble de fonctions de menu qui lui est propre.

**Lecture d'un CD audio (CD-DA)**

**1** Déposez un CD audio (CD-DA) sur le plateau de disque.

• Le menu du CD audio sera affiché et la lecture des pistes (des pièces musicales) débutera automatiquement.

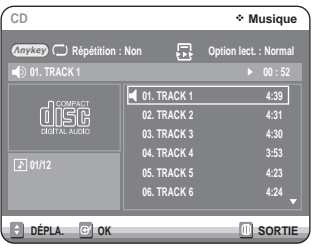

**2** Sélectionnez la piste (pièce musicale) en déplaçant la barre de sélection à l'aide des touches **▲▼** puis appuyez sur OK.

• Vous pouvez également sélectionner la piste (pièce musicale) en entrant son numéro à l'aide des touches numériques de la télécommande.

**CD Musique** &  $_{\tiny\textregistered}$ **Répétition : Non Option lect. : Normal**  $\bar{(\Phi)}$ @ **01. TRACK 1 00 : 52 01. TRACK 1 4:39** aeilh **02. TRACK 2 4:31**  $(5)$ **03. TRACK 3 4:30 3:53 04. TRACK 4 01/12 05. TRACK 5 4:23 4:24**  $\circledR$ **06. TRACK 6**  $\left( 6\right)$ 

**Audio CD(CD-DA) Screen Elements**

1. **Mode de répétition** : Désactivé/Répéter Piste/Répéter **Disque** 

**SORTIE** 

- 2. **Piste (pièce musicale) active** : Affiche le numéro de la piste en cours de lecture.
- 3. Index de lecture en cours et nombre total de pistes.
- 4. Affiche l'état d'opération du disque et le temps écoulé pour la partie en cours de lecture.
- 5. Liste des pistes (pièces musicales) et durée totale individuelle.
- 6. Commandes utilisables.

**DÉPLA. OK**

7. **Options de lecture**: Normale, Aléatoire, Intro ou Playlist (Liste de Lecture)

**Boutons de la télécommande servant à la lecture de CD**

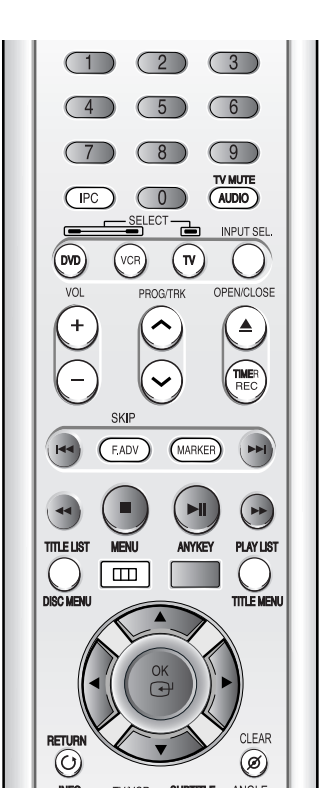

- 1. **▲▼, 0~9:** Sélection d'une piste (pièce musicale).
- 2. √ **:** Lecture d'une piste (pièce musicale).
- 3. **Touche OK :** Lecture d'une piste (pièce musicale).
- 4. **Touche** √√**l :** Lecture de la piste suivante.
- 5. **Touche I<4** : Retour au début d'une piste si elle est en cours de lecture. En appuyant une seconde fois sur cette touche, l'enregistreur DVD avec magnétoscope passe à la piste précédente et amorce sa lecture. En appuyant sur cette touche alors que la piste en cours de lecture est active depuis moins de trois secondes, la lecture reprendra au début de la piste précédente. Si la piste en cours de lecture est active depuis plus de trois secondes, la lecture reprendra au début de cette même piste.
- 6. Touches (œœ /√√) button**:** Lecture rapide (√√✕2, √√✕4, √√✕8)
- 7. **:** Arrêt de lecture d'une piste (pièce musicale).
- 8. √**ll :** Lecture d'une piste (pièce musicale) ou mise en pause d'une lecture en cours.
- 9. **ANYKEY :** Affichage du menu principal à l'écran (options de lecture et de répétition).

## **Lecture d'un disque MP3**

#### **Lecture d'un disque MP3**

**1** Déposez un CD MP3 sur le plateau de disque. • Le menu MP3 est affiché et la lecture des pistes (des pièces musicales) débute automatiquement.

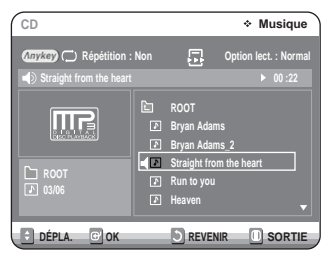

- 2 Sélectionnez le dossier d'écoute en déplaçant la<br> **2** barre de sélection à l'aide des touches ▲▼ puis appuyez sur **OK**.
	- Sélectionnez la piste (pièce musicale) que vous souhaitez écouter en déplaçant la barre de sélection à l'aide des touches ▲▼ puis appuyez sur **OK**.
	- Vous pouvez également sélectionner la piste (pièce musicale) de votre choix en entrant son numéro à l'aide des touches numériques de la télécommande.

#### **Éléments du menu MP3**

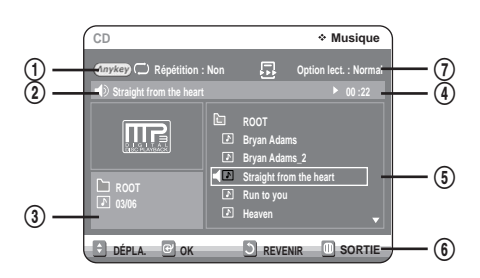

- 1. **Mode de répétition :** Désactivé/Répéter Piste/Répéter Dossier/Répéter Disque.
- 2. **Piste (pièce musicale) active :** Affiche le nom de la piste en cours de lecture.
- 3. Index et dossier en cours de lecture.
- 4. Affiche l'état d'opération du disque et le temps écoulé pour la partie en cours de lecture.
- 5. Liste des dossiers et des pistes.
- 6. Commandes possibles.
- 7. **Options de lecture :** Normale, Aléatoire, Intro ou Playlist (Liste de Lecture)

#### **Boutons de la télécommande servant à la lecture MP3**

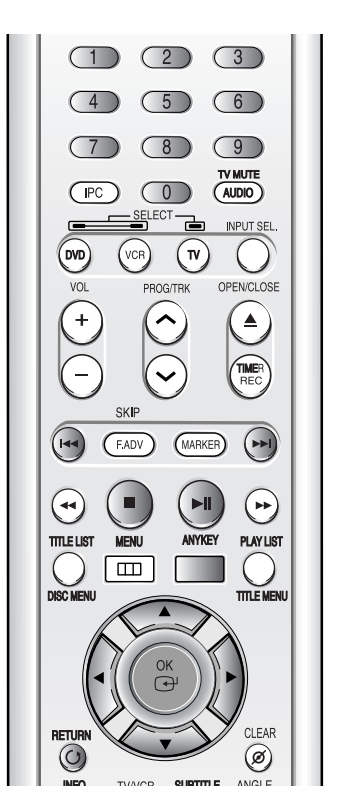

- 1. **▲▼, 0~9:** Sélection d'une piste (pièce musicale).
- 2. √ **:** Lecture d'une piste (pièce musicale).
- 3. **Touche OK :** Lecture de la piste (pièce musicale) sélectionnée ou affichage des fichiers contenus dans le dossier sélectionné.
- 4. **Touche RETURN :** Pour aller directement au dossier auquel appartient la pièce musicale en cours de lecture.
- 5. **Touche** √√**l :** Lecture de la piste suivante.
- 6. **Touche I<4:** Retour au début d'une piste si elle est en cours de lecture. En appuyant une seconde fois sur cette touche, l'enregistreur DVD avec magnétoscope passe à la piste précédente et amorce sa lecture. En appuyant sur cette touche alors que la piste en cours de lecture est active depuis moins de trois secondes, la lecture reprendra au début de la piste précédente. Si la piste en cours de lecture est active depuis plus de trois secondes, la lecture reprendra au début de cette même piste.
- 7. **:** Arrêt de lecture d'une piste (pièce musicale).
- 8. √**ll :** Lecture d'une piste (pièce musicale) ou mise en pause d'une lecture en cours.
- 9. **ANYKEY :** Affichage du menu principal à l'écran (options de lecture et de répétition).

### **Mode Options de lecture**

Les différentes options de lecture peuvent être utilisées avec un CD audio ou un CD MP3 en mode de lecture ou d'arrêt.

**1** Appuyez sur la touche **ANYKEY** durant une lecture. Le mode de lecture à répétition apparaît en surbrillance.

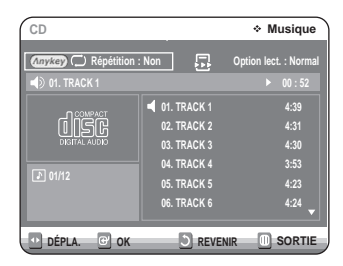

- Si le CD est arrêté, l'option Play Option apparaît en surbrillance.
- **2** Sélectionnez **Option lect.** en déplaçant la barre de sélection à l'aide des touches ◀ ▶.

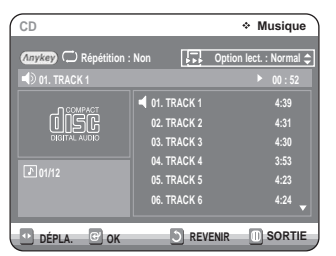

Utilisez les touches ▲▼ pour sélectionner la piste de votre choix, puis appuyez sur **OK.**

- **Normal:** Lecture des pistes du disque dans l'ordre de leur enregistrement.
- **Aléatoire:** Lecture des pistes du disque dans un ordre aléatoire. Lorsqu'une liste de lecture aléatoire est générée et jouée, une autre liste de lecture aléatoire est générée et jouée. La lecture aléatoire se poursuit sans arrêt jusqu'à ce que vous changiez l'option de lecture.
- **Intro:** Lecture des dix premières secondes de chaque piste. Appuyez sur **OK** ou sur √**ll** pour écouter la pièce musicale en entier. L'appareil passe alors en mode de lecture normale. Lorsque toutes les pistes ont été lues en mode Intro, l'appareil revient en mode de lecture normale.
- **Liste de lect.:** Lecture des pistes en fonction d'une liste de lecture, soit dans l'ordre de votre choix.

### **Programmation des pistes**

Vous pouvez inscrire jusqu'à 30 pistes dans une liste de lecture.

- **1** Appuyez sur la touche **ANYKEY** durant une lecture. Le mode de lecture à répétition apparaît en surbrillance. • Si le CD est arrêté, l'option de lecture apparaît en surbrillance.
- **2** Sélectionnez **Option lect.** en déplaçant la barre de sélection à l'aide des touches  $\blacktriangleleft \blacktriangleright$ .
- **Utilisez les touches ▲▼ pour sélectionner Liste de lect.**, puis appuyez sur **OK**. L'écran Liste de Lecture est affiché.
	- **DÉPLA. OK SORTIE CD Musique** Répétition : Non **Case de Liste de Lect.** Continuent de lect. **01. TRACK 1 02. TRACK 2 04. TRACK 4 05. TRACK 5 06. TRACK 6 00 : 00**
- **4** Sélectionnez chaque piste (pièce musicale) dans l'ordre d'écoute de votre choix en déplaçant la barre de sélection à l'aide des touches  $\blacktriangle \blacktriangledown$  puis appuyez sur **OK**.

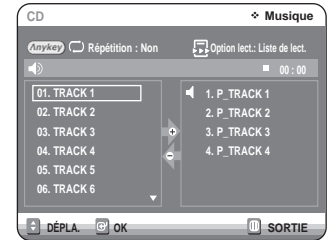

**5** Pour retirer une piste que vous avez ajoutée par erreur à la liste de lecture, appuyez sur ▶ puis positionnez la barre de sélection sur la piste en question en vous déplaçant à l'aide des touches ▲▼. Appuyez sur CLEAR. La piste sélectionnée sera retirée de la liste.

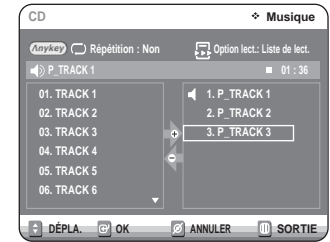

**6** Appuyez sur la touche **PLAY** pour amorcer la lecture de la liste de lecture.

## **Lecture d'un disque image**

Il existe deux types de CD image. L'un ne comporte que des fichiers JPEG.

L'autre comporte des fichiers JPEG et MP3 (CD mixte).

**1** Insérez le disque au format JPEG dans le tiroir disque.

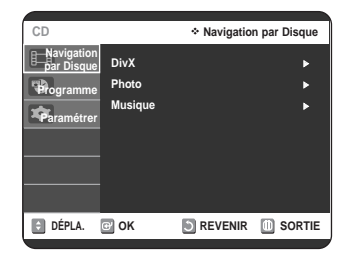

**Lecture**

Appuyez sur les boutons **▲▼** pour sélectionner **Navigation par Disque** puis appuyez sur le bouton ▶ ou sur OK.

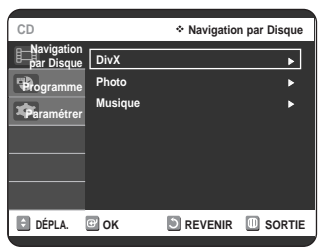

Appuyez sur les boutons **▲▼** pour sélectionner **Photo** puis appuyez sur le bouton ▶ ou sur OK. **4** Sélectionnez une image en déplaçant la barre de sélection à l'aide des touches  $\blacktriangle \blacktriangledown \blacktriangle \blacktriangleright$ .

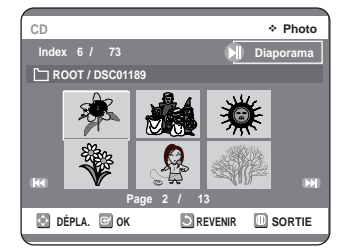

- Appuyez sur √√**l** pour voir les six images suivantes.
- Appuyez sur **les** pour voir les six images précédentes.

**5-1** Si vous appuyez sur la touche √**ll** l'écran du diaporama apparaît. Appuyez sur les touches < ▶ pour régler la vitesse de défilement des diapositives, puis appuyez sur **OK**.

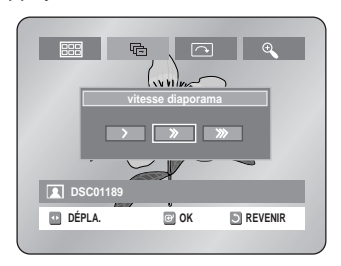

**5-2** Utilisez les touches ◀ ▶ pour sélectionner une image dans l'Album, puis appuyez sur **OK**.

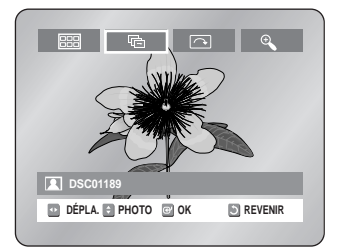

- **EXALC**: Ramène à l'écran de l'Album.
- **h** : Lance le mode diaporama. La vitesse de défilement des diapositives doit être réglée avant le début du diaporama.
- : Effectue une rotation d'image de 90 degrés dans le sens horaire à chaque fois que vous appuyez sur la touche **OK**.
- <sup>®</sup> : Agrandit l'image jusqu'à un maximum de quatre fois sa taille initiale (4X) à chaque fois que vous appuyez sur la touche **OK**.

Normal  $\rightarrow$  2X  $\rightarrow$  4X  $\rightarrow$  2X  $\rightarrow$  Normal

- Appuyez sur la touche **ANYKEY** pour afficher la barre de menus.
- Appuyez sur la touche **RETURN** pour faire disparaître la barre de menus.

### **Lecture d'un disque MPEG4**

Un fichier MPEG4 permet de stocker les données audio et vidéo. Un fichier MPEG4 avec les extensions suivantes peut être lu.

- .AVI, .MPEG, .DIVX

- **1** Insérez un disque au format MPEG4 dans le tiroir disque.
- 

**2** Appuyez sur le bouton **OK** ou √ pour sélectionner **Navigation par Disque**.

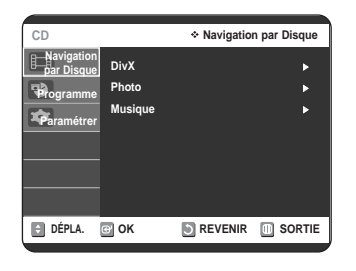

**3** Appuyez sur le bouton **OK** ou √ pour sélectionner **DivX**.

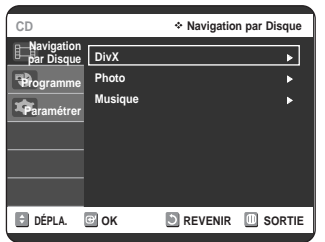

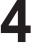

**4** Appuyez sur les boutons **▲▼** pour sélectionner le fichier avi (DivX/XviD) puis appuyez sur le bouton OK ou √.

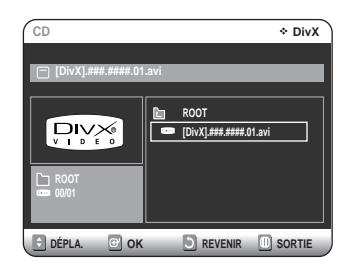

#### **Description de la fonction MPEG4**

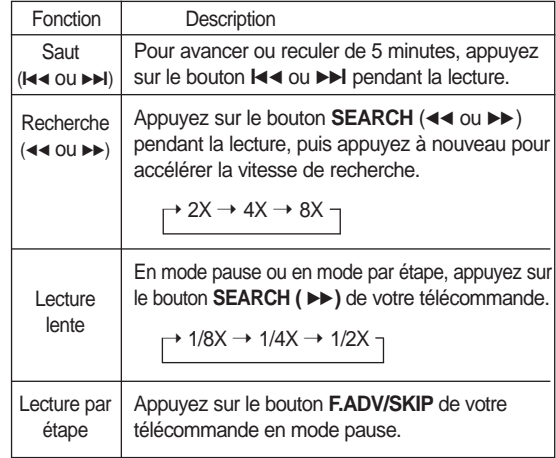

Remarque

■ Ce lecteur peut lire les formats de compression vidéo suivants Format Codec MPEG4 : DivX 3.11 DivX 4.x DivX 5.x DivX-Pro, XviD Format audio : "MP3", "MPEG", "WMA", "LPCM", "AAC", "Ogg"

■ Certains fichiers MPEG4 réalisés sur ordinateur peuvent ne pas être lus. C'est pourquoi un type de Codec, une Version et une Résolution plus élevée au-delà de la spécification ne sont pas pris en charge.

**Lecture**

■ Formats de fichier sous-titre pris en charge : .smi, .srt, .psb, .txt, .ass (le fichier sous-titre doit avoir exactement le même nom que le nom du fichier MPEG4 correspondant)

## **Lecture d'une cassette VHS (magnétoscope)**

Pour lire une bande VHS standard, vous n'avez qu'à l'insérer dans le compartiment à cassette du magnétoscope et appuyer sur la touche **PLAY**.

Vous pouvez également activer la fonction Auto Play (Lecture auto) afin que la lecture débute automatiquement dès que vous avez inséré la cassette. L'onglet de protection de celle-ci doit cependant avoir été retiré au préalable.

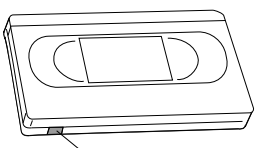

**Languette de protection contre l'enregistrement**

- **1** Insérez une cassette VHS dans le compartiment à cassette du magnétoscope.
	- Le magnétoscope s'allume alors automatiquement.

**2** Appuyez sur la touche ►II (PLAY/PAUSE) sur la<br>télécommande ou sur le panneau avant de l'appareil. La lecture de la bande vidéo débute automatiquement si l'onglet de protection a été retiré et si la fonction Auto Play (Lecture auto) est activée.

3 Appuyez sur la touche ■ (STOP) sur la téléco<br>3 mande ou sur le panneau avant de l'appareil. Appuyez sur la touche **■ (STOP)** sur la télécom-

### **Alignement**

Le réglage de l'alignement permet d'éliminer les rayures blanches qui apparaissent parfois à l'écran lors de la lecture. Ces rayures sont dues à de légers écarts entre les dispositifs de lecture de différents magnétoscopes. La touche **PROG/TRK**  $(\land \lor \lor)$  permet d'aligner automatiquement les pistes de lecture de la bande vidéo aux têtes de lecture de l'appareil, et d'ainsi faire disparaître ces rayures blanches. Vous pouvez également régler l'alignement des têtes manuellement.

Appuyez sur les touches **PROG/TRK** ( $\land$  $\lor$ ) durant une lecture pour faire disparaître les rayures blanches apparaissant à l'écran.

### **Fonctionnalités de lecture spécifiques au magnétoscope**

Lors de la lecture d'une cassette, vous avez accès à un ensemble de fonctions de lecture spéciales : pause, lecture image par image, repositionnement, lecture au ralenti, et bien d'autres.

#### **Pause**

En mode de lecture, appuyez sur la touche √**II** (**PLAY/PAUSE**) pour activer une pause sur une image.

#### **Lecture image par image**

En mode de pause, appuyez sur la touche **F.ADV/SKIP** pour afficher l'image suivante.

#### **Avance/rembobinage à vitesse variable**

En mode de lecture, appuyez sur la touche Forward (√√) ou Rewind (<<) pour faire avancer ou pour rembobiner la bande vidéo selon deux vitesses, au choix :

- Recherche d'image Recherche d'une image : actionnez et relâchez par impulsions pour faire avancer la cassette ou la rembobiner 2, 3, 5 ou 7 fois plus vite que la vitesse normale.
- Recherche rapide appuyez sur la touche et maintenezla enfoncée pour faire avancer ou pour rembobiner la bande à une vitesse sept fois supérieure à la normale.

#### **Saut**

En mode de lecture, appuyez sur la touche **F.ADV/SKIP** pour repositionner la bande exactement l'équivalent de 30 secondes vers l'avant. En appuyant à plusieurs reprises sur la touche **F.ADV/SKIP** (jusqu'à quatre fois), vous pourrez repositionner la bande l'équivalent de deux minutes vers l'avant.

#### **Lecture au ralenti**

En mode de pause, appuyez sur la touche ►► pour activer la lecture au ralenti. En appuyant à plusieurs reprises sur la touche √√ vous pouvez ralentir la lecture entre le 1/5 et le 1/30 de la vitesse de lecture normale. Appuyez deux fois sur **PLAY** pour revenir à la vitesse normale.

### **Système de recherche variable**

À chaque fois que vous enregistrez sur une bande vidéo en utilisant cet enregistreur DVD avec magnétoscope, une **clé d'index** est automatiquement créée au début de l'enregistrement. La fonction de recherche vous permet par la suite de positionner rapidement la bande où vous souhaitez commencer la lecture. Les clés d'index sont identifiées selon le sens de défilement de la bande vidéo (avance ou rembobinage).

• Cet enregistreur DVD avec magnétoscope utilise un système d'indexation standard (VISS). Par conséquent, il peut identifier les clés d'index créées par d'autres magnétoscopes utilisant le même système, et inversement.

#### **Aller à [0:00:00]**

Utilisez cette fonction pour retrouver la position 0:00:00 sur la bande vidéo.

Pour créer cette clé d'index 0:00:00, positionnez la<br>bande à l'endroit de votre choix et appuyez sur la touche **CLEAR**.

**2** Si la bande vidéo est arrêtée, appuyez sur la touche **ANYKEY.**

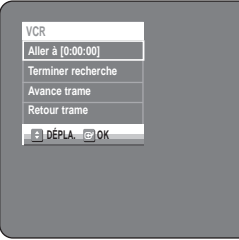

**3** Sélectionnez **Aller à [0:00:00]** en déplaçant la barre de sélection à l'aide des touches **▲▼** puis appuyez sur **OK**.

Le magnétoscope effectuera un rembobinage ou une avance rapide pour se rendre à la position 0:00:00 et s'y arrêtera automatiquement.

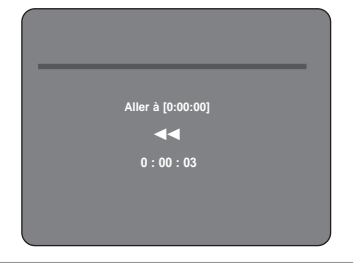

#### **End Search (Ajouter)**

Utilisez cette fonction pour trouver un endroit vierge sur la bande afin d'y enregistrer un programme.

**1** Si la bande vidéo est arrêtée, appuyez sur la touche **ANYKEY**.

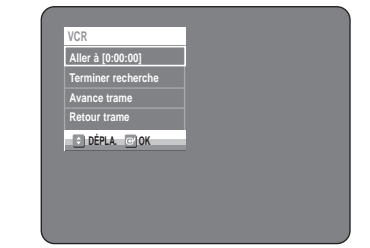

**2** Sélectionnez **Terminer recherche** en déplaçant la<br> **2** barre de sélection à l'aide des touches ▲▼ puis appuyez sur **OK**.

> Le magnétoscope effectuera une avance rapide jusqu'au prochain emplacement vierge, où il s'arrêtera automatiquement. Si le magnétoscope arrive à la fin de la bande vidéo, celui-ci sera éjecté automatiquement.

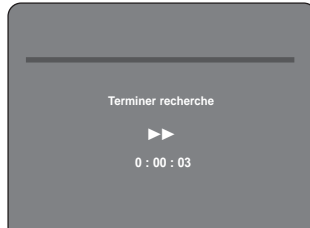

#### **Balayage avant/arrière et intro**

Utilisez cette fonction si vous ne connaissez pas la position exacte d'un programme sur une bande vidéo.

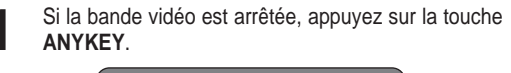

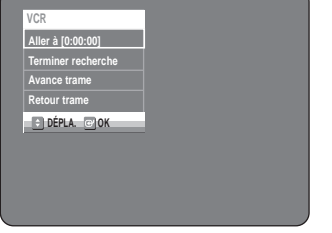

**2** Actionnez les boutons ▲▼ pour sélectionner Avance<br> **trame** ou Retour trame, puis appuyez sur le bouton **OK**. Lorsque l'enregistreur DVD avec magnétoscope trouve une clé d'index sur la bande, il amorce une lecture d'une durée de cinq secondes, puis passe à la prochaine clé d'index.

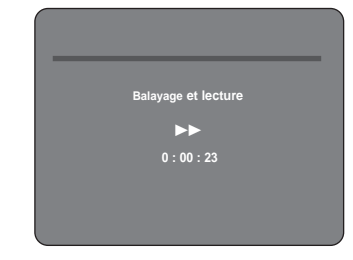

## **Enregistrement**

### **Avant d'enregistrer**

Cet appareil permet d'enregistrer sur plusieurs types de disque. Avant d'enregistrer, lisez attentivement les instructions ci-dessous et choisissez le type de disque en fonction de vos préférences.

#### **Disques inscriptibles**

Cet appareil peut enregistrer sur les types de disque suivants :

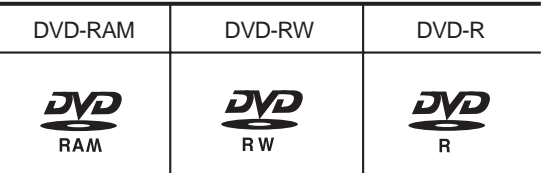

• Les DVD-RW et les DVD-RAM sont des disques réinscriptibles.

• Les DVD-R ne le sont pas.

#### **Compatibilité entre l'enregistreur de Samsung et celui d'autres fabricants**

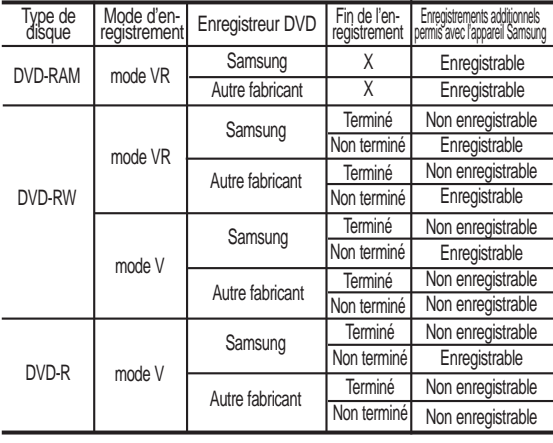

#### ■ Terminé

Remarque

- Le DVD-RW/-R est terminé après enregistrement. Il est donc impossible d'enregistrer par la suite.

■ Non terminé

- Le DVD-RW n'est pas terminé après enregistrement, ce qui rend possible les enregistrements additionnels avec le DVD avec magnétoscope.

- Un disque DVD-RW déjà enregistré en DAO (Disc At Once) sur un PC ne peut pas être non-finalisé.
- La fin de l'enregistrement d'un disque DVD-RW enregistré en mode V sur un appareil d'un autre fabricant ne peut être défaite.
- Il est impossible de modifier le contenu d'un disque DVD-R.

Cette section décrit différentes méthodes d'enregistrement sur DVD.

### *Avant d'enregistrer ...........................................................56 Disques inscriptibles ........................................................56*

*Enregistrement de DVD*

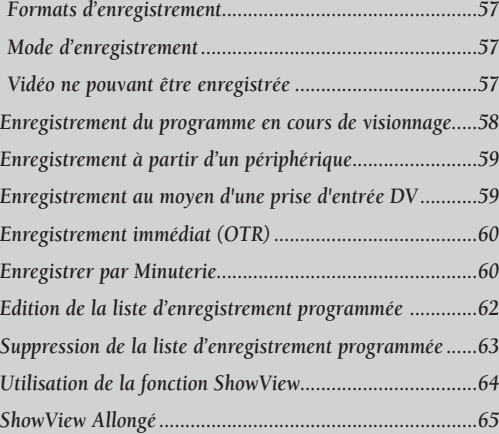

 *Enregistrement à l'aide du magnétoscope Fonctions de base d'enregistrement avec le* 

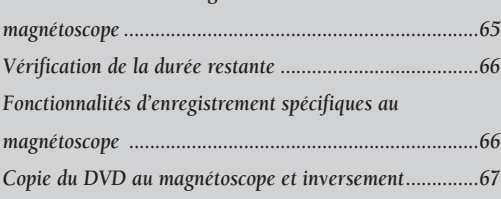

**56 -** Français

#### **Formats d'enregistrement**

Lorsque vous insérez un disque vierge, le message cidessous apparaît. Les fonctions possibles varient d'un type de disque à l'autre. Sélectionnez le type de disque qui correspond le mieux à vos besoins.

DVD-RAM: À utiliser après le formatage du disque.

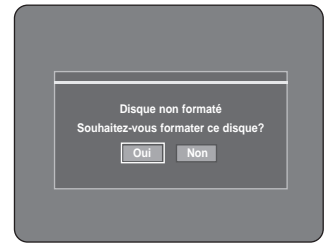

DVD-RW: Lorsque vous insérez un disque DVD-RW vierge, le message "Disque non initialisé Souhaitez-vous initialiser ce disque?" est affiché à l'écran. Si vous répondez Oui, le disque est formaté en mode VR.

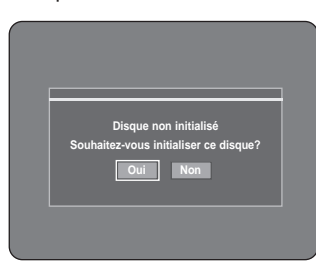

Si vous souhaitez changer le mode, consultez la section Formatage du disque à la page 84.

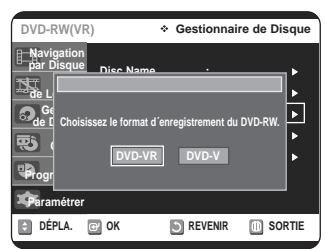

DVD-R: Le formatage d'un DVD-R est inutile et seul le mode d'enregistrement vidéo est pris en charge.

#### **DVD-RW(mode V)/-R**

- Les chapitres sont créés automatiquement lorsque vous finalisez l'enregistrement sur des disques DVD-RW/-R en mode V.
- Il est possible de réaliser des modifications simples (suppression de titres et modification du nom d'un titre).

#### **DVD-RAM/-RW(mode VR)**

- Ce mode offre plusieurs fonctions de modification telles que la suppression de titres en tout ou en partie, etc
- Plusieurs options de modification peuvent être utilisées avec une liste de lecture que vous avez créée.

#### **Mode d'enregistrement**

Sélectionnez l'un des quatre modes d'enregistrement en appuyant plusieurs fois sur la touche **REC SPEED** lorsque l'appareil est en mode Arrêt. Ces modes déterminent la durée maximale d'enregistrement et la qualité de l'image. En règle générale, plus la durée d'enregistrement est courte, meilleure est la qualité de l'image. En mode AUTO, le mode d'enregistrement le plus approprié est réglé automatiquement, en fonction du temps restant sur le disque et de la durée d'enregistrement programmée. Cette fonction est sélectionnée uniquement pour un mode choisi parmi les modes XP, SP, LP et EP et vous pouvez utiliser ce mode pour l'enregistrement programmé.

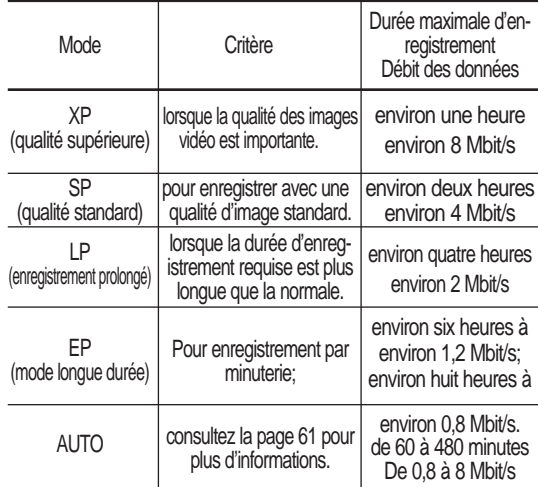

#### **Vidéo ne pouvant être enregistrée**

Les images protégées contre la copie ne peuvent être sauvegardées sur cet enregistreur DVD avec magnétoscope.

Si cet enregistreur DVD avec magnétoscope détecte un signal de protection contre la copie, il arrête automatiquement l'enregistrement et affiche le message suivant :

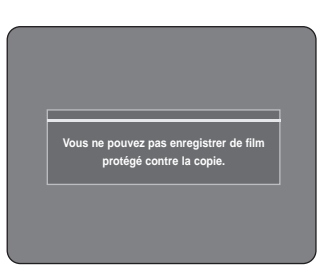

**À propos des signaux de protection contre la copie**

Les télédiffusions accompagnées de signaux de protection contre la copie peuvent comporter l'un des trois types de signaux suivants : signal non restrictif, signal de copie unique, signal de protection totale contre la copie. Pour enregistrer une émission comportant des signaux de copie unique, utilisez un DVD-RW avec CPRM en mode VR ou un DVD-RAM.

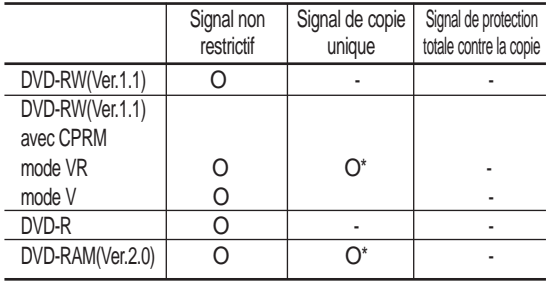

Après avoir enregistré un contenu comportant des signaux de copie unique, il ne sera plus possible d'enregistrer à nouveau sur le même disque.

\* indique une compatibilité avec le mécanisme de protection CPRM.

#### **- Le mécanisme de protection CPRM**

Le CPRM est un mécanisme qui permet d'associer un enregistrement au média sur lequel il est gravé. Il est pris en charge par certains enregistreurs DVD, mais par peu de lecteurs DVD. Chaque DVD inscriptible vierge comporte un identifiant unique de 64 bits gravé dans la région BCA du DVD (une section protégée proche du centre du disque). Pour protéger le contenu qu'on enregistre sur un disque, il est possible de le chiffrer (de l' "encrypter") en utilisant le codage à 56 bits C2 (Cryptomeria) à partir de cet identifiant. Au moment de la lecture, l'identifiant dans la région BCA est utilisé pour générer une clé qui permettra de déchiffrer le contenu du disque. Le contenu du disque peut être copié sur un autre média, mais pas l'identifiant; ainsi le contenu du nouveau média ne peut pas être déchiffré.

### **Enregistrement du programme en cours de visionnage**

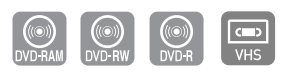

1. Assurez-vous que le câble d'antenne est branché correctement.

2. Vérifiez la durée d'enregistrement restante sur le disque.

Les disques DVD-RAM/-RW doivent être formatés AVANT d'amorcer un enregistrement. La plupart des disques neufs ne sont pas formatés lorsque vous les achetez. Formatez-les avant de les utiliser.

**1** Appuyez sur la touche **OPEN/CLOSE** et déposez un disque inscriptible sur le plateau de disque.

**2** Appuyez sur la touche **OPEN/CLOSE** pour refermer le plateau. Attendez jusqu'à ce que le texte **LOAD** dis-

paraisse de l'afficheur sur le panneau avant.

- **3** Actionnez les boutons **PROG/TRK** ( $\land$   $\lor$ ) ou les que vous souhaitez enregistrer.
- **4** Appuyez à plusieurs reprises sur la touche **REC SPEED** pour sélectionner la vitesse d'enregistrement (et la qualité de l'image).
	- XP(qualité supérieure, durée d'environ 1 heure)  $\rightarrow$  SP(qualité standard, durée d'environ 2 heures)
		- $\rightarrow$  LP(qualité inférieure, durée d'environ 4 heures)
		- $\rightarrow$  EP(mode longue durée, durée de 6 à 8 heures)

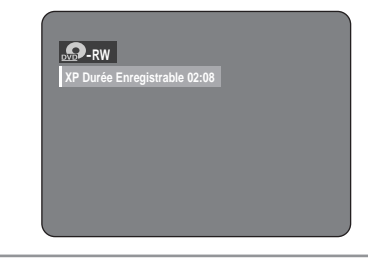

- 5 Appuyez sur la touche REC.<br>5 · L'icône " " s'affiche à l'écran et l'enregistrement débute.
- **6** Appuyez sur la touche **STOP** pour arrêter ou terminer un enregistrement en cours.
	- Le message "Mise à jour des information du disque. Veuillez attendre un moment" est affiché.

#### **Pause et reprise d'un enregistrement**

- Pour mettre en pause un enregistrement en cours, appuyez sur la touche **REC PAUSE**.
- Appuyez à nouveau sur **REC PAUSE** pour reprendre l'enregistrement après une pause.
- Durant une pause, vous pouvez changer de chaîne en appuyant sur les touches **PROG/TRK** ( $\land$ / $\lor$ ).
- **Remarque**
- Vous ne pouvez changer ni de mode d'enregistrement ni de programme lors d'un enregistrement.
- L'enregistrement sera automatiquement arrêté s'il ne reste plus d'espace libre sur le disque.
- Vous pouvez enregistrer un maximum de 99 titles (titres) sur un disque.
- Si l'appareil tombe en panne durant un enregistrement (lors d'une panne d'électricité, par exemple), le titre en cours d'enregistrement ne sera pas sauvegardé sur le disque.
- L'enregistrement sera automatiquement arrêté si l'appareil détecte un signal de protection de copie accompagnant l'image à enregistrer.
- N'utilisez pas de disque DVD-R pour système auteur avec cet appareil.

### **Enregistrement à partir d'un périphérique**

Suivez les instructions ci-dessous pour enregistrer sur disque un contenu provenant d'un appareil périphérique.

**1** Connectez la prise de sortie de vos périphériques externes au connecteur d'entrée PERITEL ou AUX situé en façade du câble Audio/Vidéo.

**2** Mettez votre enregistreur DVD avec magnétoscope sous tension et appuyez sur la touche **INPUT SEL.** de votre télécommande jusqu'à ce que le mode AV IN soit activé.

L'affichage au panneau frontal change au cours de la séquence suivante en fonction du réglage de l'entrée vidéo dans le menu.

 $PR \rightarrow AV1 \rightarrow AV2 \rightarrow AUX \rightarrow DV$ 

**3** Appuyez à plusieurs reprises sur la touche **REC SPEED** pour sélectionner la vitesse d'enregistrement (et la qualité de l'image).

 $\rightarrow$  SP  $\rightarrow$  LP  $\rightarrow$  EP  $\rightarrow$  XP $\rightarrow$ 

- **4** Tandis que votre enregistreur DVD avec magnéto-scope est arrêté, mettez votre périphérique en mode lecture.
- **5** Appuyezsur la touche **REC** de l'enregistreur DVD avec magnétoscope pour commencer l'enregistrement lorsque l'option vidéo souhaitée est affichée à partir d'une source externe.
	- **6** Appuyez sur la touche **STOP** de votre enregistreur DVD avec magnétoscope pour terminer l'enregistrement.
		- Reportez-vous également au manuel d'utilisation de vos périphériques externes lors de l'enregistrement via le câble Audio/Vidéo du mode d'entrée ou la prise Péritel.

**Remarque** 

### **Enregistrement au moyen d'une prise d'entrée DV**

Vous pouvez commander votre caméscope en utilisant l'interface IEEE 1394 (DV). Suivez les instructions ci-dessous pour enregistrer sur disque ou sur bande vidéo le contenu d'un caméscope doté d'une prise de sortie DV.

- **1** Branchez la prise de sortie DV de votre camés-cope à la prise d'entrée DV située à l'avant de votre enregistreur DVD avec magnétoscope.
	- **2** Appuyez à plusieurs reprises sur la touche **REC SPEED** pour sélectionner la vitesse d'enregistrement (et la qualité de l'image).

 $\rightarrow$  SP  $\rightarrow$  LP  $\rightarrow$  EP  $\rightarrow$  XP  $-$ 

**3** Mettez sous tension votre enregistreur DVD/magnétoscope et permutez en mode DV en actionnant le bouton **INPUT SEL.** de votre télécommande. Si l'entrée est réglée sur DV, un menu de lecture et d'enregistrement permettant la commande du caméscope s'affiche en haut de l'écran.

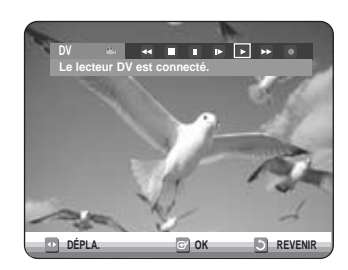

- 4 Sélectionnez l'icône de lecture dans la partie<br>
supérieure de l'écran pour amorcer la lecture du contenu du caméscope et aller à la position de départ de l'enregistrement à faire. Vous pouvez également utiliser la touche **PLAY** sur la télécommande pour lire le contenu du caméscope.
- **5** Pour débuter l'enregistrement, déplacez-vous à<br>○ l'aide des touches ◀ ▶ jusqu'à l'icône d'enregistrement **(**●**)** dans la partie supérieure de l'écran, puis appuyez sur **OK**. Vous pouvez également amorcer l'enregistrement en appuyant sur la touche **REC** de la télécommande. Appuyez en tout temps sur les touches de déplacement de votre télécommande (les "flèches") pour afficher les icônes de lecture à l'écran.
- **6** Appuyez sur la touche **STOP** de votre enregistreur DVD avec magnétoscope pour terminer l'enregistrement.
- **Remarque** 
	- Certains caméscopes ne fonctionnent pas avec votre enregistreur DVD même s'ils sont dotés d'une prise de sortie DV.
	- Consultez également les instructions relatives à l'enregistrement au moyen de la prise DV que vous trouverez dans le guide d'utilisateur de votre caméscope.

# **immédiat (OTR)**

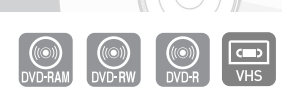

L'enregistrement immédiat (OTR) vous permet d'augmenter la durée d'enregistrement de 9 heures par tranches de 30 minutes en appuyant sur le bouton **REC**.

- **1** Actionnez les boutons **PROG/TRK** ( $\land$ / $\lor$ ) ou les<br>touches numériques pour sélectionner la chaîne que vous souhaitez enregistrer. Pour enregistrer un contenu provenant d'un périphérique, appuyez sur la touche **INPUT SEL**. et sélectionnez le signal d'entrée approprié (AV1, AV2 ou DV).
	- Numéros des canaux de câblodistribution : 1 à 125.
	- Numéros des canaux du téléviseur : 2 à 69.

**2** Appuyez sur la touche **REC** pour débuter l'enregistrement.

- **3** En mode d'enregistrement, appuyez à nouveau sur la touche **REC** pour active la fonction d'enregistrement immédiat (OTR).
	- L'expression "Durée d'enregistrement 0:30" apparaît sur l'afficheur et l'enregistreur DVD avec magnétoscope enregistrera pendant exactement 30 minutes.
- **4** Appuyez à nouveau sur **REC** pour ajouter des enregistrements par tranche de 30 minutes, jusqu'à un maximum de 9 heures au total.
	- L'enregistreur DVD avec magnétoscope s'arrête automatiquement lorsqu'il a atteint la durée d'enregistrement prévue.

#### **Pour arrêter l'enregistrement**

Appuyez sur la touche **STOP** (■).

Le message "Appuyez sur la touche STOP une fois de plus pour décommander l'enregistrement par minuterie" s'affiche.

Appuyez à nouveau sur la touche **STOP** (■). Le message "Mise à jour des information du disque. Veuillez attendre un moment" s'affiche.

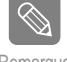

■ Le chiffre du compteur de la minuterie défile en décroissant de 9:00 à 0:00, puis l'enreg-Remarque en decroissant de 5.00 à 0.00, puis renne<br>istreur DVD avec magnétoscope s'arrête.

### **Enregistrement Enregistrer par Minuterie**

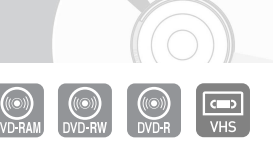

1. Vérifiez que le câble d'antenne est connecté. 2. Vérifiez qu'il reste suffisamment d'espace disponible sur le disque.

3. Vérifiez que la date et l'heure sont exactes. Assurez-vous que l'horloge est réglée (Paramétrer – Paramétrer) avant d'effectuer un enregistrement programmé. (Reportez-vous à la page 23)

- **1** Appuyez sur la touche **OPEN/CLOSE** et placez un disque inscriptible sur le plateau de disques.
- **2** Appuyez sur la touche **OPEN/CLOSE** pour refermer le plateau. Attendez jusqu'à ce que le texte **LOAD** disparaisse de l'afficheur sur le panneau avant.
- **3** Appuyez sur le bouton **MENU**, appareil en mode Arrêt.
- **4** Appuyez sur les boutons …† pour sélectionner **Programme** puis appuyez sur le bouton √ ou **OK**.

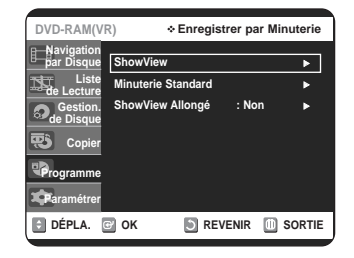

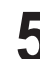

Appuyez sur les boutons **AV** pour sélectionner la **Minuterie standard** puis appuyez sur le bouton ▶ ou **OK**.

• L'écran Enregistrement programmé s'affiche.

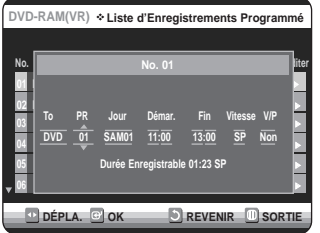

Remplissez les éléments à l'aide des boutons **▲▼◀▶.** œ √ : Déplace vers l'élément précédent/suivant,

- ▲▼ : Règle une valeur.
- **To** : Sélectionne le support d'enregistrement : DVD ou magnétoscope.
- **PR** : La source d'entrée vidéo (AV1, AV2 ou AUX) ou le canal émetteur à partir duquel vous souhaitez faire un enregistrement programmé.
- **Jour** : Règle le jour d'enregistrement. Quotidien, LU-SA, LU-VE, ME-SA, ...ME-DI, LUN01, ...MER31
- **Heure Démar./Fin** : Heure de début et de fin de l'enregistrement programmé.

#### ● **Vitesse d'enregistrement (DVD)**

**AUTO** : Sélectionnez cette option lorsque vous voulez régler automatiquement la qualité vidéo. En mode AUTO, le mode d'enregistrement le plus approprié est réglé automatiquement, en fonction du temps restant sur le disque et de la durée d'enregistrement programmée. Cette fonction est sélectionnée uniquement pour un mode choisi parmi les modes XP, SP, LP et EP et vous pouvez utiliser ce mode pour l'enregistrement programmé.

**XP** (haute qualité) : Sélectionnez cette option lorsque les qualités audio et vidéo sont importantes : (env. 1 heure) **SP** (qualité standard) : Sélectionnez cette option pour enregistrer en qualité standard. (env. 2 heures) **LP** (faible qualité) : Sélectionnez cette option lorsque une longue durée d'enregistrement est requise (env. 4 heures). **EP** (mode étendu) : Sélectionnez cette option lorsque une durée d'enregistrement plus longue est requise. (Environ 6 heures à 1,2 Mbps ou environ 8 heures à 0,8 Mbps).

#### ● **Vitesse d'enregistrement (magnétoscope)**

- **AUTO** : Sélectionnez cette option lorsque vous voulez régler automatiquement la qualité vidéo. Elle dépend du temps restant sur la cassette du magnétoscope.
- **SP** : Lecture standard, pour une meilleure qualité d'image.
- **LP** : Lecture longue, pour une durée d'enregistrement maximale (3 fois SP).

#### ● **V/P(VPS/PDC)**

**VPS** : Système programme vidéo

- **PDC** : Commande échéance programme
- Ne sélectionnez pas V/P avant d'être certain que le programme que vous souhaitez enregistrer est émis par VPS/PDC. Si vous réglez V/P sur On (activé), vous devez alors régler l'heure de départ EXACTÉMENT selon le programme TV publié. Sans quoi, l'enregistrement programmé

**Remarque** 

■ Lorsque vous enregistrez en mode EP sur un disque DVD-RW (mode V) ou sur un DVD-R, il est possible que la durée maximale n'atteigne pas six ou huit heures, car l'appareil utilise un système de CODAGE à débit binaire variable ("VBR"). Ainsi par exemple, si vous enregistrez un film d'action, l'appareil augmente le débit binaire, ce qui a pour effet d'utiliser plus d'espace sur le disque.

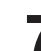

**7** Appuyez sur le bouton **OK**.

#### **Si les réglages de la minuterie se chevauchent**

Les programmes sont enregistrés selon un ordre de priorité. Si l'enregistrement de la minuterie est réglé pour le premier programme puis à nouveau pour le second programme et si les deux se chevauchent, le message suivant s'affiche à l'écran. "Ce paramétrage est identique à 1" Le message montre que le premier programme est prioritaire. A la fin de l'enregistrement du premier programme, l'enregistrement du second programme démarre.

#### **Quitter sans sauvegarder le réglage actuel** Appuyez sur le bouton **MENU** ou **RETURN**.

#### **Retour au menu précédent**

Appuyez sur le bouton **RETURN** si vous ne souhaitez pas régler un enregistrement programmé.

- **8** Coupez l'alimentation pour terminer l'enregistrement programmé.
	- $\bullet$   $\circ$  clignote si aucun disque ou aucune cassette n'est inséré(e).
	- $\bullet$   $\circ$  apparaît sur la facade. Cela signifie qu'un enregistrement programmé est enregistré.

■ La durée d'un enregistrement programmé peut différer du temps réglé selon l'état du disque et l'état global de l'enregistrement programmé (par exemple, le chevauchement des durées d'enregistrement ou lorsque l'enregistrement précédent se termine avec trois minutes d'avance sur l'heure de départ de l'enregistrement suivant.) Remarque

- Les numéros suivant chaque liste de programme TV sont des numéros de code ShowView qui vous permettent de programmer votre enregistreur DVD-magnétoscope instantanément à l'aide de la télécommande. Insérez le code ShowView pour le programme que vous souhaitez enregistrer.
- ShowView est une marque déposée de Gemstar Development Corporation. Le système ShowView est fabriqué sous licence de Gemstar Development Corporation.

### **Edition de la liste d'enregistrement programmée**

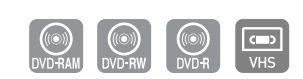

Suivez les instructions ci-dessous pour modifier la liste des enregistrements programmés.

**1** Appuyez sur le bouton **MENU**, appareil en mode Arrêt.

2 Appuyez sur les boutons **▲▼** pour sélectionner<br>**Programme**, puis appuyez sur le bouton **OK** ou ▶.

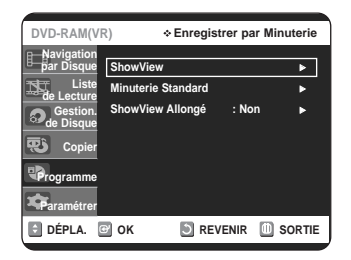

Enregistrement **Enregistrement**

**DÉPLA. OK DREVENIR DSOR DVD-RAM(VR) Liste d'Enregistrements programméé 01 DVD AV1 Quoti. 11:00 13:00 SP Non** <sup>√</sup> **02 DVD AV1 Quoti. 09:22 10:30 SP Non** <sup>√</sup> **03 -- --- --/-- --:-- --:-- -- --** <sup>√</sup> **04 -- --- --/-- --:-- --:-- -- --** <sup>√</sup> **05 -- --- --/-- --:-- --:-- -- --** <sup>√</sup> **06 -- --- --/-- --:-- --:-- -- --** <sup>√</sup> **No. To PR Jour Démar. Fin Vitesse V/P Éditer**

**3** Appuyez sur les boutons ▲▼ pour sélectionner Minuterie Standard, puis appuyez sur le bouton

Appuyez sur le bouton **▲▼** pour sélectionner le numéro de la liste d'enregistrements programmés que vous souhaitez éditer puis appuyez sur le bouton **OK** ou ▶.

• Les fonctions Éditer et Supprimer s'affichent.

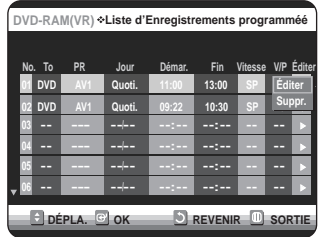

Appuyez sur les boutons **▲▼** pour sélectionner **Éditer**, puis appuyez sur le bouton **OK** ou √. • L'écran Enregistrer par Minuterie s'affiche. Modifiez les éléments selon vos besoins. Reportez-vous à la section Enregistrement programmé pour plus d'informations sur les éléments d'entrée d'enregistrement programmé. (voir page 61)

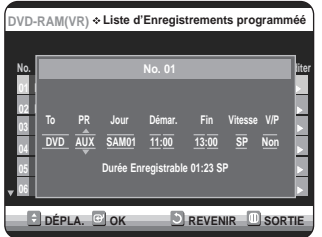

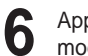

**6** Appuyez sur la touche **OK** pour confirmer les modifications que vous venez d'apporter.

**7** Appuyez sur la touche **MENU** quand vous avez terminé. L'écran du menu ne s'affiche plus.

**OK** ou ►.

### **Suppression de la liste d'enregistrement programmée**

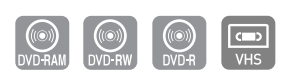

Suivez les instructions ci-dessous pour supprimer un titre dans la liste des enregistrements programmés.

**1** Appuyez sur le bouton **MENU**, appareil en mode Arrêt.

Appuyez sur les boutons **AV** pour sélectionner **Programme**, puis appuyez sur le bouton OK ou ▶.

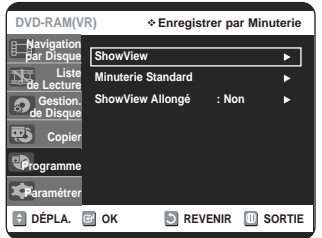

**3** Appuyez sur les boutons ▲▼ pour sélectionner<br>**3** Minuterie Standard, puis appuyez sur le bouton **OK** ou ►.

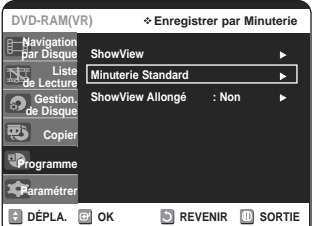

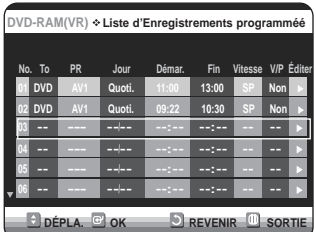

- Appuyez sur le bouton ▲▼ pour sélectionner le numéro de la liste d'enregistrements programmés que vous souhaitez éditer puis appuyez sur le bouton **OK**  $ou$  $\blacktriangleright$ .
	- Les fonctions Éditer et Supprimer s'affichent.

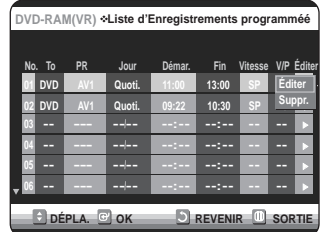

**5** Sélectionnez **Supprimer** en déplaçant la barre de<br>○ sélection à l'aide des touches ▲▼ puis appuyez sur OK ou sur ►.

• Le message à l'écran : ("Souhaitez-vous supprimer 'No. 01'?") vous demande de confirmer votre action.

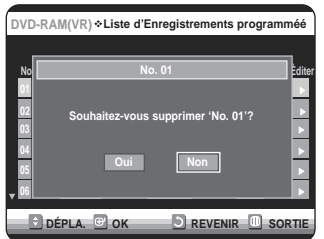

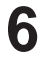

**6** Sélectionnez **Oui** en déplaçant la barre de sélec-<br>**6** tion à l'aide des touches ◀ ▶ puis appuyez sur **OK**.

• Le titre sélectionné est supprimé de la liste.

**7** Appuyez sur la touche **MENU** quand vous avez terminé. L'écran du menu ne s'affiche plus.

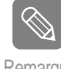

■ Vous ne pouvez pas supprimer un titre en cours d'enregistrement.

### **Utilisation de la fonction ShowView**

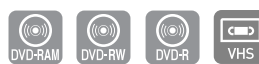

Avant de programmer votre enregistreur DVD/magnétoscope :

- Allumez votre téléviseur et votre enregistreur DVD/magnétoscope.
- Vérifiez que la date et l'heure sont exactes.

Un maximum de douze enregistrements peut être programmé.

**1** Appuyez sur le bouton **MENU**, appareil en mode Arrêt.

2 Appuyez sur le bouton **△▼** pour sélectionner<br>**Programme**, puis appuyez sur le bouton **OK** ou ▶

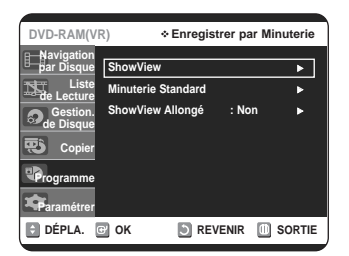

Enregistrement **Enregistrement**

Appuyez sur les boutons **▲▼** pour sélectionner **ShowView**, puis appuyez sur le bouton OK ou ▶.

• Un message s'affiche vous permettant de saisir le code ShowView.

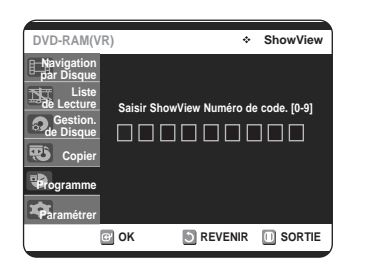

**4** Appuyez sur les touches numériques pour saisir le code du programme que vous souhaitez enregistrer tel qu'il figure dans votre magazine TV.

- Si vous souhaitez corriger le code ShowView que vous saisissez :
- Appuyez sur le bouton < jusqu'à ce que le chiffre à corriger soit effacé.
- Saisissez le chiffre correct.

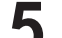

- 
- **5** Appuyez sur le bouton **OK**. Les informations concernant le programme s'affichent.
	- Lorsque vous utilisez la fonction ShowView pour la première fois avec des stations mémorisées, le numéro de programme clignote. Cette fois seulement, vous devez entrer le numéro de programme en appuyant sur les boutons ▲▼ ou sur les touches numériques.

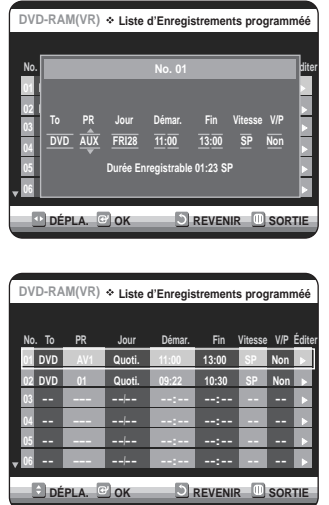

**6** Si le programme et les horaires sont corrects, appuyez sur le bouton **OK**.

**7** Mettez l'appareil hors tension en appuyant sur le bou-<br>ton **STANDBY/ON** pour activer l'enregistrement programmé.

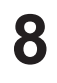

**8** Reportez-vous aux pages 62-63 si vous souhaitez: • vérifier que l'enregistrement programmé a été réglé correctement.

• annuler un enregistrement présélectionné.

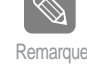

- Les numéros suivant chaque liste de programmes TV sont des numéros de code ShowView qui vous permettent de programmer votre enregistreur DVD/magnétoscope instantanément à l'aide de la télécommande. Entrez le code ShowView du programme que vous souhaitez enregistrer.

■ ShowView est une marque déposée de Gemstar Development Corporation. Le système ShowView est fabriqué sous licence de Gemstar Development Corporation.

## **ShowView Allongé**

Afin d'empêcher les retards ou les excédents, l'enregistreur DVD-magnétoscope possède une fonction appelée ShowView Allongé qui vous permet d'étendre le temps d'enregistrement jusqu'à 60 minutes.

• Elle est seulement utilisée si PDC n'est pas disponible ou réglé sur NON.

**1** Appuyez sur le bouton **MENU**, appareil en mode Arrêt.

Appuyez sur les boutons **▲▼** pour sélectionner **Programme**, puis appuyez sur le bouton OK ou ▶.

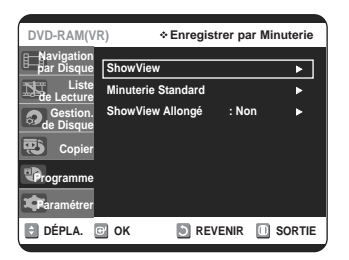

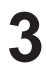

**3** Appuyez sur les boutons ▲▼ pour sélectionner ShowView Allongé, puis appuyez sur le bouton **OK** ou ►.

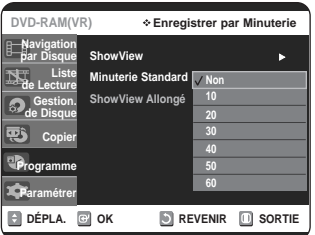

Appuyez sur le bouton <sup>▲▼</sup> pour sélectionner la durée de ShowView Allongé puis appuyez sur le **bouton OK** ou ►.

**5** Appuyez sur le bouton **MENU** pour quitter le menu.

### **Fonctions de base d'enregistrement avec le magnétoscope**

#### **Avant de commencer l'enregistrement**

- 1. Vérifiez les connexions de l'antenne et des canaux du téléviseur.
- 2. Vérifiez la durée d'enregistrement disponible sur la bande vidéo.

Vous pouvez enregistrer une émission en cours simplement en insérant une cassette vidéo vierge et en appuyant sur la touche (**REC**). Vous pouvez ajouter des enregistrements d'une durée de 30 minutes chacun, jusqu'à un maximum de 9 heures au total, simplement en appuyant sur la touche●(**REC**) repeatedly.

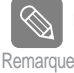

■ Assurez-vous que votre cassette vidéo est munie d'un onglet de protection. Si cet onglet a été arraché, recouvrez l'ouverture ainsi créée à l'aide d'une petite pièce de ruban.

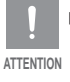

■ Avertissement : Ne recouvrez cette ouverture que si vous êtes certain de vouloir réenregistrer du contenu sur cette bande vidéo.

**1** Insérez une cassette vidéo VHS vierge dans le compartiment à cassette du magnétoscope.

- Assurez-vous que la bande vidéo est suffisamment longue pour enregistrer tout le programme.
- 2 Sélectionnez le canal diffusant le contenu que<br>vous souhaitez enregistrer à l'aide des touches **PROG/TRK** ( $\land$ / $\lor$ ) ou des touches numériques (de **0** à **9**) de la télécommande. Pour enregistrer un contenu situé sur un périphérique branché sur une prise d'entrée à l'avant ou à l'arrière de l'appareil, appuyez sur la touche **INPUT SEL.** et sélectionnez le signal d'entrée approprié (AV1, AV2 ou DV).
- **3** Appuyez sur la touche **REC SPEED** de la télécommande pour sélectionner la vitesse d'enregistrement.
	- **SP** Vitesse d'enregistrement normale, qui offre la meilleure qualité d'image.
	- **LP** Enregistrement à vitesse lente, pour une durée maximale (trois fois celle du mode SP).

■ La vitesse d'enregistrement activée apparaît à Remarque l'écran et sur l'afficheur du panneau avant.

#### **Durée maximale d'enregistrement – modes SP et SLP**

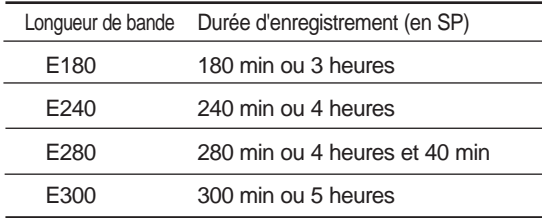

Remarque

- Si vous utilisez le magnétoscope pendant un enregistrement sur DVD, il est possible que certaines touches ne fonctionnent pas. Dans un tel cas, le message "Cette fonction n'est pas disponible" s'affiche à l'écran.

**4** Appuyez sur la touche ● (REC) de la télécommande ou<br>du panneau avant de l'appareil. Pour plus d'information sur les options disponibles Pendant un enregistrement, consultez la section "Fonctionnalités d'enregistrement spécifiques au magnétoscope".

**5** Appuyez sur la touche **STOP** pour arrêter ou terminer un enregistrement en cours.

#### **Pause et reprise d'un enregistrement**

- Pour mettre sur pause un enregistrement en cours, appuyez sur la touche **REC PAUSE**.
- Appuyez à nouveau sur **REC PAUSE** pour reprendre l'enregistrement après une pause.
- Vous pouvez changer de programme en actionnant les boutons **PROG/TRK**  $(\land \lor)$  lors des pauses d'enregistrement.

### **Vérification de la durée restante**

**1** Appuyez sur la touche **INFO.** de la télécom-mande. L'information suivante s'affiche à l'écran : l'état actuel du lecteur, la vitesse d'enregistrement, la durée restante, le canal source, l'heure actuelle.

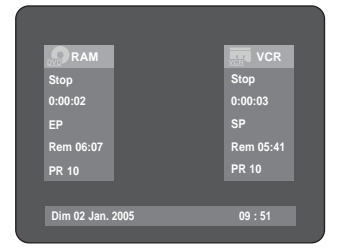

### **Fonctionnalités d'enregistrement spécifiques au magnétoscope**

Lors d'un enregistrement, vous pouvez regarder le contenu d'un autre canal ou d'un autre disque. Vous pouvez également augmenter la durée prévue de l'enregistrement par blocs de 30 minutes.

#### **1 Regarder un autre canal**

Pour regarder un programme via l'entrée Antenne lors de l'enregistrement, appuyez sur le bouton TV/VCR de votre télécommande. Passez au programme que vous souhaitez visionner. Pour regarder un programme via l'entrée AV lors de l'enregistrement, passez l'entrée de votre téléviseur de AV à Antenne. Passez au programme que vous souhaitez visionner.

#### **2 Regarder le contenu d'un autre disque**

- Vous pouvez regarder un DVD pendant un enregistrement sur bande vidéo, et inversement. • Pendant un enregistrement sur bande vidéo, insérez un DVD dans l'enregistreur DVD. Le signal de sortie passe automatiquement au DVD et la lecture du disque commence.
- Pendant un enregistrement sur DVD, insérez une cassette vidéo dans le magnétoscope. Le signal de sortie passe automatiquement au magnétoscope et la lecture de la bande vidéo commence. (Mais seulement si l'onglet de protection a été retiré.)
- **3 Augmenter la durée prévue de l'enregistrement** Reportez-vous à l'Enregistrement immédiat (OTR). (voir page 60)

### **4 Enregistrement simultanément sur disque DVD et sur bande vidéo**

Il est possible d'enregistrer sur un disque DVD et sur une bande vidéo simultanément. Toutefois, les deux modes doivent être programmés individuellement.

- Appuyez sur la touche **DVD/VCR** pour activer le DVD ou le magnétoscope.
- Sélectionnez le mode d'entrée (PR, AV1, AV2, AUX ou DV) pour le DVD ou le magnétoscope.
- Sélectionnez le mode REC.
- Appuyez sur la touche **REC** du DVD ou du magnétoscope.

- Si l'enregistreur DVD avec magnétoscope est raccordé au téléviseur au moyen du câble S-vidéo ou du câble vidéo à composantes, l'écran de lecture du magnétoscope ne s'affiche pas pendant l'enregistrement d'un DVD. Remarque

- Il est impossible d'enregistrer sur plusieurs canaux simultanément.
- - Vous ne pouvez pas amorcer l'enregistrement sur disque DVD et sur bande vidéo exactement au même moment. Amorcez d'abord un premier enregistrement, puis le second.

### **Copie du DVD au magnétoscope et inversement**

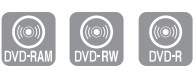

Il est possible de copier du DVD au magnétoscope, et du magnétoscope au DVD.

Vérifiez la durée restante sur la bande vidéo.

#### **Copie du DVD au magnétoscope**

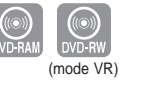

- **1** Lorsque l'appareil est en mode Arrêt, appuyez sur la touche **MENU**.
- 

**2** Appuyez sur les boutons **∆▼** pour sélectionner **Copier**, puis appuyez sur le bouton OK ou ▶.

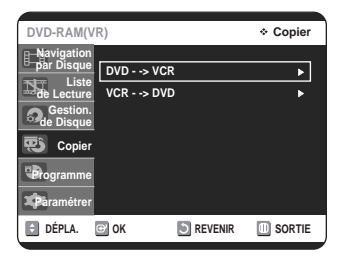

Appuyez sur les boutons **▲▼** pour sélectionner **DVD** --> **VCR**, puis appuyez sur le bouton **OK** ou √.

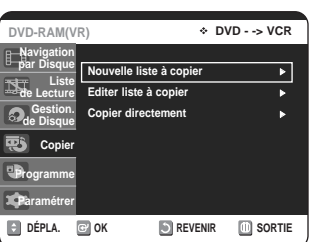

**4** Appuyez sur les boutons ▲▼ pour sélectionner<br> **Editer liste à Copier**, puis appuyez sur le bouton **OK** ou ►.

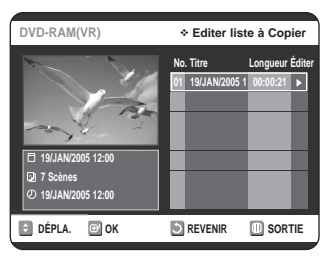

**5** Appuyez sur les boutons **▲▼** pour sélectionner la<br>dista des copies soubeitées puis appuyez sur le liste des copies souhaitées puis appuyez sur le **bouton OK** ou ▶.

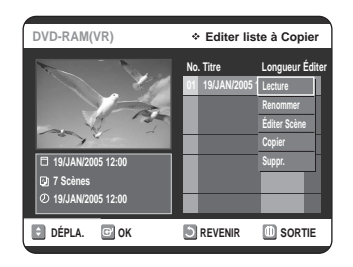

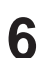

**6** Appuyez sur les boutons **△▼** pour sélectionner<br>**Copier**, puis appuyez sur le bouton **OK** ou ▶.

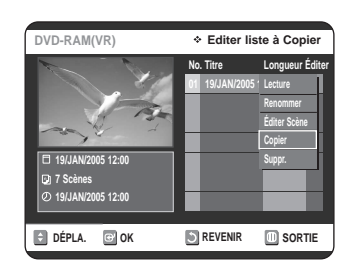

#### **Copie directe du DVD au magnétoscope**

- Insérez le disque DVD que vous souhaitez copier.
- Insérez une cassette vidéo VHS.
- Appuyez sur la touche de copie VCR sur le panneau avant ou sur TO VCR sur la télécommande.
- Appuyez sur la touche **STOP** pour arrêter l'enregistrement.
- Vous pouvez également copier d'un DivX sur le magnétoscope lorsque le DivX souhaité est lu ou est en surbrillance dans la liste de fichiers. Si le disque DivX contient plusieurs fichiers, seul le fichier sélectionné est lu.

**1** Lorsque l'appareil est en mode Arrêt, appuyez sur la touche **MENU**.

Appuyez sur les boutons **▲▼** pour sélectionner **Copier**, puis appuyez sur le bouton OK ou ▶.

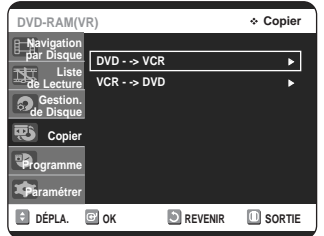

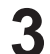

**3** Appuyez sur les boutons ▲▼ pour sélectionner **VCR-->DVD**, puis appuyez sur le bouton **OK** ou ▶.

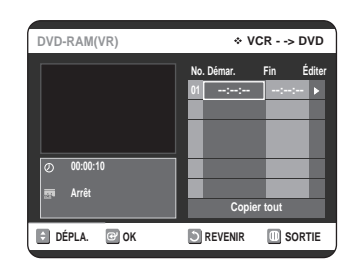

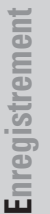

**4** Utilisez les touches ▶**II**, **I**<4 ou ▶▶ et ← ou ▶▶ pour identifier le début de la section à enregistrer.

• Appuyez sur la touche **OK** lorsque vous l'avez trouvé.

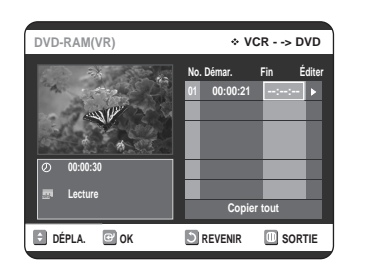

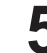

Utilisez les touches ▶||, |<< ou ▶▶| et << ou ▶▶ pour identifier la fin de la section à enregistrer.

- Appuyez sur la touche **OK** lorsque vous l'avez trouvée.
- Une Liste à Copier est créée automatiquement. • Répétez les étapes ci-dessus pour ajouter une
- autre Liste à Copier.

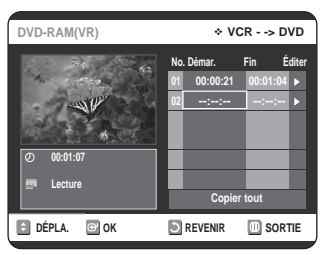

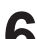

**6** Appuyez sur les boutons ▲▼ pour sélectionner la liste des copies souhaitées puis appuyez sur le **bouton OK** ou ▶.

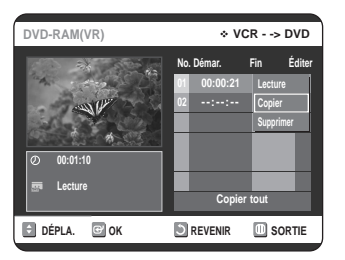

**7** Appuyez sur les boutons ▲▼ pour sélectionner<br>**Copier**, puis appuyez sur le bouton **OK** ou ▶.

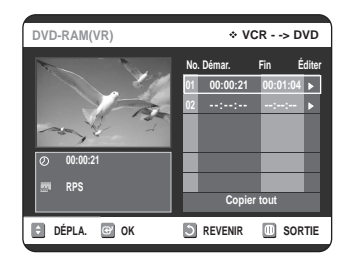

- Le magnétoscope effectue une avance rapide jusqu'au prochain emplacement vierge, puis il commence automatiquement à copier.
- Il est possible que la copie ne corresponde pas exactement aux points de départ et de fin de section que vous avez identifiés.
- Si vous souhaitez copier toutes les listes de copies, sélectionnez **Copier tout**.

#### **Copie directe du magnétoscope au DVD**

- Insérez la cassette vidéo VHS que vous souhaitez copier.
- Insérez un disque DVD inscriptible.
- Appuyez sur la touche de copie DVD sur le panneau avant ou sur TO DVD sur la télécommande.
- Appuyez sur la touche **STOP** pour arrêter l'enregistrement.

# **Modifications**

Cette section présente les fonctions élémentaires de modification de DVD, et décrit les fonctions de modification applicables à un enregistrement sur disque et celles applicables à l'ensemble du disque.

### **Lecture de la Liste de Titres**

Suivez les instructions ci-dessous pour lire une scène à

#### **Avec la touche TITLE LIST.**

partir de la Liste de Titres.

**1** Appuyez sur la touche **TITLE LIST**. L'écran Liste de Titres s'affiche.

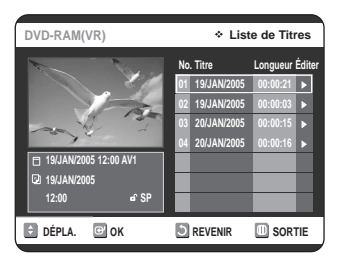

**2** Sélectionnez le titre que vous souhaitez lire en déplaçant la barre de sélection à l'aide des touches ▲▼ puis appuyez sur **PLAY**. La lecture du titre sélectionné commence.

**3** Appuyez sur la touche **STOP** pour arrêter la lecture du titre. Pour revenir à l'écran de la Liste de Titres, appuyez sur la touche **TITLE LIST** .

#### **Avec la touche MENU**

#### **1** Appuyez sur **MENU**.

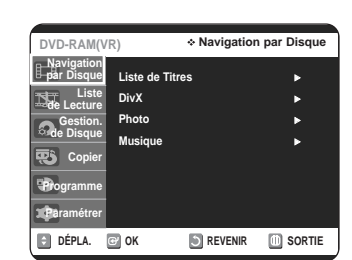

**Modifications Modifications**

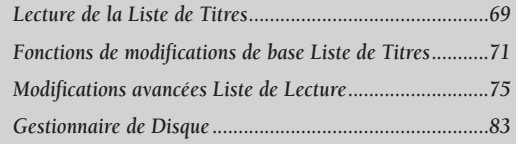

2 Sélectionnez **Navigation par Disque** en déplaçant<br>
a barre de sélection à l'aide des touches ▲▼ puis appuyez deux fois sur **OK** ou sur ▶. L'écran Liste de Titres s'affiche.

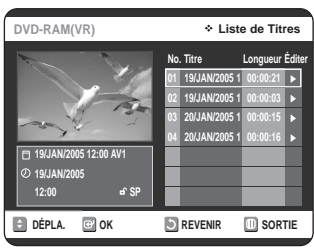

**3** Sélectionnez **Titre** en déplaçant la barre de sélection à l'aide des touches  $\blacktriangle\blacktriangledown$  puis appuyez sur **OK** ou sur ►.

Les fonctions de modification disponibles sont : Lecture, Renommer, Supprimer, Éditer, Protection Chacune de ces fonctions est décrite aux pages 70 à 72.

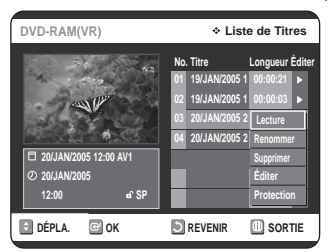

**4 4 4 2** pour sélectionner **Lecture**, puis appuyez sur **OK**. La lecture du titre sélectionné commence.

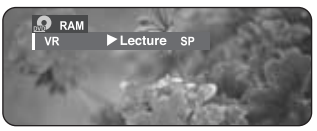

**5** Appuyez sur la touche **STOP** pour arrêter la lecture.

Pour revenir à l'écran de la Liste de Titres, appuyez sur la touche **TITLE LIST**.

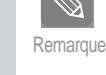

- Il est également possible de lire un programme enregistré en appuyant sur la touche

**ANYKEY**.

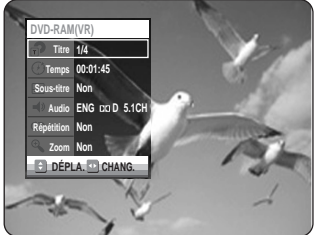

- Sélectionnez Titre en déplaçant la barre de sélection à l'aide des touches  $\blacktriangle \blacktriangledown$ .
- Utilisez les touches < > pour sélectionner la Liste de Titres à lire, puis appuyez sur **OK**.

#### **Éléments de l'écran de la Liste de Titres**

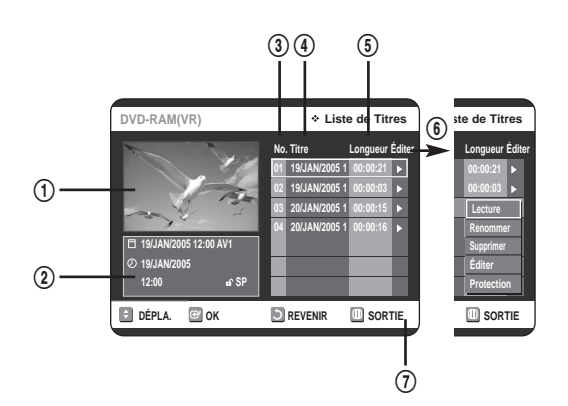

- ! Écran de lecture des titres enregistrés.
- @ Information spécifique au titre sélectionné : nom du titre, date d'enregistrement, durée de l'enregistrement, état du verrouillage, mode d'enregistrement.
- 3 Numéro du titre enregistré.
- 4) Nom du titre enregistré.
- % Durée de l'enregistrement (durée de lecture).
- $6$  Menu de modifications. Lecture : Lecture du titre sélectionné. Renommer : Modification du nom du titre sélectionné. Supprimer : Suppression de la liste du titre sélectionné. Éditer : Suppression d'une partie d'un titre. Protection : Verrouillage ou déverrouillage du titre sélectionné.
- & Commandes possibles.

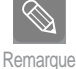

■ La disponibilité de ces différents éléments varie d'un disque à l'autre.

■ Les fonctions de modification d'un DVD-RW (mode V)/-R sont limitées.

### **Fonctions de modifications de base Liste de Titres**

#### **Modification du nom d'un titre**

Suivez les instructions ci-dessous pour renommer une Liste de Titres, c'est-à-dire pour modifier le titre d'un programme enregistré.

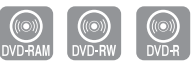

**1** Appuyez sur la touche **TITLE LIST** . L'écran Liste de Titres s'affiche.

Avec la touche **MENU**.

- Appuyez sur **MENU**.
- Sélectionnez **Navigation par Disque** en déplaçant la barre de sélection à l'aide des touches  $\blacktriangle \blacktriangledown$  puis appuyez deux fois sur OK ou sur ▶.

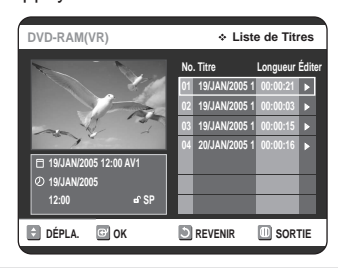

**2** Sélectionnez le titre que vous souhaitez renommer en déplaçant la barre de sélection à l'aide des touches **AV** puis appuyez sur OK ou sur ▶.

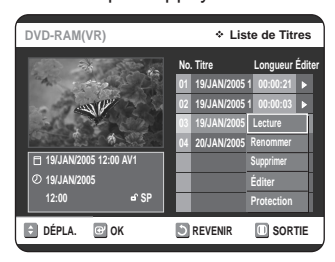

**3** Sélectionnez **Renommer** en déplaçant la barre de sélection à l'aide des touches ▲▼ puis appuyez sur **OK** ou sur ►.

L'écran Renommer apparaît.

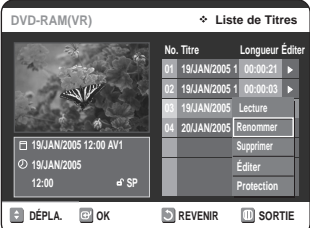

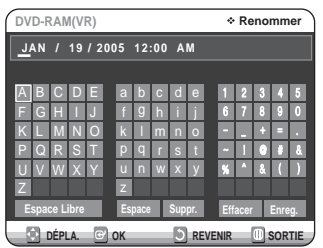

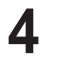

**4** Sélectionnez les caractères souhaités en déplaçant la case de sélection à l'aide des touches  $\blacktriangle \blacktriangledown \blacktriangle \blacktriangleright$ puis appuyez sur **OK**.

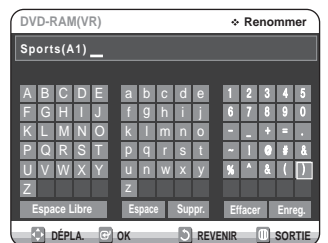

- **Espace Libre :** Déplace le curseur vers l'arrière d'une position (l'équivalent de la touche **CLEAR**).
- **Espace:** Insère une espace et avance le curseur d'une position vers la droite.
- **Supprimer :** Efface le caractère qui se trouve à la position actuelle du curseur.
- **Effacer :** Efface tous les caractères qui ont été insérés.
- **Enreg. :** Enregistre les caractères qui ont été insérés.
- **5** Sélectionnez Enreg. en déplaçant la barre de sélection à l'aide des touches ▲▼ ◀ ▶ puis appuyez sur **OK**.

Le nouveau nom du titre est affiché dans le champ Titre du titre sélectionné.

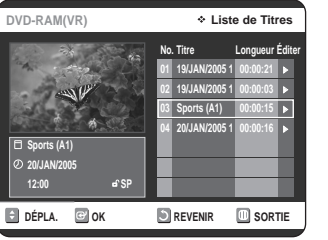

#### **Verrouillage d'un titre par mesure de protection**

Suivez les instructions ci-dessous pour verrouiller un titre afin d'éviter qu'il ne soit supprimé par erreur.

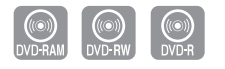

**1** Appuyez sur la touche **TITLE LIST**. L'écran Liste de Titres s'affiche.

Avec la touche **MENU**.

- Appuyez sur **MENU.**
- Sélectionnez **Navigation par Disque** en déplaçant la barre de sélection à l'aide des touches  $\blacktriangle \blacktriangledown$  puis appuyez deux fois sur OK ou sur ▶.

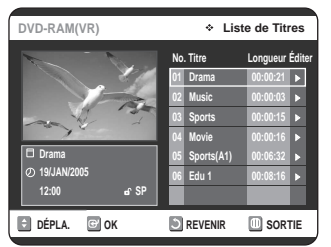

2 Sélectionnez dans la Liste de Titres le titre que vous souhaitez protéger en déplaçant la barre de sélection à l'aide des touches ▲▼ puis appuyez sur OK ou sur ▶.

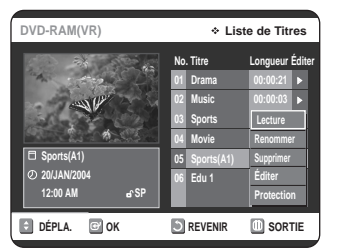

**3** Sélectionnez **Protection** en déplaçant la barre de<br>3 sélection à l'aide des touches ▲▼ puis appuyez sur OK ou sur ►.

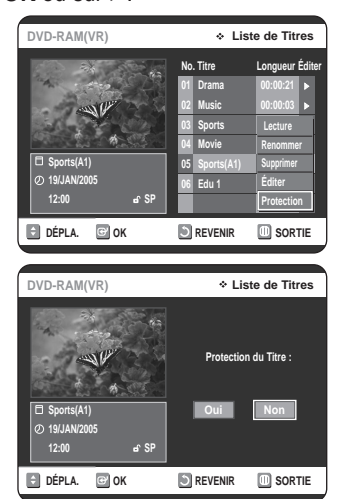

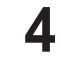

4 Sélectionnez **Oui** en déplaçant la barre de sélec-<br>tion à l'aide des touches ◀ ▶ puis appuyez sur **OK**. L'icône de verrouillage dans la fenêtre d'information représente alors un cadenas fermé et non ouvert pour le titre sélectionné ( $\mathbf{a} \rightarrow \mathbf{a}$ )

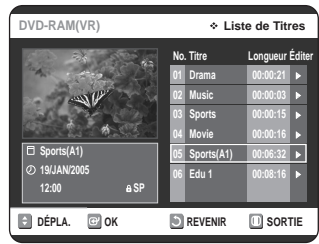

#### **Suppression d'un titre**

Suivez les instructions ci-dessous pour supprimer un titre dans la Liste de Titres.

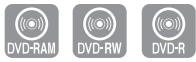

**1** Appuyez sur la touche **TITLE LIST** . L'écran Liste de Titres s'affiche.

Avec la touche **MENU**.

- Appuyez sur **MENU**.
- Sélectionnez **Navigation par Disque** en déplaçant la barre de sélection à l'aide des touches  $\blacktriangle \blacktriangledown$  puis appuyez deux fois sur **OK** ou sur ▶.

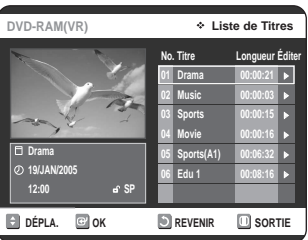

**2** Sélectionnez dans la Liste de Titres le titre que vous souhaitez supprimer en déplaçant la barre de sélection à l'aide des touches  $\blacktriangle \blacktriangledown$  puis appuyez sur OK ou sur ▶.

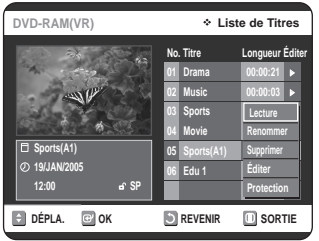
**3** Sélectionnez Supprimer en déplaçant la barre de<br>Se sélection à l'aide des touches ▲▼ puis appuyez sur OK ou sur ►.

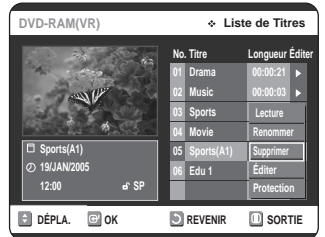

L'un des messages suivants s'affiche.

DVD-RAM/-RW(mode VR): puisqu'une Liste de Lecture est activée, le message suivant s'affiche : "Souhaitez-vous supprimer? (Les listes de lecture liées risquent d´être supprimées.)"

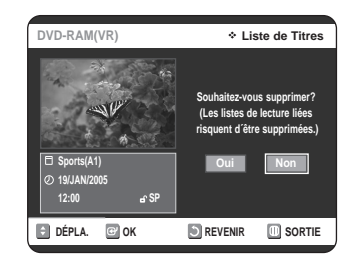

DVD-RW(mode V)/-R: aucune Playlist (Liste de Lecture) n'étant activée, le message suivant s'affiche : "Souhaitez-vous supprimer?".

• Ces messages varient d'un disque à l'autre.

**4** Sélectionnez **Oui** en déplaçant la barre de<br>
sélection à l'aide des touches ◀ ▶ puis appuyez sur **OK**.

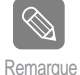

-Vous ne pouvez pas supprimer un titre verrouillé. Pour supprimer un titre verrouillé, désactivez la protection de titres en sélectionnant **Non** dans le menu de protection. (voir page 72)

- Il est impossible de récupérer un titre qui a été supprimé de la Liste de Titres.
- ■Il est impossible de supprimer un titre sur un DVD-R ou un DVD-RW qui est finalisé.
- Sur un DVD-R, les titres ne sont supprimés qu'au niveau du menu; ils restent physiquement présents sur le disque.

## **Suppression d'une partie d'un titre**

Suivez les instructions ci-dessous pour supprimer une partie de titre dans la Liste de Titres.

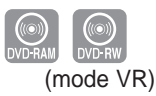

**1** Appuyez sur la touche **TITLE LIST**. L'écran Liste de Titres s'affiche.

Avec la touche **MENU**.

- Appuyez sur **MENU**.
- Sélectionnez **Liste de Titres** en déplaçant la barre de sélection à l'aide des touches  $\blacktriangle \blacktriangledown$  puis appuyez deux fois sur OK ou sur ▶.

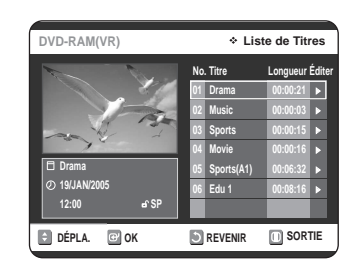

**2** Sélectionnez le titre dont vous souhaitez supprimer une partie en déplaçant la barre de sélection à l'aide des touches ▲▼ puis appuyez sur OK ou sur ►.

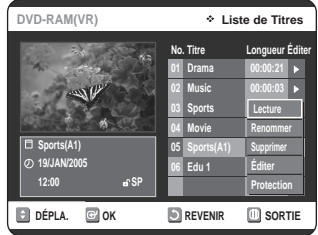

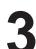

38 Sélectionnez **Éditer** en déplaçant la barre de<br>3 sélection à l'aide des touches ▲▼ puis appuyez sur OK ou sur ►.

L'écran Éditer la Liste de Titres s'affiche.

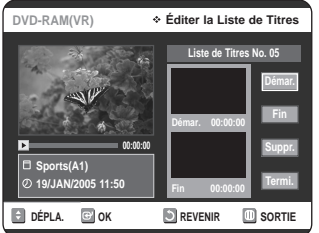

**4** Appuyez sur la touche **OK** lorsque vous avez positionné le disque au début de la partie à supprimer. L'image et l'heure de la position de départ s'affichent dans la sous-fenêtre de la position de départ de suppression.

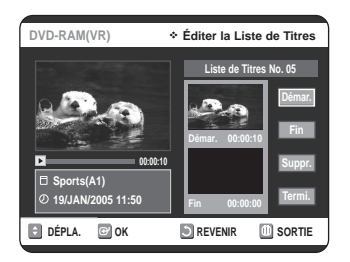

Éléments de l'écran Éditer la Liste de Titres

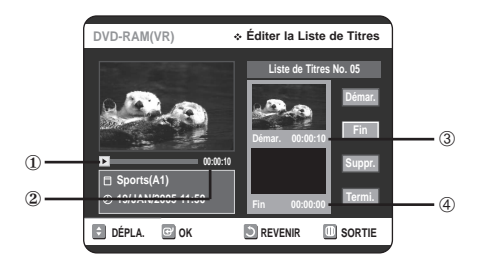

- ① Barre de lecture
- ② Heure
- ➂ Sous-fenêtre de l'image et de la position de départ de suppression
- ➃ Sous-fenêtre de l'image et de la position de fin de suppression
- Utilisez les touches de lecture pour identifier les positions de départ et de fin de la partie à supprimer.
- Touches de lecture : (▶**II,I←4,←←**).

**Modifications Modifications**

**5** Appuyez sur la touche **OK** lorsque vous avez identifié la position de fin de suppression. L'image et l'heure de la position de fin s'affichent dans la sous-fenêtre de la position de fin de suppression.

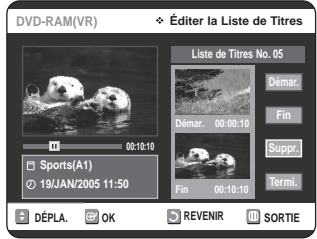

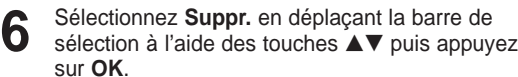

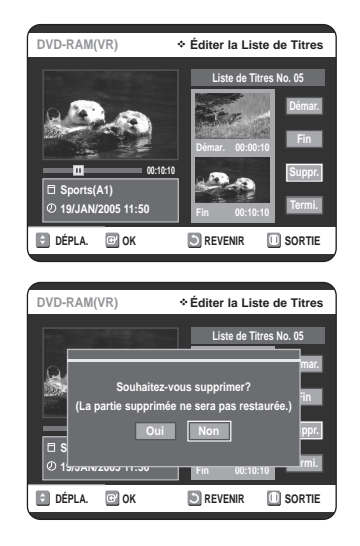

- **7** Sélectionnez **Oui** en déplaçant la barre de sélection à l'aide des touches ◀ ▶ puis appuyez sur **OK**. La partie identifiée a été supprimée. Pour revenir à l'écran de la Liste de Titres, sélectionnez Revenir en déplaçant la barre de sélection à l'aide des touches  $\blacktriangle \blacktriangledown$ .
- **Remarque**
- La durée de la partie à supprimer doit être d'au moins cinq secondes.
- Si elle est inférieure à cinq secondes, le message suivant s'affiche : 'La plage est trop courte.'
- Si l'heure de fin de la partie précède l'heure de début, le message suivant s'affiche : 'Le point de fin ne peut pas se situer avant le point de démarrage.'
- Une partie ne peut pas être supprimée si elle comporte une image figée.
- Appuyez sur la touche **MENU** quand vous avez terminé.

L'écran Liste de Titres ne s'affiche plus.

# **Modifications avancées Liste de Lecture**

## **Création d'une Liste de Lecture**

Suivez les instructions ci-dessous pour créer un nouveau titre de Liste de Lecture à partir d'un titre  $\sim$ enregistré.

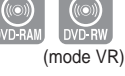

- **1** Lorsque l'appareil est en mode Arrêt, appuyez sur la touche **MENU**.
- **2** Appuyez sur les boutons ▲▼ pour sélectionner<br>
Liste de Lecture, puis appuyez sur le bouton OK ou √.

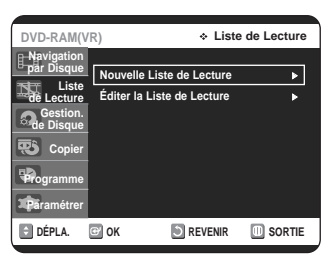

3 Appuyez sur les boutons ▲▼ pour sélectionner<br>**3** Nouvelle Liste de Lecture, puis appuyez sur le bouton **OK** ou ►. L'écran Faire une Scène s'affiche.

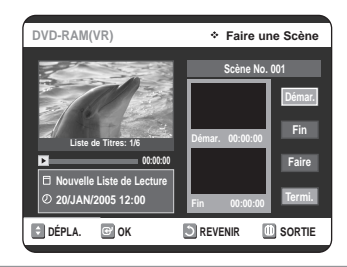

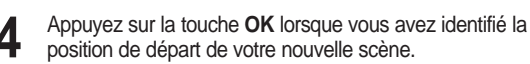

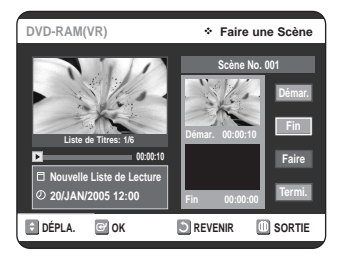

- L'image et l'heure de la position de départ s'affichent dans la sous-fenêtre Démar.
- La barre de sélection (de couleur jaune) se déplace sur le bouton Fin.
- Utilisez les touches de lecture (√**II**,**I**œœ,√√**I**,œœ,√√) pour identifier les positions de départ et de fin qui représentent la nouvelle scène à créer.

**5** Appuyez sur la touche **OK** lorsque vous avez identifié la position de fin de la nouvelle scène.

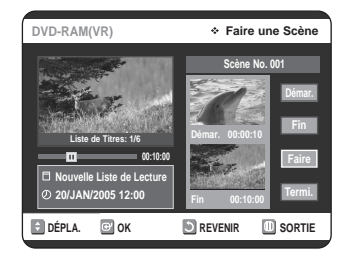

- La barre de sélection (de couleur jaune) se déplace sur le bouton Faire.
- L'image et l'heure de la position de fin s'affichent dans la sous-fenêtre Fin.

#### **- Création d'une nouvelle liste de lecture -**

**6** Sélectionnez **Faire** en déplaçant la barre de sélection à<br>○ l'aide des touches ▲▼, puis appuyez sur OK. La nouvelle scène sera ajoutée à la Liste de Lecture activée. Un nouvel écran Faire une Scène s'affiche.

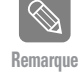

- Vous pouvez valider et visionner toutes les scènes à partir de l'écran Éditer la Liste de Lecture. (voir page 77)
- Répétez les étapes 1 à 6 si vous souhaitez établir une nouvelle liste de lecture.
- Répétez les étapes 3 à 6 si vous voulez réaliser des scènes à partir de la liste de lecture.

#### **- Pour revenir au menu Éditer la Liste de Lecture -**

**7** Sélectionnez **Revenir** en déplaçant la barre de sélection<br>**7** à l'aide des touches ▲▼, puis appuyez sur **OK**. L'écran Éditer la Liste de Lecture s'affiche.

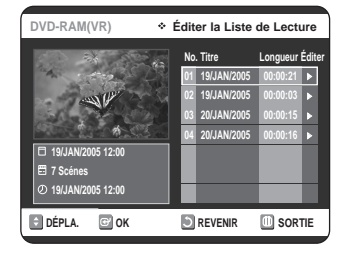

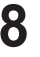

**8** Appuyez sur la touche **MENU** ou **PLAY LIST** quand vous avez terminé. L'écran Éditer la Liste de Lecture ne s'affiche plus.

- **Remarque**
- Vous pouvez créer jusqu'à 99 titres de Liste de Lecture.
- - L'information affichée à l'écran peut différer légèrement selon le type de disque utilisé.

## **Lecture de titres dans la Liste de Lecture**

Suivez les instructions ci-dessous pour lire les titres d'une Liste de Lecture.

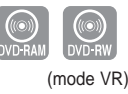

**1** Lorsque l'appareil est en mode Arrêt, appuyez sur la touche **PLAY LIST**.

L'écran Éditer la Liste de Lecture s'affiche.

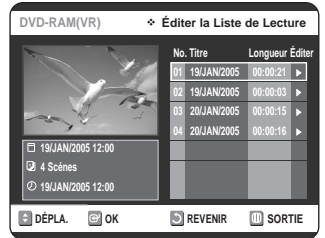

#### **Avec la touche MENU.**

- Lorsque l'appareil est en mode Arrêt, appuyez sur la touche **MENU**.
- Sélectionnez **Liste de Lecture** en déplaçant la barre de sélection à l'aide des touches ▲▼, puis appuyez sur OK ou sur ►.
- Sélectionnez **Éditer la Liste de Lecture** en déplaçant la barre de sélection à l'aide des touches  $\blacktriangle$   $\blacktriangledown$ , puis appuyez sur OK ou sur ►.

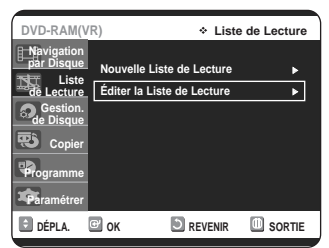

**Modifications Modifications**

2 Sélectionnez dans la Liste de Lecture le titre que vous<br>
souhaitez lire en déplaçant la barre de sélection à l'aide des touches **AV**, puis appuyez sur OK ou sur ▶ . Le menu Éditer la Liste de Lecture s'affiche. Les fonctions disponibles sont: Lecture, Renommer, Éditer scène, Copier, Supprimer.

**3** Sélectionnez Lecture en déplaçant la barre de sélection<br>**3** à l'aide des touches ▲▼, puis appuyez sur OK ou ▶. La lecture des titres de la Liste de Lecture commence.

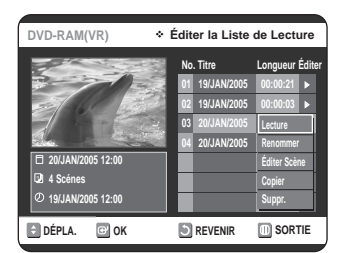

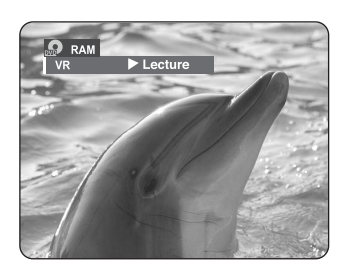

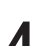

**4** Appuyez sur la touche **STOP** pour arrêter la lecture. Vous serez ramené à l'écran Éditer la Liste de Lecture.

## **Modification du nom d'un titre dans la Liste de Lecture**

Suivez les instructions ci-dessous pour renommer un titre dans la Liste de Lecture, c'est-à-dire pour modifier son nom.

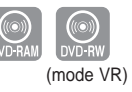

**1** Lorsque l'appareil est en mode Arrêt, appuyez sur la touche **PLAY LIST**.

L'écran Éditer la Liste de Lecture s'affiche.

#### **Avec la touche MENU.**

- Lorsque l'appareil est en mode Arrêt, appuyez sur la touche **MENU**.
- Sélectionnez **Liste de Lecture** en déplaçant la barre de sélection à l'aide des touches ▲▼, puis appuyez sur **OK** ou sur ►.
- Sélectionnez **Éditer la Liste de Lecture** en déplaçant la barre de sélection à l'aide des touches  $\blacktriangle$   $\blacktriangledown$ , puis appuyez sur **OK** ou sur ▶.

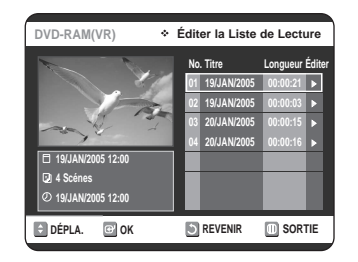

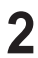

2 Sélectionnez dans la Liste de Lecture le titre que vous<br>Souhaitez renommer en déplaçant la barre de sélection à l'aide des touches …†, puis appuyez sur **OK** ou sur √.

Les fonctions de modification disponibles sont : Lecture, Renommer, Éditer Scène, Copier, Supprimer.

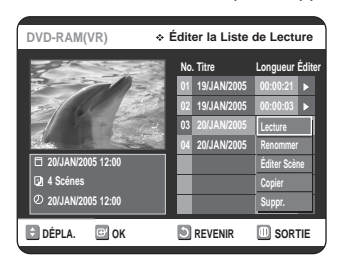

**3** Appuyez sur les boutons ▲▼ pour sélectionner<br>3 Renommer, puis appuyez sur le bouton OK ou ▶. L'écran Renommer s'affiche.

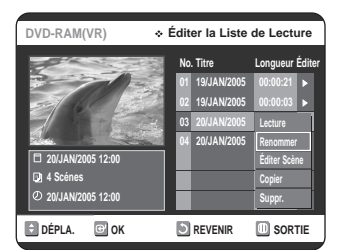

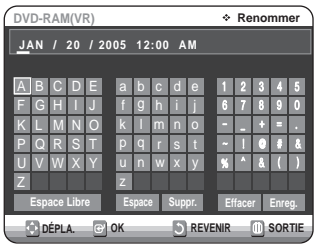

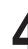

4 Sélectionnez les caractères souhaités en déplaçant la<br>barre de sélection à l'aide des touches ▲▼ ◀ ▶ .

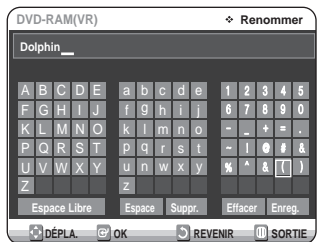

- Cette fonction est identique à la fonction Renommer utilisée pour renommer une title list (Liste de Titres). Consultez la page 71 pour plus d'information.
- Le nouveau nom peut comporter un maximum de 31 caractères.
- 

**5** Sélectionnez Enreg. en déplaçant la barre de sélection à l'aide des touches **∆▼ <** ►, puis appuyez sur OK. Le nouveau nom du titre est affiché dans le champ Titre du titre sélectionné.

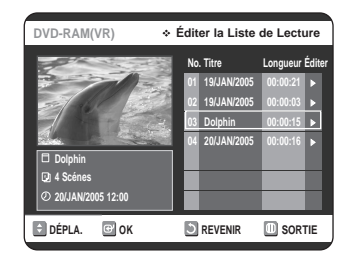

## **Édition d'une scène pour la Liste de Lecture**

Suivez les consignes suivantes pour modifier les scènes de la liste de lecture.

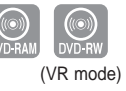

**1** Lorsque l'appareil est en mode Arrêt, appuyez sur la touche **PLAY LIST**.

L'écran Éditer la Liste de Lecture s'affiche.

#### **Avec la touche MENU.**

- Lorsque l'appareil est en mode Arrêt, appuyez sur la touche **MENU**.
- Sélectionnez **Liste de Lecture** en déplaçant la barre de sélection à l'aide des touches ▲▼, puis appuyez sur **OK** ou sur ►.
- Sélectionnez **Éditer la Liste de Lecture** en déplaçant la barre de sélection à l'aide des touches  $\blacktriangle$   $\blacktriangledown$ , puis appuyez sur OK ou sur ►.

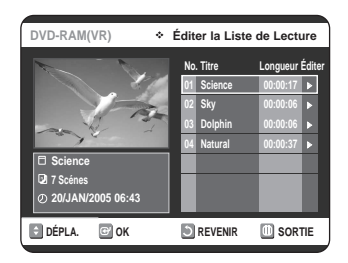

**2** Sélectionnez dans la Liste de Lecture le titre que vous souhaitez éditer en déplaçant la barre de sélection à l'aide des touches **AV**, puis appuyez sur OK ou sur ▶. Les fonctions de modification disponibles sont : Lecture, Renommer, Éditer Scène, Copier, Supprimer.

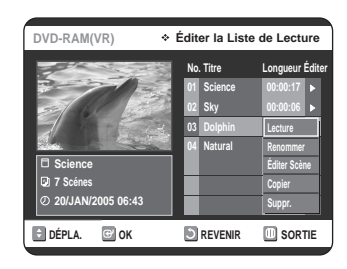

**3** Appuyez sur les boutons ▲▼ pour sélectionner<br>**Éditer Scène**, puis appuyez sur le bouton OK ou √.

L'écran Éditer la Scène s'affiche.

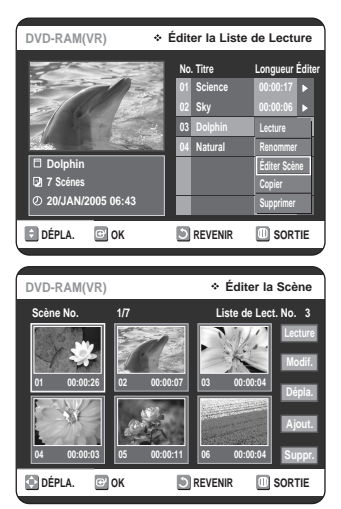

### **Lecture d'une scène sélectionnée**

Appuyez sur les touches **AV ►** pour sélectionner la scène que vous souhaitez lire, puis appuyez sur la touche **OK**. Le titre de la Liste de Lecture est sélectionné.

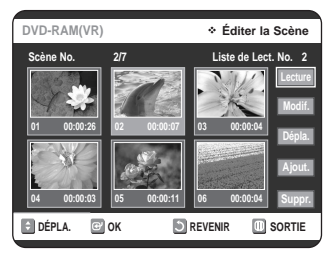

**5** Appuyez de nouveau sur le bouton **OK**. La lecture de la scène sélectionnée commence.

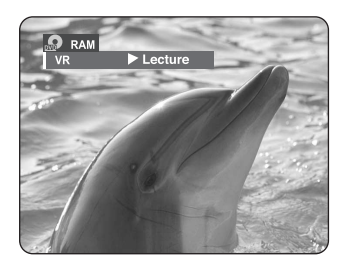

• Appuyez sur la touche **STOP** pour arrêter la lecture de la scène.

**Effectuez d'abord les étapes 1 à 3 de la page 78.**

**4** Appuyez sur les touches **AV ◀ ▶** pour sélectionner la<br>scène que vous souhaitez modifier, puis appuyez sur la touche **OK**.

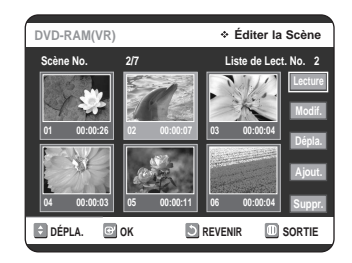

**5** Sélectionnez Modif. en déplaçant la barre de sélection à<br>○ l'aide des touches ▲▼, puis appuyez sur OK. L'écran Modifier une Scène s'affiche.

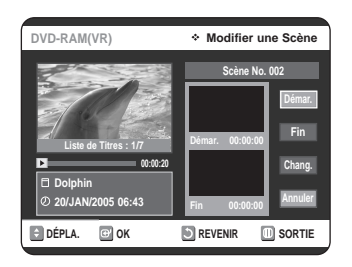

**6** Appuyez sur la touche **OK** lorsque vous avez identifié la nouvelle position de départ de la scène.

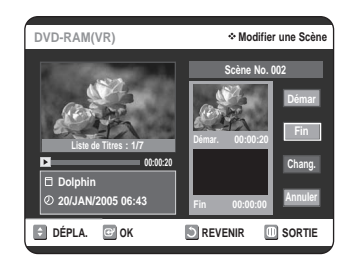

- L'image et l'heure de la position de départ s'affichent dans la sous-fenêtre Démar.
- Utilisez les touches de lecture (√**II**,**I**œœ,√√**I**,œœ,√√) pour identifier les nouvelles positions de départ et de fin de la scène à modifier.

**7** Appuyez sur la touche **OK** lorsque vous avez identifié la nouvelle position de fin de la scène.

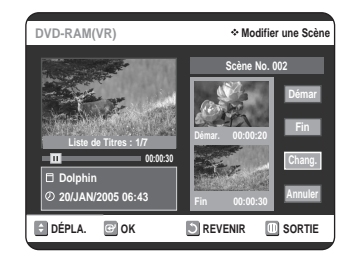

• L'image et l'heure de la position de fin s'affichent dans la sous-fenêtre Fin.

**8** Appuyez sur les boutons **△▼** pour sélectionner<br>**Chang.**, puis appuyez sur le bouton **OK** ou ▶.

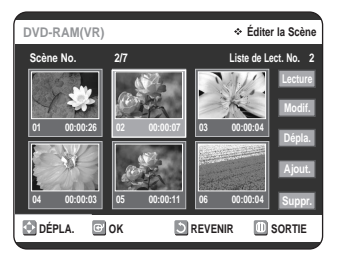

• La scène à modifier a été remplacée par celle que vous venez d'identifier.

**Déplacement d'une scène (modification de la position d'une scène)**

#### **Effectuez d'abord les étapes 1 à 3 de la page 78.**

**4** Appuyez sur les touches ▲▼ ◆ ▶ pour sélectionner la<br>scène que vous souhaitez déplacer, puis appuyez sur la touche **OK**.

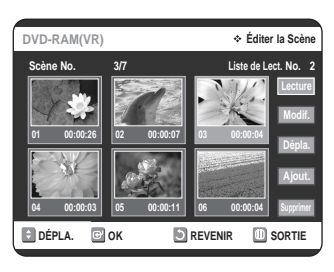

**5** Appuyez sur les boutons **△▼** pour sélectionner<br>**Dépla**, puis appuyez sur le bouton **OK** ou ▶.

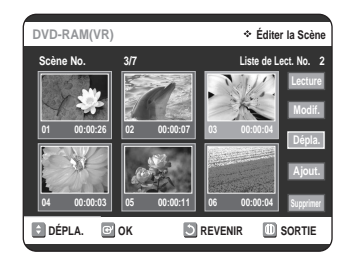

• La fenêtre de la scène à déplacer s'affiche en jaune.

**6** Appuyez sur les touches **AV** < ► pour sélectionner la position de destination de la scène que vous souhaitez déplacer, puis appuyez sur la touche **OK**.

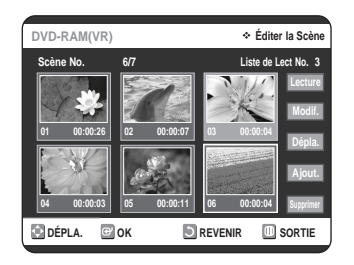

• La scène sélectionnée est déplacée à la position choisie.

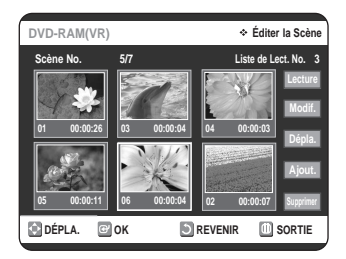

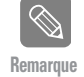

■ Vous ne pouvez pas déplacer la scène sélectionnée à la position correspondant à la scène suivante, puisqu'elle est déjà positionnée à cet endroit.

■ L'information affichée à l'écran peut différer légèrement selon le type de disque utilisé.

### **Ajout d'une scène**

#### **Effectuez d'abord les étapes 1 à 3 de la page 78.**

**4** Appuyez sur les touches ▲▼ ◆ **▶** pour sélectionner la<br>scène qui suivra immédiatement la scène à ajouter, puis appuyez sur la touche **OK**.

La fenêtre de cette scène s'affiche en jaune.

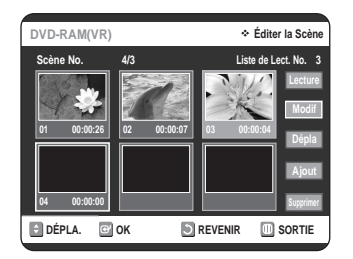

Appuyez sur les boutons **AV** pour sélectionner **Ajout.**, puis appuyez sur le bouton **OK** ou √. L'écran Ajouter la Scène s'affiche.

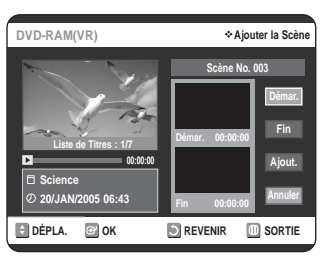

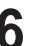

**6** Appuyez sur la touche **OK** lorsque vous avez identifié la position de départ de la nouvelle scène.

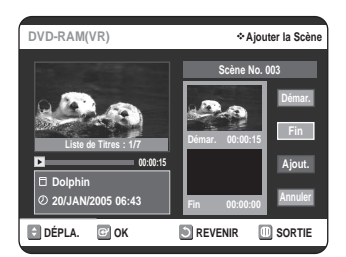

- L'image et l'heure de la position de départ s'affichent dans la sous-fenêtre Démar.
- Utilisez les touches de lecture (▶II,I←(,▶▶), ←(,▶▶) pour identifier les positions de départ et de fin qui représentent la nouvelle scène à ajouter.

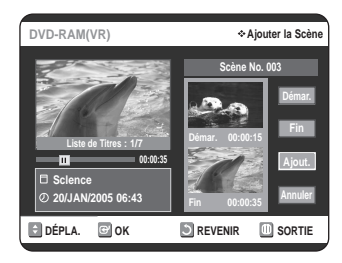

- L'image et l'heure de la position de fin s'affichent dans la sous-fenêtre Fin.
- Pour annuler l'ajout d'une scène, sélectionnez Annuler en déplaçant la barre de sélection à l'aide des touches …†, puis appuyez sur **OK**.

**8** Appuyez sur les boutons ▲▼ pour sélectionner<br>**8** Ajout., puis appuyez sur le bouton **OK** ou ▶.

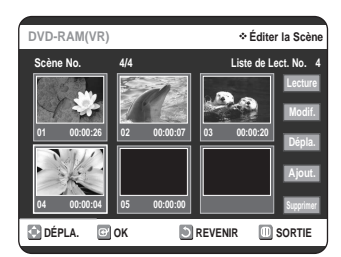

• La partie à ajouter a été insérée immédiatement avant la scène sélectionnée à l'étape 4 (page précédente).

**Suppression d'une scène**

**Effectuez d'abord les étapes 1 à 3 de la page 78.**

**4** Appuyez sur les touches **AV < ►** pour sélectionner la<br>scène que vous souhaitez supprimer, puis appuyez sur la touche **OK**.

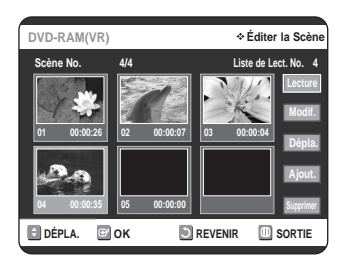

**5** Appuyez sur les boutons ▲▼ pour sélectionner<br>Suppr., puis appuyez sur le bouton OK ou ▶.

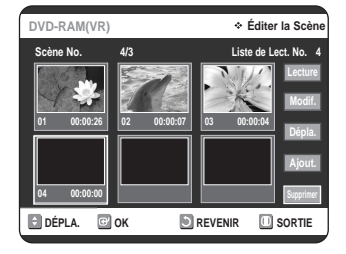

## **Copie d'un titre de la Liste de Lecture sur une bande vidéo**

**1** Lorsque l'appareil est en mode Arrêt, appuyez sur la touche **PLAY LIST**.

L'écran Éditer la Liste de Lecture s'affiche.

#### **Avec la touche MENU.**

- Lorsque l'appareil est en mode Arrêt, appuyez sur la touche **MENU**.
- Sélectionnez **Liste de Lecture** en déplaçant la barre de sélection à l'aide des touches ▲▼, puis appuyez sur **OK** ou sur ►.
- Sélectionnez **Éditer la Liste de Lecture** en déplaçant la barre de sélection à l'aide des touches ▲▼, puis appuyez sur **OK** ou sur ▶.

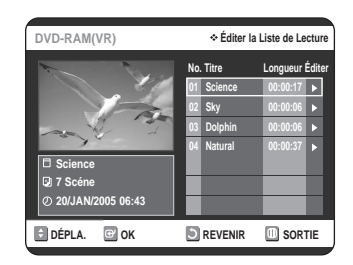

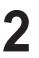

**2** Sélectionnez le titre que vous souhaitez copier sur bande vidéo en déplaçant la barre de sélection à l'aide des touches **△▼**, puis appuyez sur **OK** ou sur ▶. Les fonctions de modification disponibles sont : Lecture, Renommer, Éditer Scène, Copier, Supprimer.

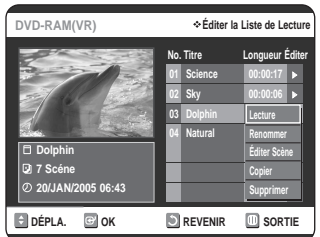

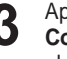

**3** Appuyez sur les boutons ▲▼ pour sélectionner<br>**3** Copier, puis appuyez sur le bouton OK ou ▶. • Le titre sélectionné est lu et copié sur une bande vidéo.

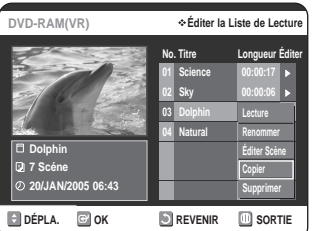

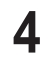

**4** Appuyez sur la touche **MENU** quand vous avez terminé. L'écran du menu ne s'affiche plus.

■ La Liste de Lecture peut contenir jusqu'à 99 titres.

**Remarque**

## **Suppression d'un titre de la Liste de Lecture**

**1** Lorsque l'appareil est en mode Arrêt, appuyez sur la touche **PLAY LIST**.

L'écran Éditer la Liste de Lecture s'affiche.

**Avec la touche MENU.**

- Lorsque l'appareil est en mode Arrêt, appuyez sur la touche **MENU**.
- Sélectionnez **Liste de Lecture** en déplaçant la barre de sélection à l'aide des touches ▲▼, puis appuyez sur OK ou sur ►.
- Sélectionnez **Éditer la Liste de Lecture** en déplaçant la barre de sélection à l'aide des touches ▲▼, puis appuyez sur **OK** ou sur ►.

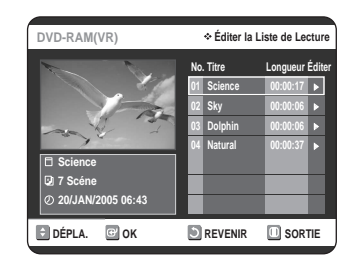

2 Sélectionnez dans la Liste de Lecture le titre que vous<br>
souhaitez supprimer en déplaçant la barre de sélection à l'aide des touches …†, puis appuyez sur **OK** ou sur √.

Les fonctions de modification disponibles sont : Lire, Renommer, Éditer Scène, Copier, Supprimer.

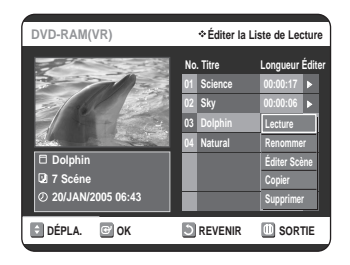

**3** Appuyez sur les boutons **△▼** pour sélectionner<br>**Suppr.**, puis appuyez sur le bouton **OK** ou ▶.

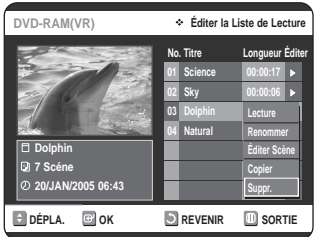

• Le message de confirmation suivant s'affiche : " Souhaitez-vous supprimer?".

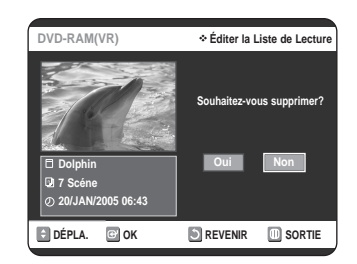

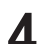

Appuyez sur les boutons **◀▶** pour sélectionner **Oui**, puis appuyez sur le bouton **OK**. Vous êtes automatiquement ramené à l'écran Éditer la Liste de Lecture à la fin de cette opération.

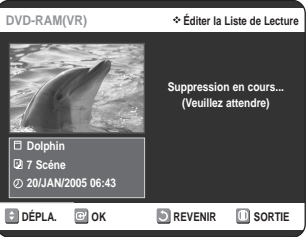

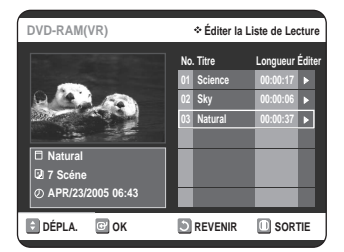

# **Gestionnaire de Disque**

## **Modification du Nom du Disque**

Suivez les instructions ci-dessous pour associer un nom à un disque.

 $\frac{1}{1}$ 

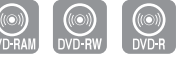

**1** Lorsque l'appareil est en mode Arrêt, appuyez sur la touche **MENU**.

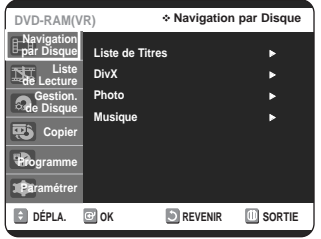

**2** Appuyez sur les boutons ▲▼ pour sélectionner Gestion. de Disque, puis appuyez sur le bouton **OK** ou ►.

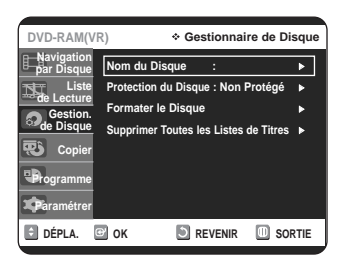

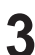

**3** Appuyez sur les boutons …† pour sélectionner **Nom du Disque**, puis appuyez sur le bouton **OK** ou √.

L'écran Modif. Nom s'affiche.

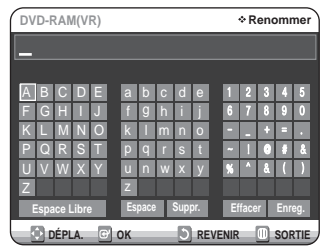

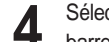

4 Sélectionnez les caractères souhaités en déplaçant la<br>barre de sélection à l'aide des touches ▲▼ ◀ ▶ .

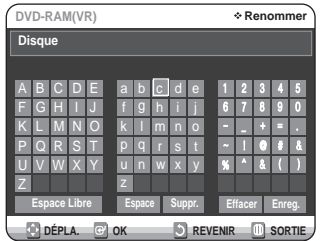

- Cette fonction est identique à la fonction Renommer utilisée pour renommer une Liste de Titres. Consultez la page 65 pour plus d'information.
- Le nouveau nom peut comporter un maximum de 31 caractères.

**5** Appuyez sur les boutons **AV** ◀ ▶ pour sélectionner<br> **Enreg.**, puis appuyez sur le bouton **OK** ou ▶. Un nom est maintenant associé au disque.

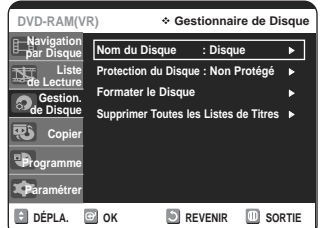

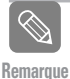

■ Il est possible que vous deviez nettoyer la protection du disque avant de commencer l'édition.

■ L'information affichée à l'écran peut différer selon le type de disque utilisé.

## **Protection du Disque**

La fonction Protection du Disque permet de verrouiller un disque afin d'éviter qu'il ne soit formaté par erreur ou qu'une partie de son contenu ne soit supprimée.

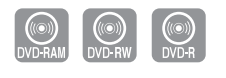

**1** Lorsque l'appareil est en mode Arrêt, appuyez sur la touche **MENU**.

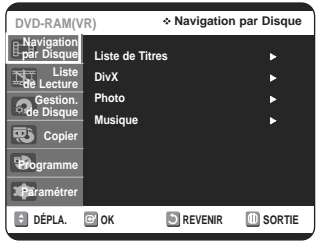

- 
- **2** Appuyez sur les boutons ▲▼ pour sélectionner Gestion. de Disque, puis appuyez sur le bouton **OK** ou ►.

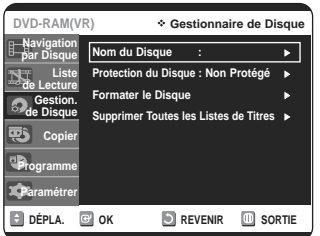

Appuyez sur les boutons **▲▼** pour sélectionner **Protection du Disque**, puis appuyez sur le bouton **OK** ou ►.

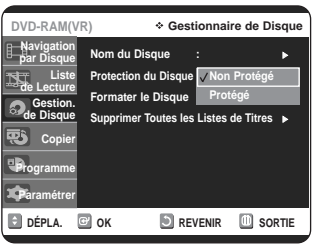

**Modifications Modifications**

**4** Appuyez sur les boutons **△▼** pour sélectionner<br>**Protégé**, puis appuyez sur le bouton **OK** ou ▶.

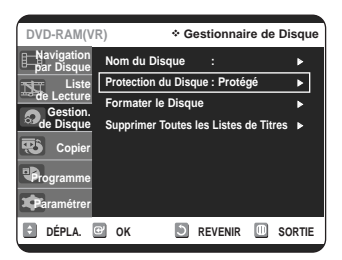

## **Formatage du disque**

Suivez les instructions ci-dessous pour formater un disque. Le dispositif de protection du disque devrait être désactivé.

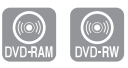

**1** Lorsque l'appareil est en mode Arrêt, appuyez sur la touche **MENU**.

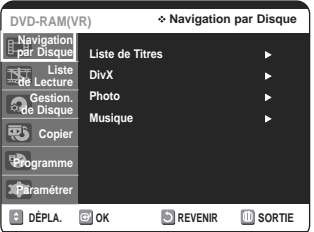

**2** Appuyez sur les boutons ▲▼ pour sélectionner Gestion. de Disque, puis appuyez sur le bouton **OK** ou ►.

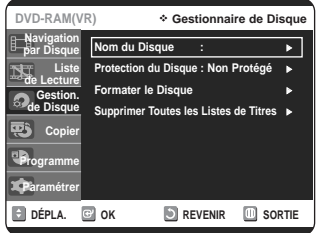

Appuyez sur les boutons **AV** pour sélectionner **Formater le Disque**, puis appuyez sur le bouton **OK** ou ►.

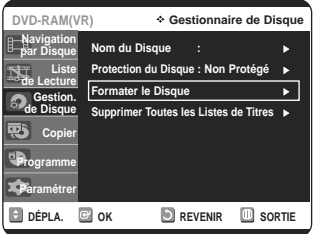

## **DVD-RAM**

• Le message suivant s'affiche: "Souhaitez-vous formater ce disque? ".

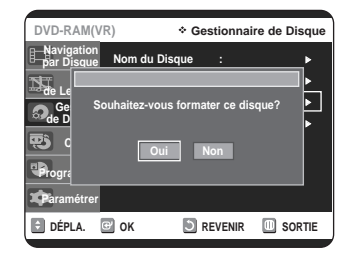

• Si vous sélectionnez "Oui ", le message de confirmation "Toutes les données vont être supprimées. Souhaitezvous poursuivre?" s'affiche.

#### **DVD-RW**

• Le message suivant s'affiche : "Choisissez le format d´enregistrement du DVD-RW."

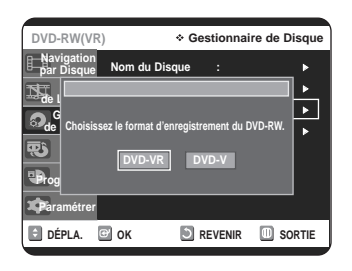

**4** Appuyez sur les boutons ◀▶ pour sélectionner<br> **Oui**, puis appuyez sur le bouton **OK** ou ▶. Le disque est ensuite formaté.

> **C'est le format d'enregistrement qui identifie un disque comme étant un DVD-VR ou un DVD-V.**

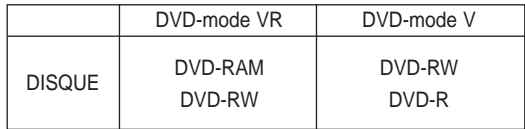

## **Finalisation du disque**

Lorsque vous avez fini d'enregistrer des titres sur un disque DVD-RW ou DVD-R à l'aide de l'enregistreur DVD avec magnétoscope, vous devrez finaliser le disque avant de pouvoir le lire sur un autre appareil.

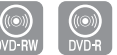

**1** Lorsque l'appareil est en mode Arrêt, appuyez sur la touche **MENU**.

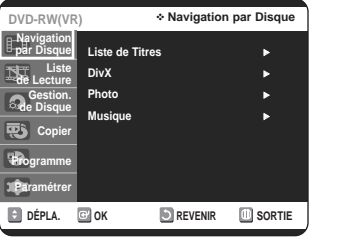

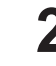

**2** Appuyez sur les boutons ▲▼ pour sélectionner Gestion. de Disque, puis appuyez sur le bouton **OK** ou ►.

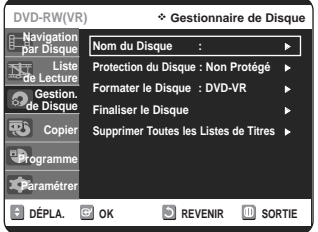

**3** Appuyez sur les boutons ▲▼ pour sélectionner<br>**3** Finaliser le Disque, puis appuyez sur le bouton **OK** ou ►.

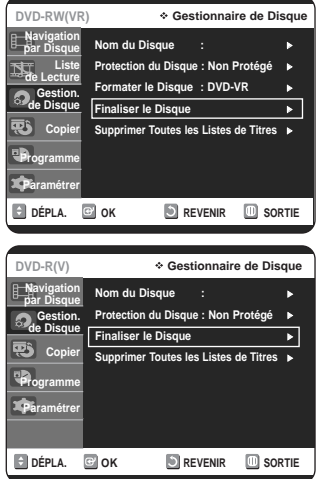

Le message suivant s'affiche: " Souhaitez-vous finaliser ce disque? ".

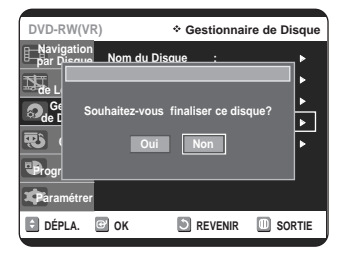

Si vous sélectionnez Oui, le message suivant s'affiche: "Le disque sera finalisé. Souhaitez-vous poursuivre?"

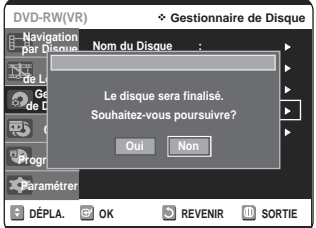

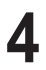

Appuyez sur les boutons <▶ pour sélectionner **Oui**, puis appuyez sur le bouton **OK**. Le disque est ensuite finalisé.

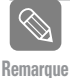

- Après la finalisation d'un disque, il est impossible de supprimer certains titres.
- Après la finalisation, un DVD-RW(mode V)/-R fonctionne de la même façon qu'un DVD-Vidéo.
- L'information affichée à l'écran peut différer selon le type de disque utilisé.
- La durée requise pour terminer une finalisation peut varier selon la quantité de données enregistrées sur le disque.
- Les données contenues sur le disque seront endommagées si l'appareil est mis hors tension pendant un processus de finalisation.

## **Annulation d'une finalisation de disque (modes V et VR)**

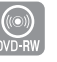

**1** Lorsque l'appareil est en mode Arrêt, appuyez sur la touche **MENU**.

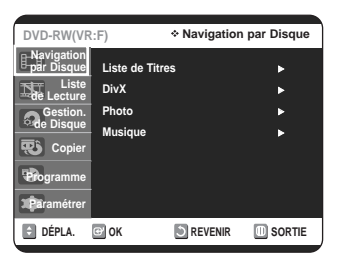

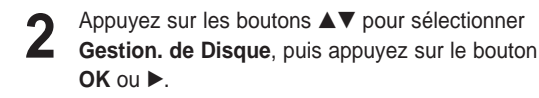

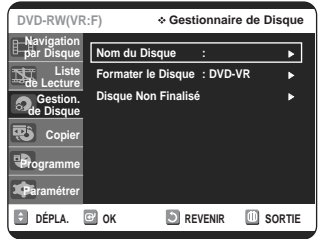

**3** Appuyez sur les boutons ▲▼ pour sélectionner<br>**Disque Non Finalisé**, puis appuyez sur le bouton **OK** ou ►.

Le message suivant s'affiche: "Souhaitez-vous ne pas finaliser le disque? "

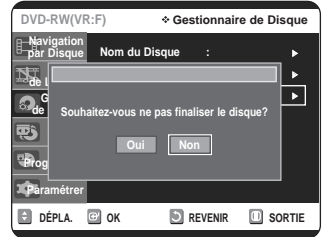

Si vous sélectionnez Oui, le message suivant s'affiche : "Le disque ne sera pas finalisé. Souhaitez-vous poursuivre? "

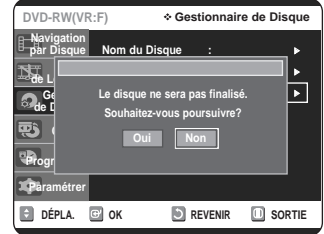

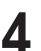

Appuyez sur les boutons **◀ ▶** pour sélectionner **Oui**, puis appuyez sur le bouton **OK**. La finalisation du disque n'est pas achevée.

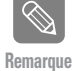

Un DVD-RW peut être finalisé en mode vidéo, et il est également possible d'interrompre cette finalisation, toujours en mode V.

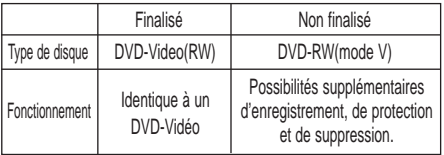

Un DVD-RW peut être finalisé en mode VR, et il est également possible d'interrompre cette finalisation, toujours en mode VR.

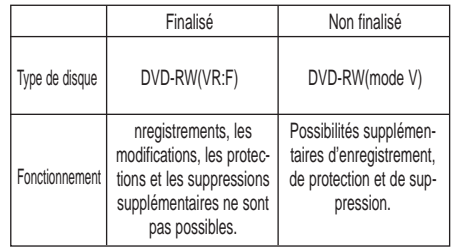

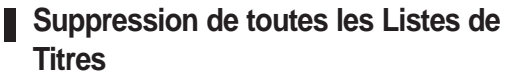

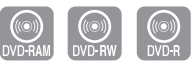

**1** Lorsque l'appareil est en mode Arrêt, appuyez sur la touche **MENU**.

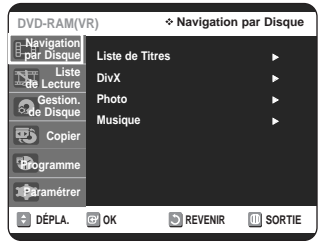

2 Appuyez sur les boutons ▲▼ pour sélectionner<br>
Gestion. de Disque, puis appuyez sur le bouton **OK** ou ►.

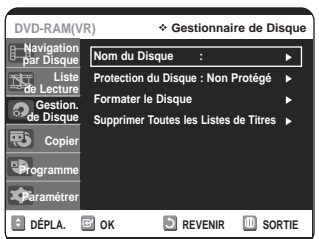

**3** Appuyez sur les boutons **▲▼** pour sélectionner<br>**S** Supprimer Toutes les Listes de Titres, puis appuyez sur le bouton OK ou ▶.

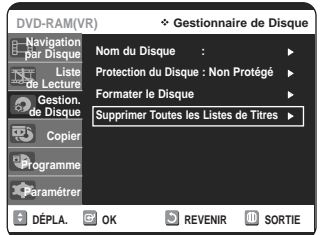

•Le message suivant s'affiche : "Souhaitez-vous supprimer toutes les listes de titres? "

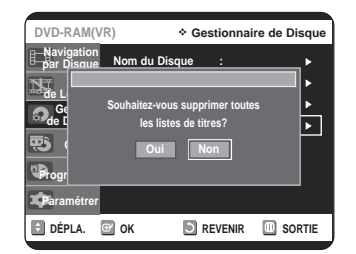

- Cette commande ne fonctionne pas si des titres sont protégés, ou si un titre contient une image figée. Pour supprimer un titre protégé, désactivez sa protection avant de poursuivre.
- **4** Appuyez sur les boutons ◀▶ pour sélectionner<br> **Oui**, puis appuyez sur le bouton **OK**. Toutes les Listes de Titres sont supprimées.

# **Outils de référence**

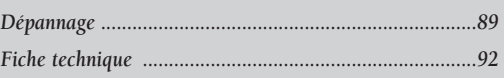

**Dépannage**

 $\blacktriangledown$ 

**Fiche technique**

 $\blacktriangledown$ 

**GARANTIE LIMITÉE DE L'ACHETEUR INITIAL**

# **Dépannage (DVD-VIDEO/DVD-RAM/-RW/-R)**

**Si votre appareil ne fonctionne pas correctement, faites les vérifications décrites ci-dessous avant de communiquer avec un centre de service autorisé Samsung.**

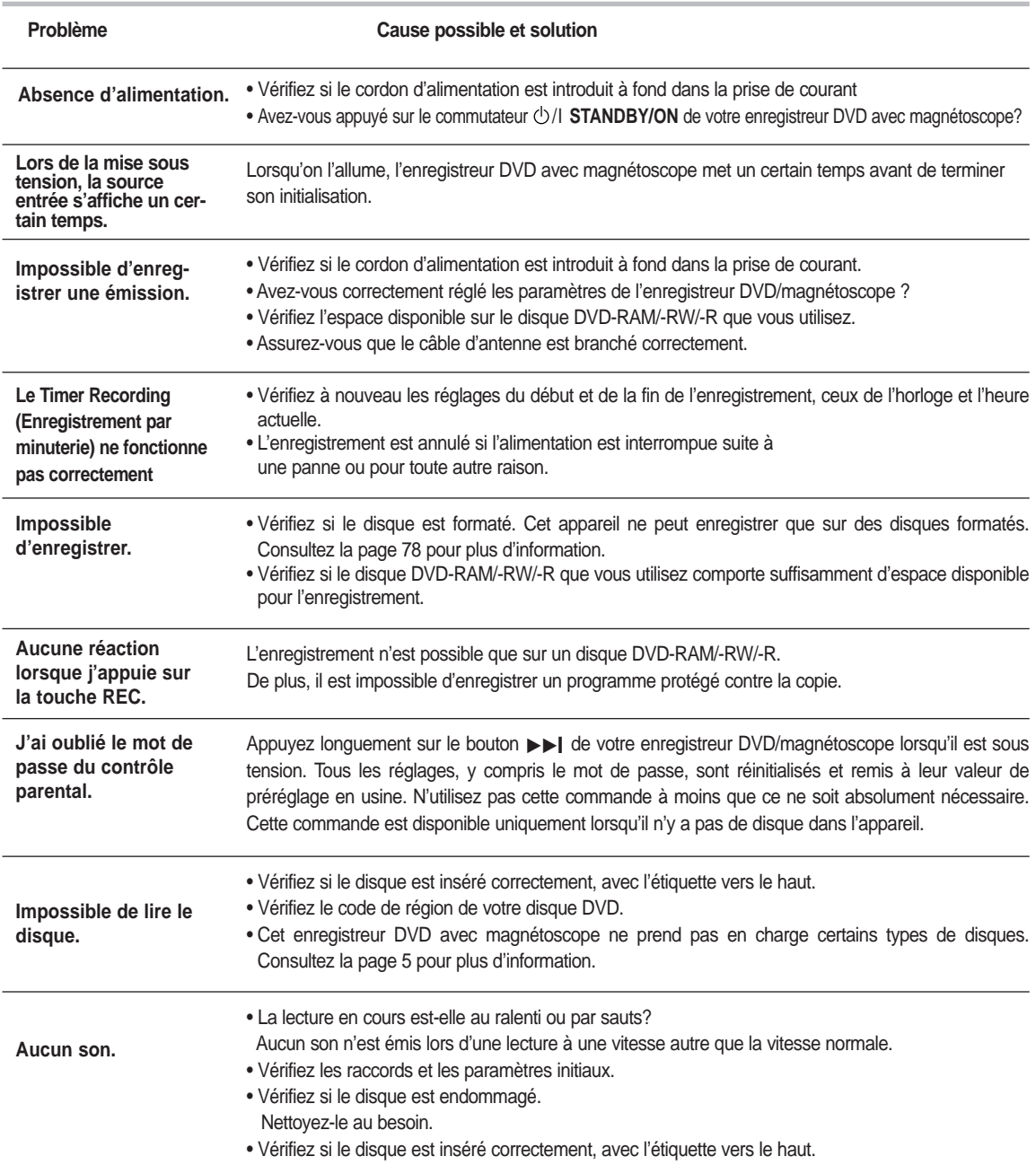

# **Dépannage (DVD)**

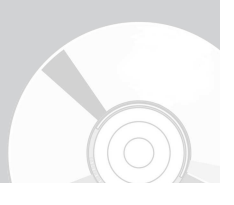

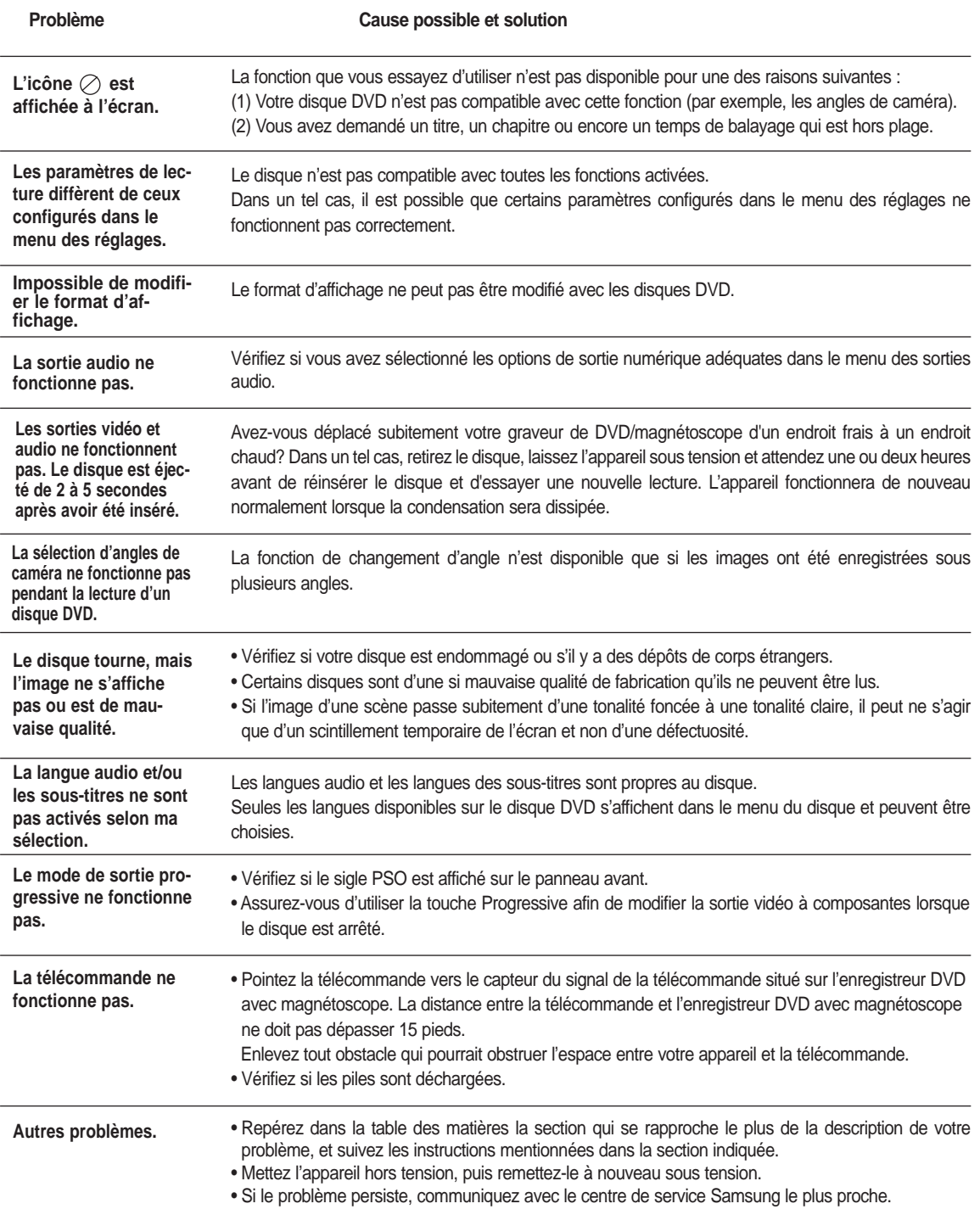

## **Dépannage (Magnétoscope)**

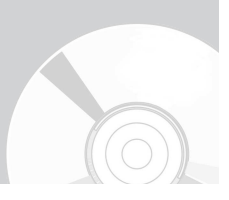

#### **Faites les vérifications décrites ci-dessous avant de communiquer avec un centre de service autorisé Samsung.**

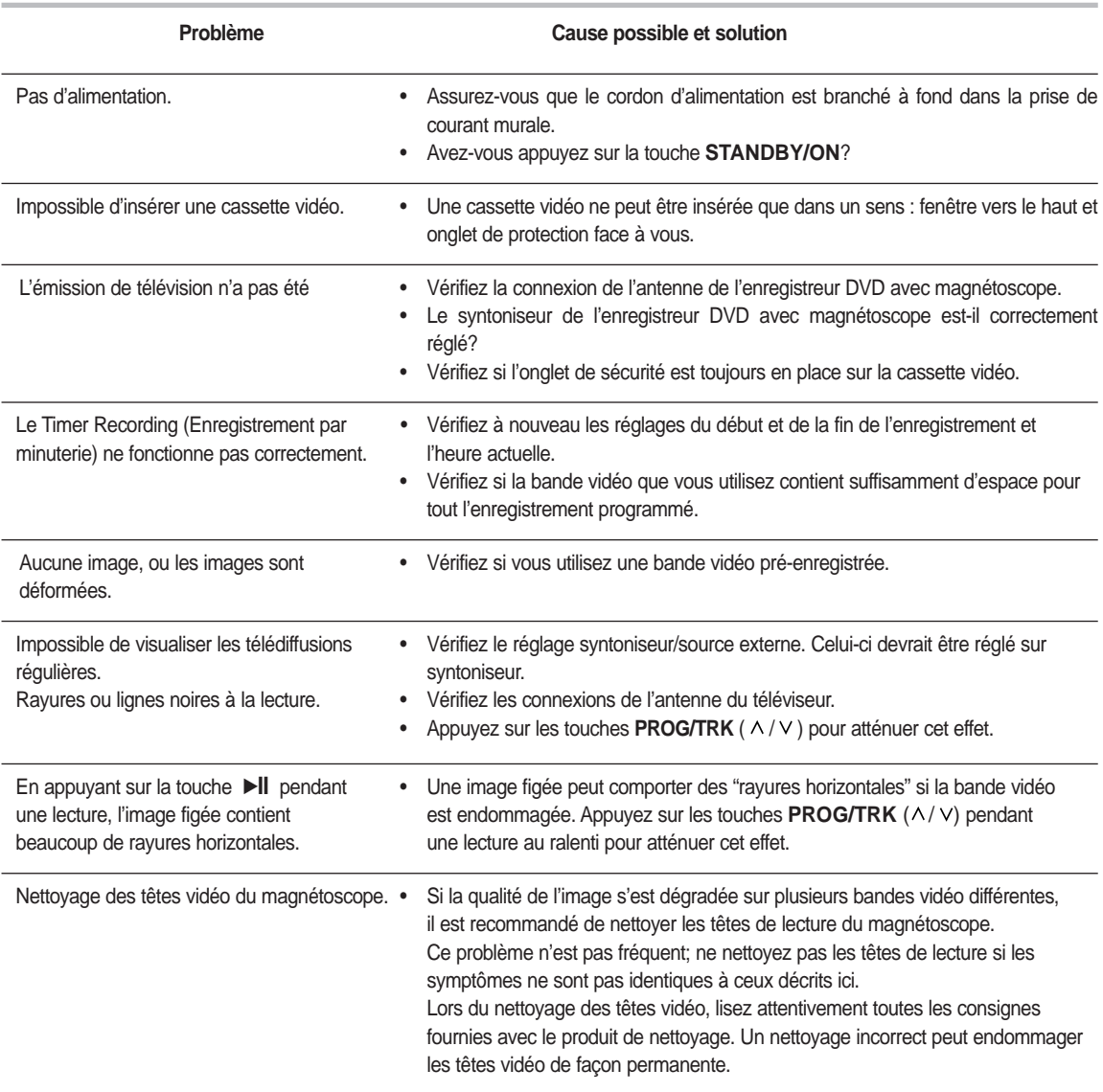

**Si le problème n'est toujours pas résolu après avoir consulté les instructions ci-dessus, prenez en note les informations suivantes :**

- **Le modèle et le numéro de série de votre enregistreur DVD avec magnétoscope (indiqués à l'arrière de l'appareil);**
- **L'information relative à la garantie;**
- **Une description exacte du problème;**

**Ensuite communiquez avec le centre de service autorisé SAMSUNG de votre région.**

## **Fiche technique**

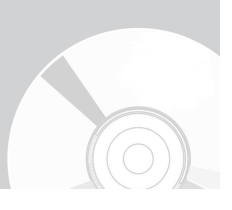

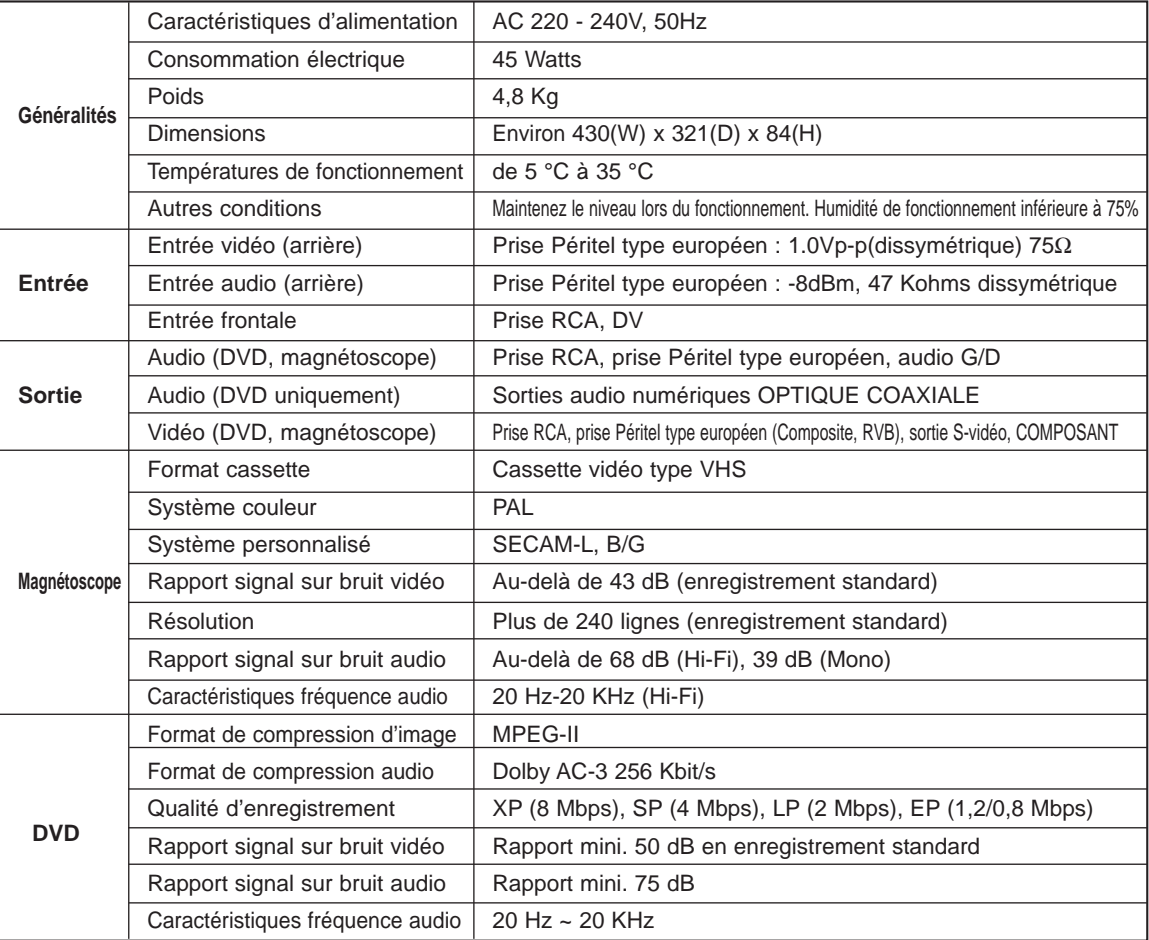

#### **Sortie audio**

Pour les disques DVD, des signaux audio enregistrés à une fréquence d'échantillonnage de 96 kHz sont convertis et envoyés à 48 kHz.

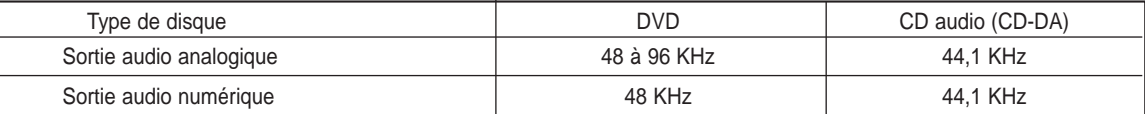

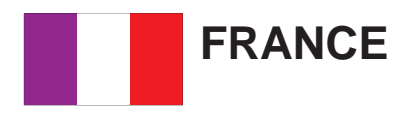

Cher Client,

Nous vous remercions d'avoir acheté un produit SAMSUNG.

Au cas où vous auriez besoin de notre service après-vente, nous vous invitons à retourner ce produit au revendeur qui en a effectué la vente.

Si vous avez un problème, n'hésitez pas à nous contacter à l'adresse suivante:

## **SAMSUNG SERVICE Paris Nord 2 66, rue des Vanesses BP 50116 Villepinte 95950 ROISSY CDG CEDEX FRANCE Tél : 08 25 08 65 65 / Fax : 01 48 63 06 38 http://www.samsungservices.com**

## ■ GARANTIE

Sans préjudice de la garantie légale du fabricant ou du vendeur conformément à l'article 1641 du Code Civil, la société SAMSUNG applique les garanties suivantes:

Par la présente carte, SAMSUNG ELECTRONICS FRANCE garantit que ce produit est exempt de défaut de matière et de fabrication existant lors de l'acquisition par le client chez un distributeur pour un délai d'un an (pièces et main d'œuvre), pour les appareils audio, vidéo, télévision et micro ondes.

La période de garantie commence le jour de l'achat de l'appareil.

Elle n'est en aucun cas prolongée par l'échange de l'appareil.

Si ce produit s'avère défectueux pendant la période de garantie en raison de matière ou de fabrication incorrecte, le distributeur prendra en charge le produit ou à défaut SAMSUNG ELECTRONICS FRANCE dans les conditions exposées ci-après.

Les filiales de SAMSUNG ELECTRONICS CORPS. ainsi que ses distributeurs et les stations techniques agréées des autres états membres de l'UE honoreront aussi cette garantie selon les termes et conditions en vigueur dans le pays où est demandé la réparation.

### ■ CONDITIONS DE GARANTIE

- 1. La garantie sera seulement assurée si la facture d'achat et la carte de garantie remises au consommateur par le distributeur sont présentées et si elles mentionnent:
	- a) Le nom de l'acheteur,
	- b) Le nom, l'adresse et le cachet du distributeur,
	- c) Le nom du modèle et le numéro de série du produit acquis
	- d) La date d'acquisition de ce produit.
- 2. SAMSUNG ELECTRONICS FRANCE se réserve le droit de refuser la garantie si tout ou partie de ces mentions a été enlevé ou modifié après l'acquisition du produit par le client chez le distributeur.
- 3. Ce produit ne sera jamais considéré comme défectueux en matière ou en fabrication s'il doit être adapté, changé ou réglé afin d'être conforme aux standards techniques ou de sécurité nationaux ou locaux en vigueur dans tout autre pays que celui pour lequel il a été fabriqué à l'origine. Cette garantie ne s'applique pas:
	- a) À ces adaptations, changements ou réglages qu'ils soient exécutés de façon correcte ou pas,
	- b) Aux dommages qui en résulteraient.
- 4. Cette garantie ne couvre pas les cas suivants :
	- A. Les contrôles périodiques, l'entretien, la réparation et le remplacement de pièces par suite d'usure normale;
	- B. Les frais et les risques de transport directs ou indirects à la mise en œuvre de la garantie de ce produit ;
	- C. Le dommage du produit résultant:
		- 1) D'abus et de mauvais usage, en particulier mais non de façon exclusive à:
			- a. La négligence ou faute d'utilisateur (utilisation contraire aux instructions ou non prévue, fausse manœuvre, chute, cassure, fêlure accidentelle), etc.
			- b. L'installation ou l'utilisation de ce produit en contradiction avec les standards techniques ou de sécurité en vigueur dans le pays où le produit est utilisé;
		- 2) De réparations faites par les réparateurs non agréés;
		- 3) D'accidents, de cas de force majeure ou de toute autre cause hors du contrôle de SAMSUNG ELECTRONICS FRANCE, en particulier mais non de façon exclusive : la foudre, l'inondation, l'incendie, les troubles publics, des piles qui ont coulé, unemauvaise ventilation, etc....
- 5.Cette garantie ne limite aucunement les droits statutaires du client sous les lois nationales en vigueur. Faute de lois nationales en vigueur, cette garantie ou son application dans l'UE sera l'unique et exclusif recours légal du client et ni SAMSUNG ELECTRONICS CORPS., ni ses filiales ne seront tenus pour responsables des dommages directs ou indirects résultant d'une infraction aux conditions de garantie ci-dessus.

## **SAMSUNG ELECTRONICS FRANCE**

**Cet appareil est distribué par :**

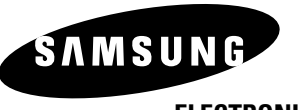

**ELECTRONICS**

**Pour toute information ou tout renseignement complémentaire sur nos produits, notre service consommateurs est à votre disposition au :**

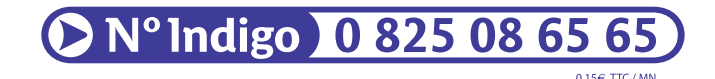

**Vous pouvez également vous connecter à notre site Internet : http://www.samsung.fr**

**Cet appareil est garanti un an pièces et main d'œuvre pour la France (métropolitaine)**

**La facture d'achat faisant office de bon de garantie.**

**Comment éliminer ce produit (déchets d'équipements électriques et électroniques)**

**(Applicable dans les pays de l'Union Européen et aux autres pays européens disposant de systémes de collecte sélective)** 

Ce symbole sur le produit ou sa documentation indique qu'il ne doit pas être éliminé en fin de vie avec les autres déchets ménagers. L'élimination incontrôlée des déchets pouvant porter préjudice à l'environnement ou à la santé humaine, veuillez le séparer des autres types de déchets et le recycler de façon responsable. Vous favoriserez ainsi la réutilisation durable des ressources matérielles.

Les particuliers sont invités à contacter le distributeur leur ayant vendu le produit ou à se renseigner auprès de leur mairie pour savoir où et comment ils peuvent se débarrasser de ce produit afin qu'il soit recyclé en respectant l'environnement.

Les entreprises sont invitées à contacter leurs fournisseurs et à consulter les conditions de leur contrat de vente. Ce produit ne doit pas être éliminé avec les autres déchets commerciaux.